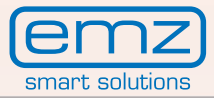

# Equipamiento >Excellence<
Instrucciones de montaje y manejo

smart Sol *plus* 

 $\overline{O}_{\text{esc}}$ 

یمانی<br>Sol *plus* تا <sub>Smart</sub>

10.08.2012

 $em2$ 

 $\overline{\phantom{a}}$ 

 $220C$ 

 $\mathcal{O}$ 

09:05

Regulador diferencial de temperatura para instalaciones solares térmicas para el calentamiento de agua sanitaria y apoyo a la calefacción

Estas instrucciones de montaje y manejo forman parte del producto.

> Lea atentamente las instrucciones de montaje y manejo antes de utilizar el producto.

> Consérvelas durante toda la vida útil del producto.

Versión original en alemán ©emz 2012 - Reservadas las modificaciones.

Los contenidos y las ilustraciones incluidos en estas instrucciones de montaje y manejo son propiedad intelectual de la empresa emz-Hanauer GmbH & Co.KGaA.

Queda prohibida toda comunicación, reproducción, divulgación o edición no autorizada de esta documentación, así como su explotación, utilización o publicación.

Los derechos sobre las marcas, nombres y diseños ›emz - smart solutions‹ y ›**smart Sol plus**‹ son propiedad exclusiva de la empresa emz-Hanauer GmbH & Co.KGaA.

Los derechos sobre marcas, nombres o logotipos que pudieran citarse son propiedad de los respectivos desarrolladores / licenciatarios.

## **Índice**

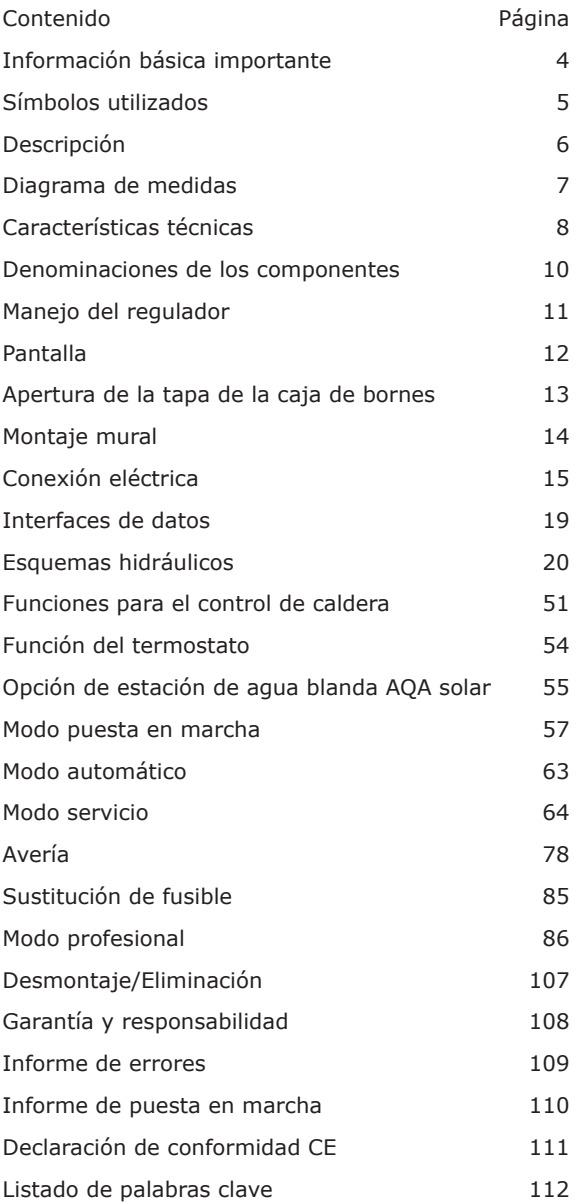

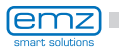

٦

## <span id="page-3-0"></span>**Información básica importante**

Estas instrucciones describen la instalación, la puesta en marcha, el manejo, la reparación y el desmontaje del regulador diferencial de temperatura **smart Sol plus** para instalaciones solares térmicas.

Para manejar el sistema completo es necesario cumplir los requisitos de la documentación técnica de todos los componentes utilizados, tales como colectores solares, calderas, depósitos, bombas, mezcladores, válvulas, etc.

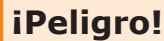

iSolamente un especialista capacitado debe realizar el montaje, conexión, puesta en marcha, reparación y desmontaje del regulador!

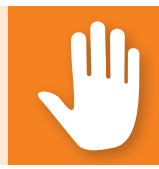

El usuario de la instalación térmica/solar completa, generalmente un no especialista, se encarga del manejo del regulador.

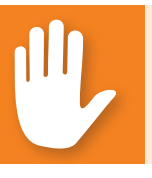

#### **¡Peligro!**

¡El regulador no sustituirá en ningún caso los componentes de seguridad necesarios para la instalación técnica!

No utilice el regulador hasta haber leído con detalle y comprendido estas instrucciones de montaje y manejo así como las indicaciones de seguridad. Siga todas las indicaciones de seguridad y en caso de duda consulte a un especialista.

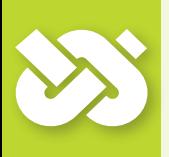

#### **¡Importante!**

iEl instalador del regulador deberá informar al usuario acerca del manejo, funcionamiento y modo operativo del **smart Sol plus** !

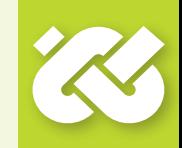

Guarde estas instrucciones de montaje y manejo así como todos los documentos de referencia de manera que se encuentren accesibles en caso necesario.

Entregue la documentación a su sucesor cuando transfiera o venda el equipo.

#### **¡Peligro!**

¡Únicamente se permitirá el acceso al equipo en funcionamiento a adultos con los conocimientos y la experiencia necesarios!

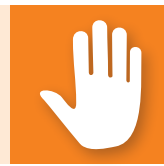

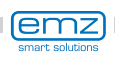

## **Símbolos utilizados**

<span id="page-4-0"></span>¡Cuando utilice el regulador diferencial de temperatura **smart Sol plus** y la instalación completa, siga en todo momento estas indicaciones de seguridad incluidas en las instrucciones de montaje y manejo!

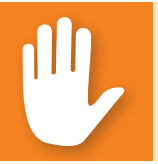

#### **¡Peligro!**

iPeligro inmediato para bienes materiales, la salud y la vida!

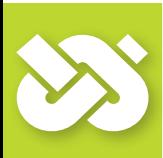

## **¡Importante!**

¡Información importante cuyo cumplimiento es absolutamente indispensable!

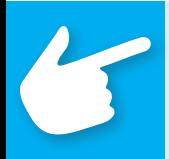

## **¡Advertencia!**

iInformación útil para el manejo del equipo y de la instalación!

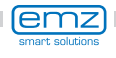

## <span id="page-5-0"></span>**Descripción**

El regulador diferencial de temperatura **smart Sol plus** es un regulador electrónico independiente para montaje superficial, que se utiliza para controlar instalaciones solares térmicas.

El regulador incorpora una carcasa de plástico robusta de tres piezas que únicamente se puede abrir con una herramienta especial (destornillador PH2).

El equipo se maneja con solo dos elementos de control; las indicaciones aparecen en una pantalla color retroiluminada.

Antes de la instalación eléctrica es preciso montar el regulador en una superficie vertical estable (pared).

Para asegurar su propia alimentación y la de las salidas, es necesario conectar el regulador a una red de alimentación eléctrica según se indica en las características técnicas.

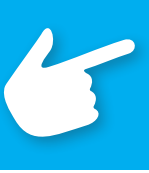

#### **¡Advertencia!**

¡Hay que instalar la instalación eléctrica del equipo fijamente y conectarla a la red mediante un seccionador que permita el aislamiento completo siguiendo las disposiciones sobre instalación!

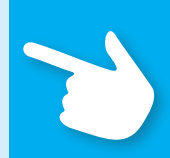

Solamente un especialista debe realizar el montaje, la conexión, la puesta en marcha, la reparación y el desmontaje del regulador.

#### **Para un manejo correcto es preciso utilizar sensores de temperatura del tipo Pt 1000; el diseño de los sensores no influye en el funcionamiento.**

Cada sensor de temperatura cuenta con dos conectores que son equivalentes, es decir, intercambiables. En este caso la polaridad no reviste importancia.

Los cables de los sensores se pueden alargar hasta una longitud de 100 m, para lo que se recomienda una sección transversal de cable de 2 x 1,5 mm2.

#### **¡Importante!**

¡Conviene utilizar un paño seco o ligeramente humedecido para limpiar y mantener en buen estado la carcasa, los elementos de control y la pantalla!

Las superficies no deben entrar nunca en contacto con productos de limpieza o disolventes. ¡Sustituya de inmediato las piezas de plástico mate, quebradizas o ligeramente disueltas!

¡Está prohibido utilizar un equipo con la carcasa dañada!

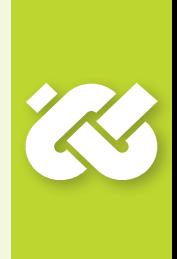

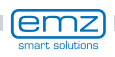

#### **Diagrama de medidas**

<span id="page-6-0"></span>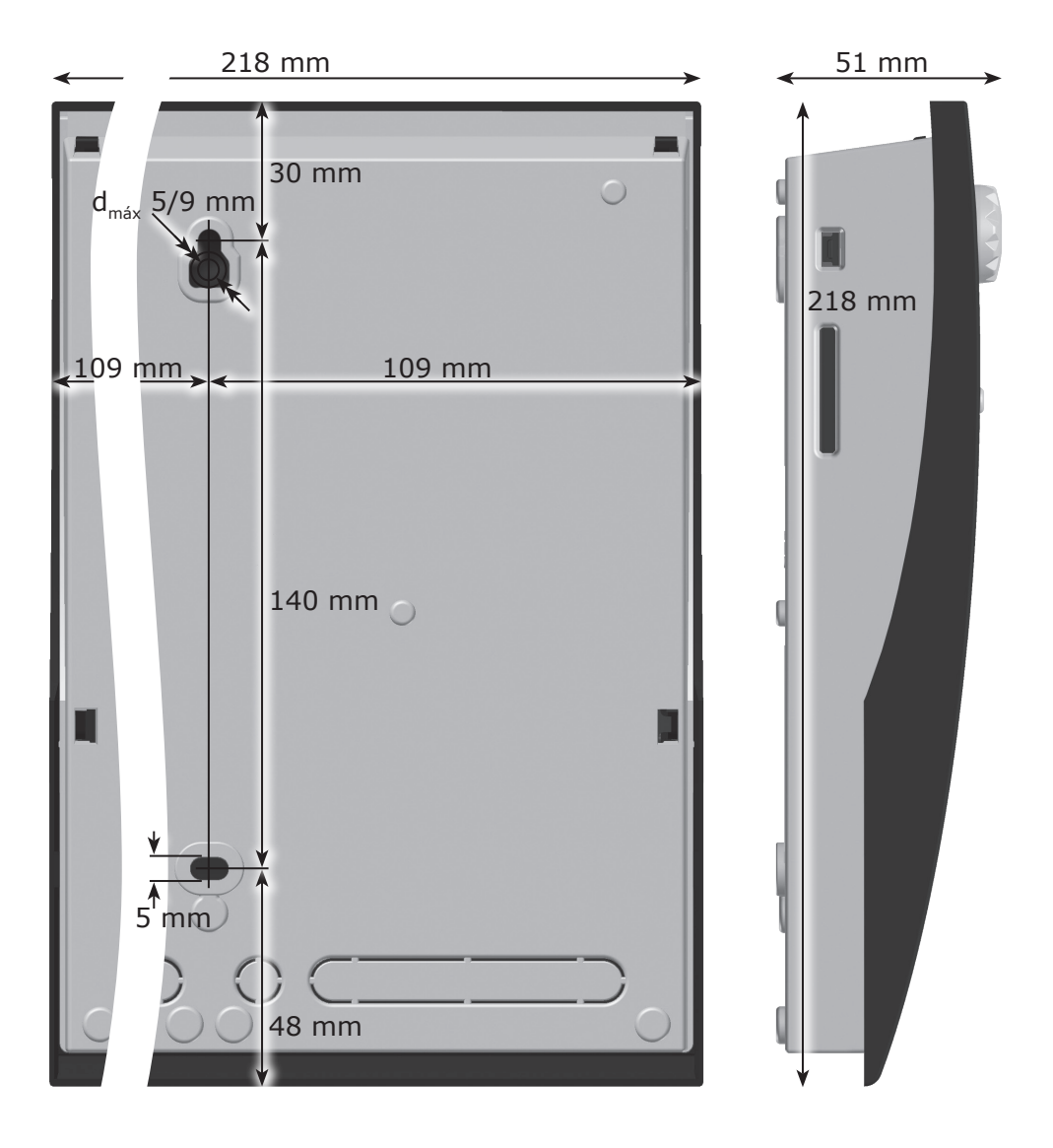

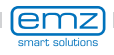

## <span id="page-7-0"></span>**Características técnicas**

#### **Utilización reglamentaria**

El regulador diferencial de temperatura debe utilizarse exclusivamente como regulador para control de instalaciones solares térmicas. Su uso debe realizarse cumpliendo todas las especificaciones descritas. La colocación e instalación del regulador serán realizadas exclusivamente por un especialista. El instalador deberá leer y comprender primero el manual de instrucciones. El instalador tiene que explicar al usuario todas las funciones relevantes. La carcasa debe estar en perfecto estado y cerrada para poder utilizar el equipo.

#### **Alcance de suministro**

- 1 Regulador diferencial de temperatura **smart Sol plus**
- 1 Instrucciones de montaje y manejo

#### **Regulador diferencial de temperatura smart Sol plus**

De hilo fino 0,75 hasta 1,50 mm2

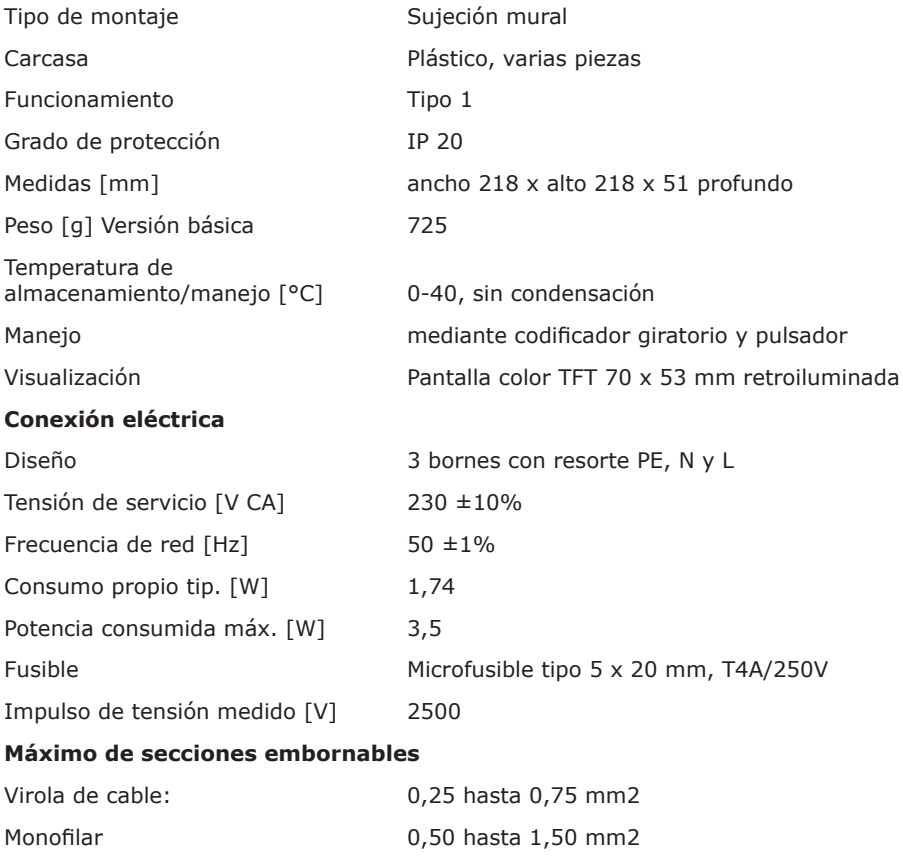

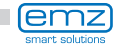

#### **Interfaces TS1 - TS8**

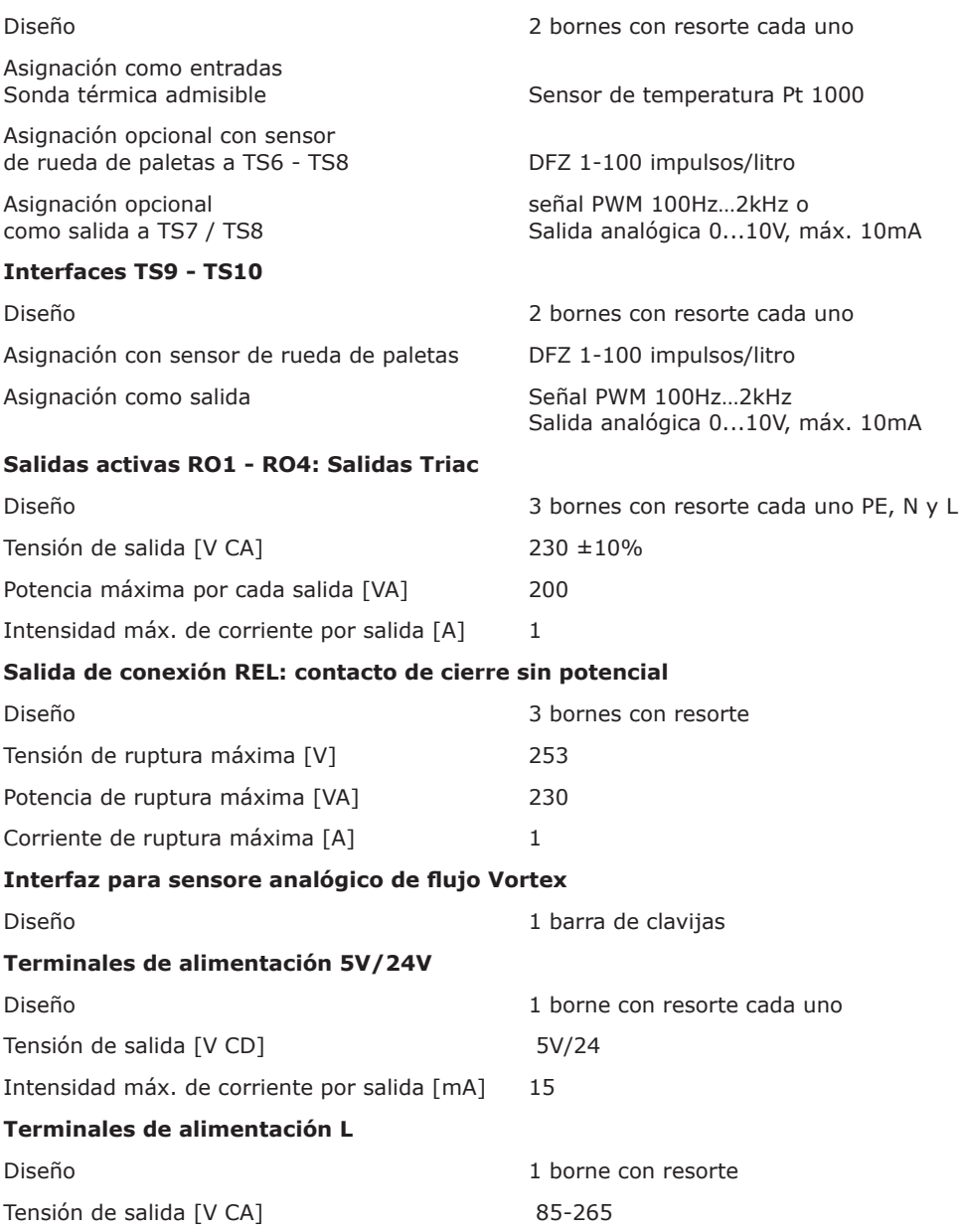

La suma de las intens. de corr. de todas las salidas, incl. RO1-RO4, no debe superar 4A.

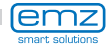

#### <span id="page-9-0"></span>**Denominaciones de los componentes**

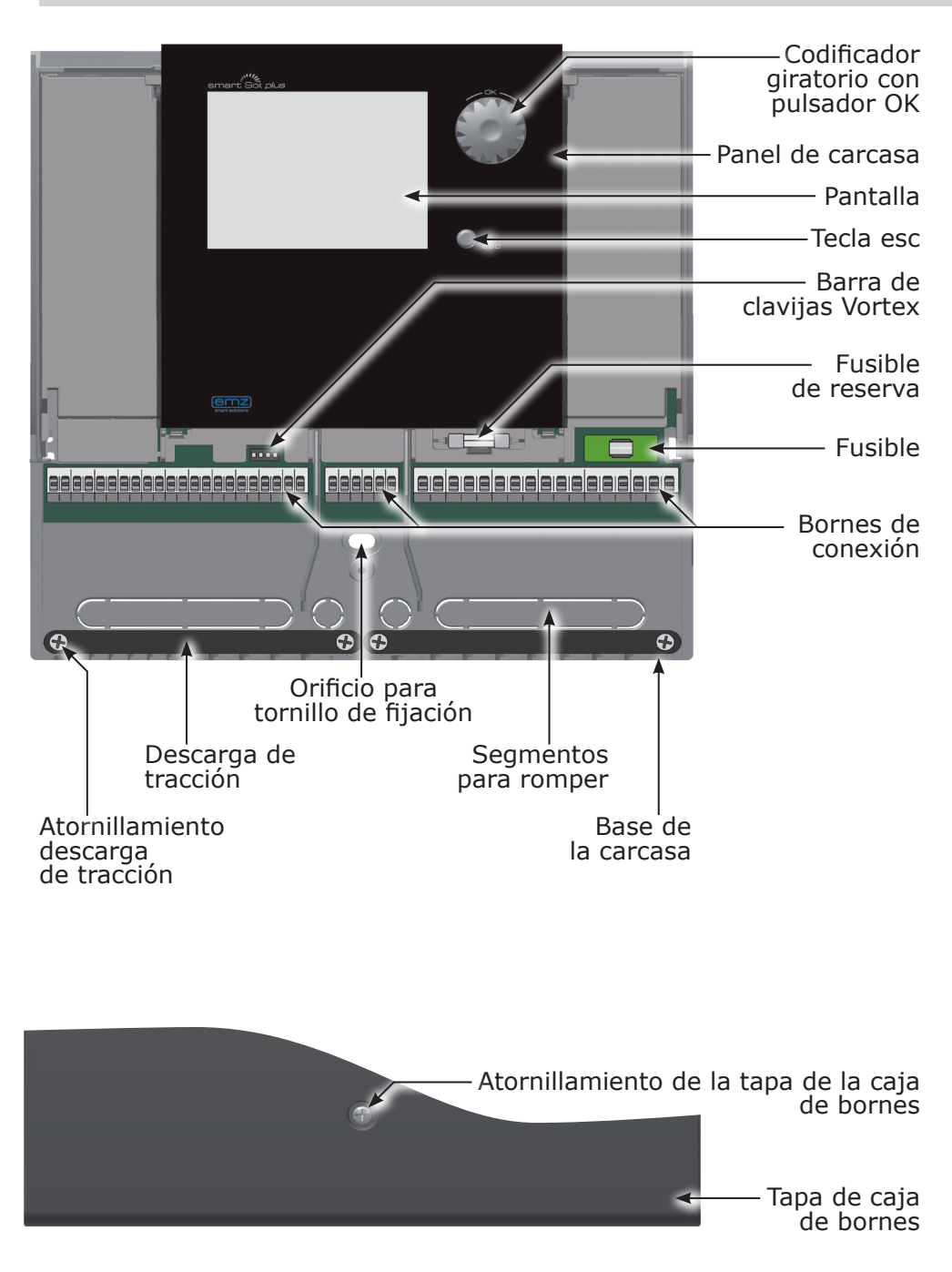

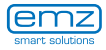

<span id="page-10-0"></span>Toda la instalación y el manejo del regulador diferencial de temperatura **smart Sol plus** se realiza con solo dos elementos de control situados en la parte delantera del equipo.

Todos los ajustes y consultas se realizan con el codificador giratorio.

Para la búsqueda de un determinado punto del menú se desplazará por el menú dando vueltas al codificador giratorio; en la pantalla aparecerá la opción seleccionable resaltada en color.

Presionando el codificador giratorio se confirma el punto del menú seleccionado. Se visualiza el submenú correspondiente o se activa la selección.

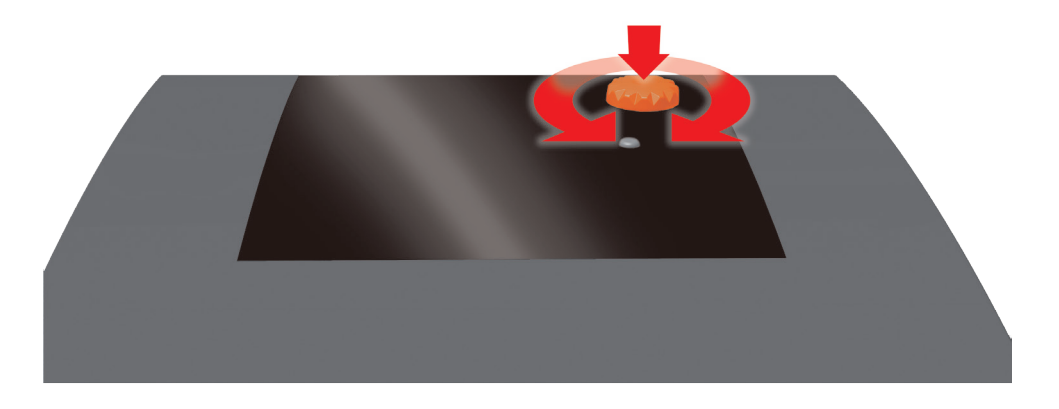

Con una pulsación de la tecla esc el menú retrocede un nivel desde el punto en que se encuentra.

Si no se efectúa ninguna entrada durante un tiempo predeterminado (30-255 seg.), el regulador retorna automáticamente al nivel inicial.

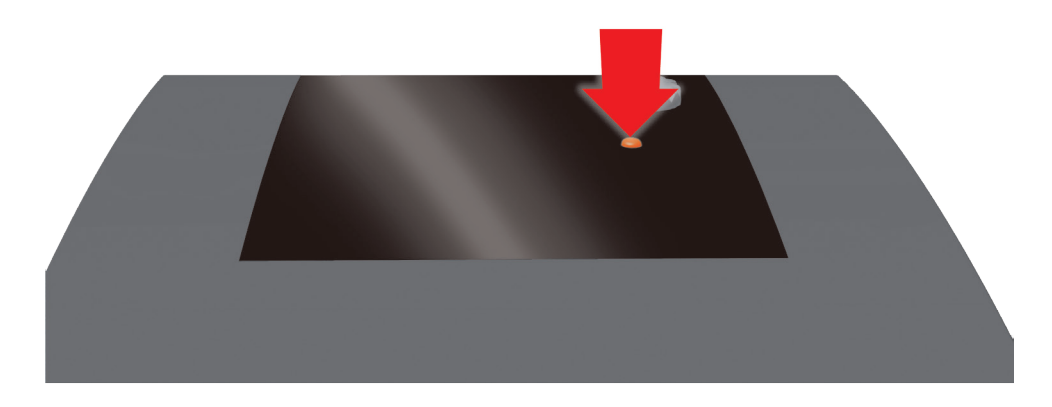

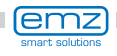

<span id="page-11-0"></span>El regulador diferencial de temperatura **smart Sol plus** dispone de una pantalla gráfica a color permanentemente retroiluminada para mostrar el estado de funcionamiento y para fines de comunicación en caso de instalación, avería, modificación y evaluación.

La pantalla está activa mientras hay tensión de alimentación en el regulador.

Tras un tiempo predeterminado (30-255 seg.) la retroiluminación se reduce al 10%.

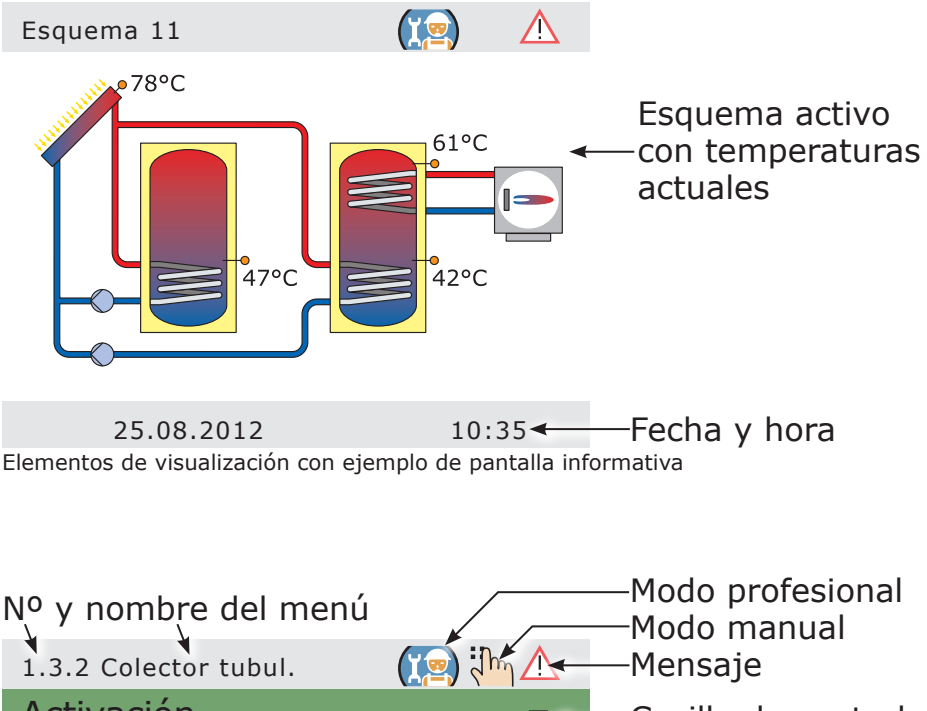

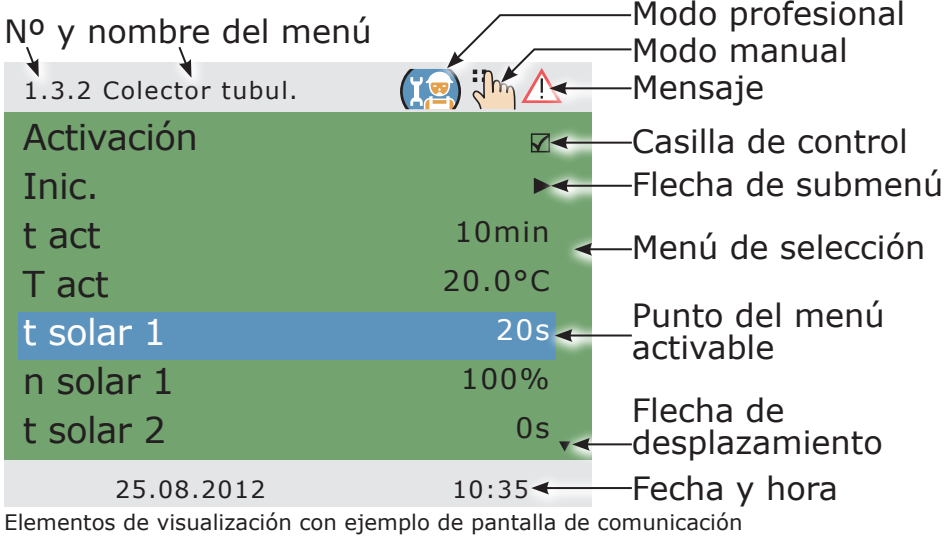

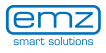

## **Apertura de la tapa de la caja de bornes**

#### <span id="page-12-0"></span>**¡Peligro!**

¡Peligro de muerte por electrocución! ¡Cuando se realice cualquier trabajo con la tapa de la caja de bornes abierta, es necesario desconectar todos los polos de la fuente de alimentación y prote- qerlos contra una posible reconexión!

5

**RETTER** 

WWW

3

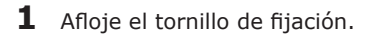

- **2** Separe un poco las dos paredes laterales de la tapa de los bornes en el tercio inferior...
- **3** ... desplace hacia delante la tapa de la caja de bornes ...
- **4** ... presione hacia arriba ...
- **5** ... y retírela.

Guarde la tapa de la caja de bornes en un lugar seguro y protéjala para que no sufra daños.

Para cerrar la tapa de la caja de bornes, siga el procedimiento inverso.

**HIIII** 

<span id="page-13-0"></span>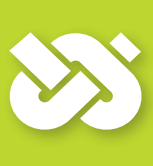

#### **¡Importante!**

El equipo cumple el grado de protección IP 20. ¡Procure que en el lugar de montaje previsto se cumplan las condiciones necesarias!

iNo utilice la base de la carcasa como plantilla para taladrar! ¡Está prohibido utilizar un equipo con la carcasa dañada!

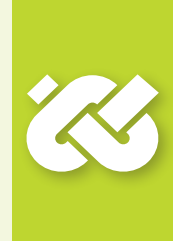

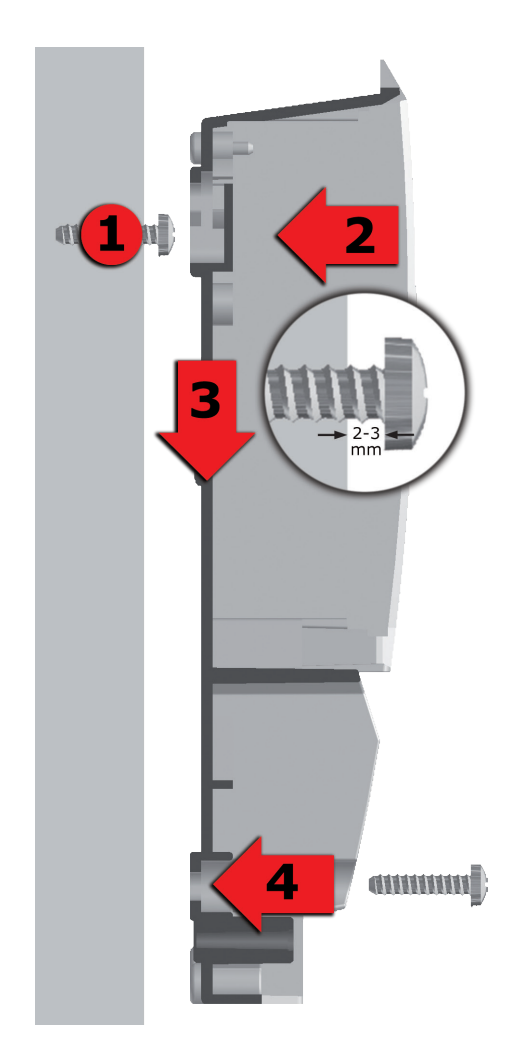

- **1** Apriete el tornillo de fijación superior de manera que entre la pared y la cabeza del tornillo quede una distancia de 2 a 3 mm.
- **2** Coloque el equipo de modo que la abertura de fijación superior quede encima de la cabeza del tornillo ...
- **3** ... y luego presione hacia abajo.
- **4** Apriete el tornillo de fijación inferior.

*iEn caso necesario*, utilice tacos para sujetar a la pared!

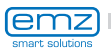

## **Conexión eléctrica**

<span id="page-14-0"></span>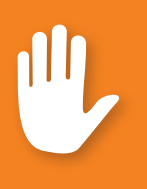

#### **¡Peligro!**

iPeligro de muerte por electrocución! ¡Cuando se realice cualquier trabajo con la tapa de la caja de bornes abierta, es necesario desconectar todos los polos de la fuente de alimentación y protegerlos contra una posible reconexión!

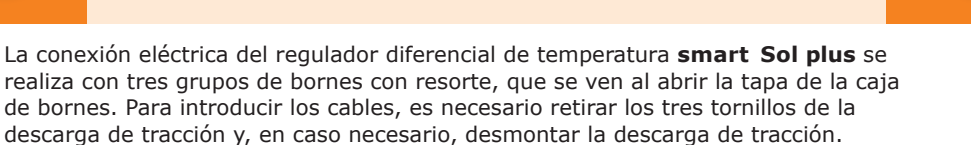

En caso de instalación empotrada de los cables, los segmentos para romper en la base de la carcasa se pueden retirar con cuidado y pasar los cables por estos orificios.

El bloque de bornes central es la interfaz con un contacto inversor sin potencial.

Los bornes con resorte para Alimentación, RO1 - RO4 y REL, y también para TS1 a TS10 admiten cables sólidos hasta una sección transversal de 1,5 mm2. Los cables de cordones deben premontarse con virolas de cable.

Para que la descarga de tracción funcione bien se necesitan diámetros de cable de 5 mm mínimo para TS1 a TS10, y de 7 mm mínimo para Alimentación, RO1 - RO4 y REL.

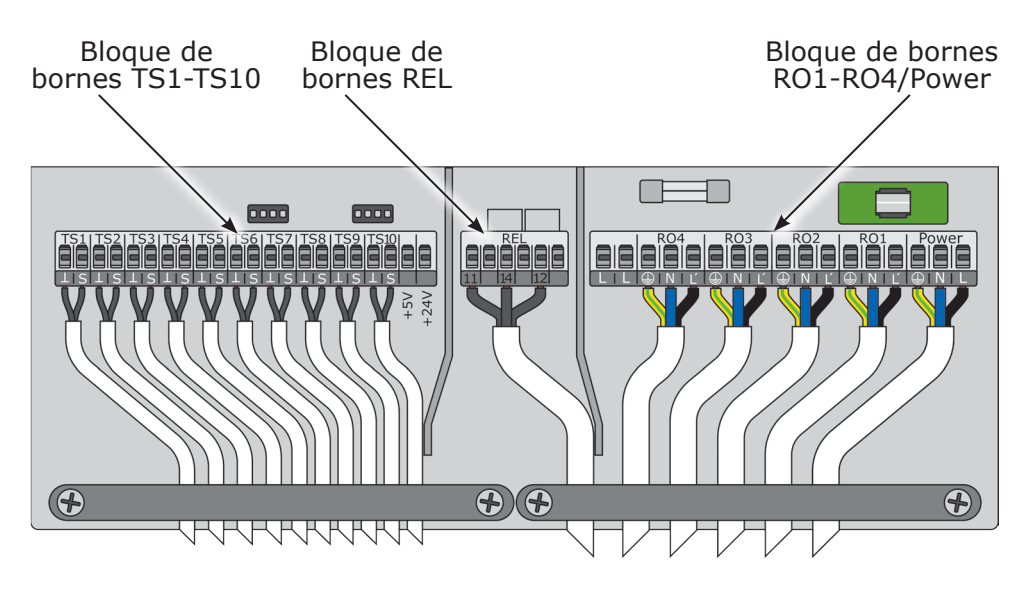

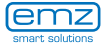

#### **Conexión de una válvula de inversión a RO1-RO4**

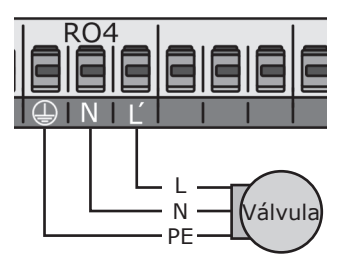

Imagen de la conexión para una válvula de Imagen de la conexión para una válvula de inversión con alimentación eléctrica a RO4:

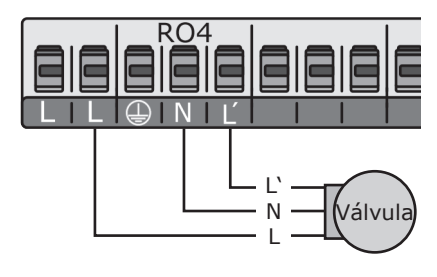

#### **Conexión de una válvula de inversión a REL**

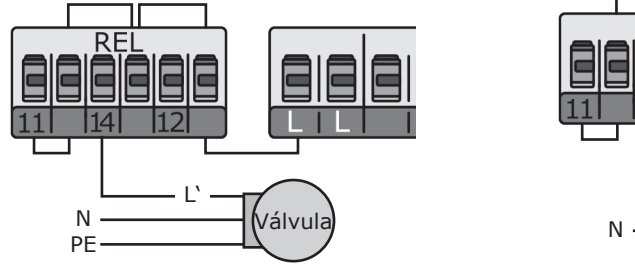

Imagen de la conexión para una válvula de Imagen de la conexión para una válvula de inversión sin alimentación eléctrica a REL: inversión con alimentación eléctrica a REL: inversión con alimentación eléctrica a REL:

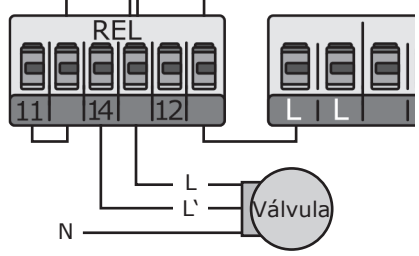

#### **Conexión de una bomba a REL**

Imagen de la conexión para una bomba a REL:

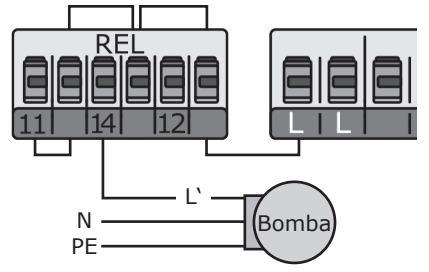

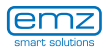

#### **Sensor de flujo volumétrico:**

Medición de rendimiento solar (cantidad de calor):

el rendimiento solar se calcula a partir de la cantidad de caudal y la diferencia de temperatura. La diferencia de temperatura corresponde a la variación entre el sensor del colector y el sensor de retorno del circuito solar. Existen diversas opciones técnicas:

a) Utilización de un sensor de flujo volumétrico Vortex con 2 señales analógicas para caudal y temperatura. El sensor Vortex se puede enchufar directamente en la barra de clavijas prevista detrás de los bornes TS.

Es posible medir el rendimiento solar en todos los esquemas. Si se conecta un sensor Vortex en la clavija UI1/UI2, es necesario retirar la brida protectora de la carcasa.

Disposición de conectores Barra de clavijas:

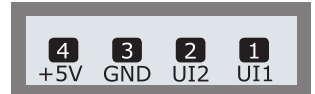

b) Sensor de rueda de paletas (entrada incremental)

Es posible conectar un sensor de rueda de paletas a TS6/TS7/TS8, que deberá ajustarse durante la instalación. El sensor de temperatura para retorno se conecta a TS6/TS7/TS8 y es necesario ajustarlo en el menú 1.1.4 Cantidades de calor. Es posible medir el rendimiento solar con el

sensor de rueda de paletas en todos los esquemas.

#### **Bomba de alto rendimiento:**

Es posible conectar una bomba de alto rendimiento a RO1-RO4.

La señal de control necesaria se emite a través de TS7-TS10.

TS7-TS10 deja de estar disponible como entrada.

La señal de control puede tener una tensión analógica de 0 - 10 V o ser una señal PWM.

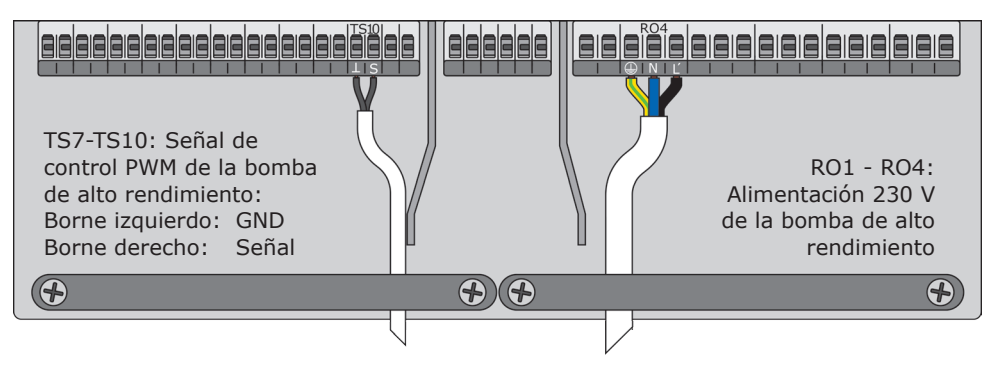

Encontrará información más detalladas en las especificaciones de la bomba. Definición y ajuste en modo profesional, apartado 1.2.9.

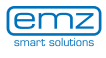

## **Conexión eléctrica**

La descarga de tracción solamente puede asegurar una sujeción estable si no se quitan más de 35 mm del aislamiento de los cables.

Hay que retirar 9-10 mm del aislamiento de los cables individuales para conseguir un contacto eléctrico seguro en el borne con resorte.

¡Los cordones han de incorporar virolas de cable!

Para conectar, presione el pulsador de accionamiento del borne con resorte con un destornillador e inserte el cable hasta el tope en la toma correspondiente.

> Suelte el pulsador de accionamiento y tire ligeramente del cable para asegurarse de que está bien sujeto.

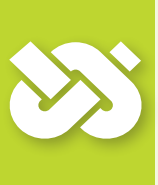

#### **¡Importante!**

Antes de colocar la tapa nuevamente, iatornille con fuerza la descarga de tracción!

Verifique una vez más que todos los cables se encuentran en buen estado y están correctamente conectados.

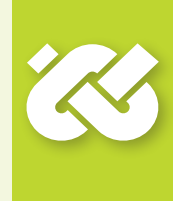

9-10 mm

máx. 35 mm

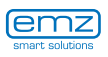

#### **Interfaces de datos**

<span id="page-18-0"></span>El regulador solar dispone de las siguientes interfaces de datos:

`onexió**n**<br>ara US**B** 

Farjeta SD

En las cavidades del lado izquierdo de la parte inferior de la carcasa se encuentra una conexión para USB y una unidad enchufable para un dispositivo de almacenamiento (Tarieta SD).

A través de esas interfaces pueden leerse p. ej. avisos de error o datos de registro o cargarse actualizaciones de software.

A través de la conexión para USB se puede acceder a la tarjeta SD.

Sólo deben utilizarse tarjetas SD liberadas por emz. El regulador reconoce automáticamente la tarjeta SD.

Antes de la retirada de la tarjeta SD se debe seleccionar en el apartado>1.2 Ajustes< el punto ›Retirad seguro tarjeta SD‹, de lo contrario puede producirse una pérdida de datos.

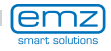

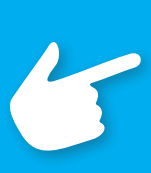

#### <span id="page-19-0"></span>**¡Advertencia!**

¡Determine ya durante la planificación del sistema solar térmico completo la estructura y el diseño de la instalación y compare la construcción con un esquema hidráulico del regulador!

Para complementar un sistema existente o para sustituir por otro regulador, aclare si **smart Sol plus** puede utilizar la configuración existente.

Los sensores se conectan por orden a TS1 hasta TS10, las bombas y las válvulas a RO1 - RO4 / REL. La asignación de las interfaces a la función correspondiente se efectúa durante la puesta en marcha.

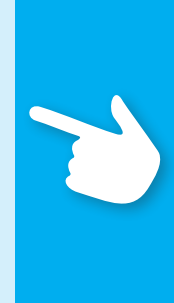

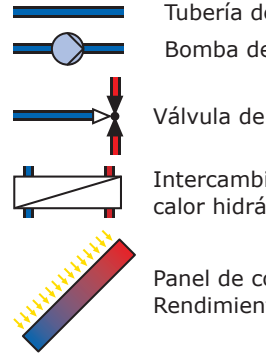

Bomba de calefacción Tubería de retorno

Válvula de inversión

Tubería de avance

Intercambiador de calor hidráulico

Panel de colector solar Rendimiento principal

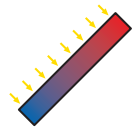

Panel de colector solar Rendimiento adicional

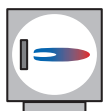

Heizkessel, z.B. fossil befeuert/Feststoff/ Wärmepumpe etc.

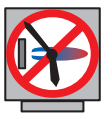

Heizkessel mit Nachladeunterdrückung zeit-/temperaturgesteuert kombiniert

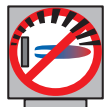

Heizkessel mit Nachladeunterdrückung effizienzoptimiert

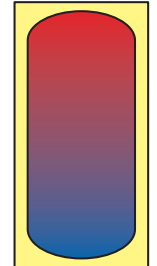

Depósito de agua caliente/ Depósito intermedio sin intercambiador de calor

Sensor de calor

Pileta

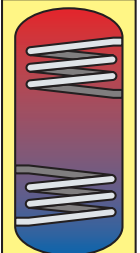

Depósito de agua caliente/ Depósito intermedio con intercambiadores de calor

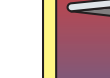

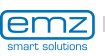

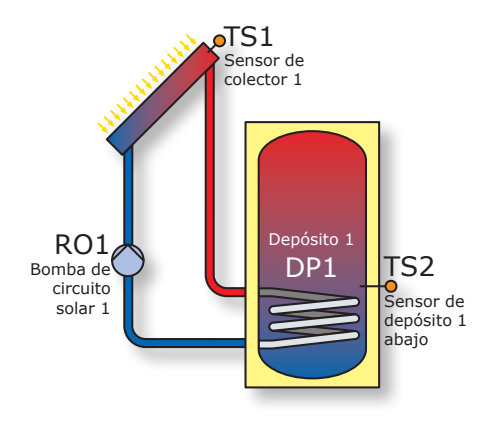

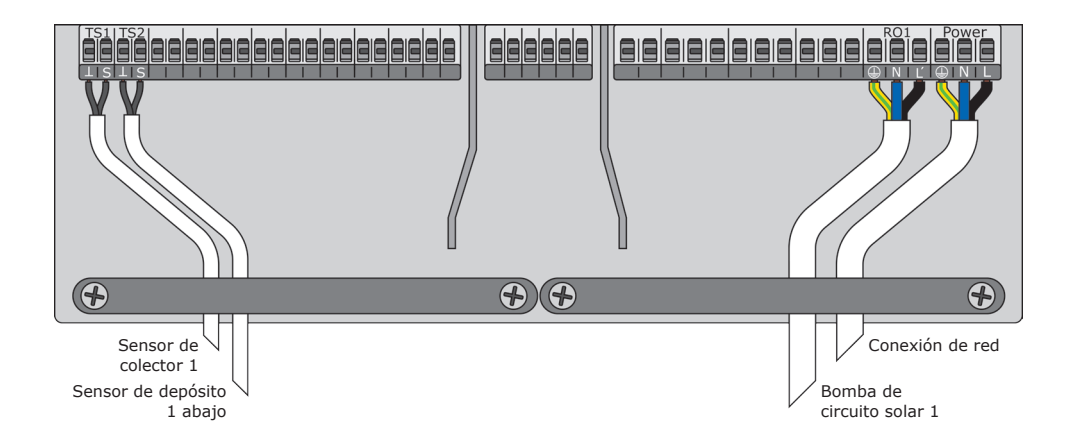

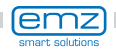

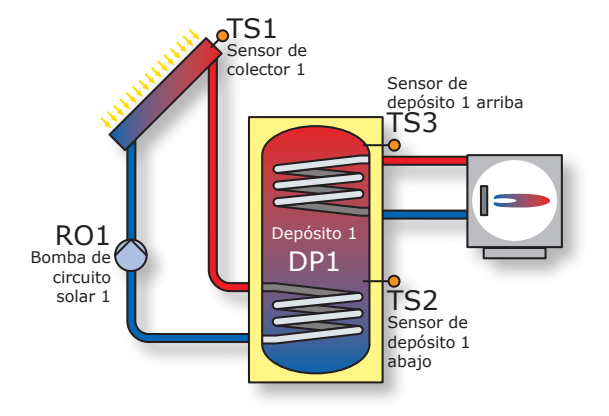

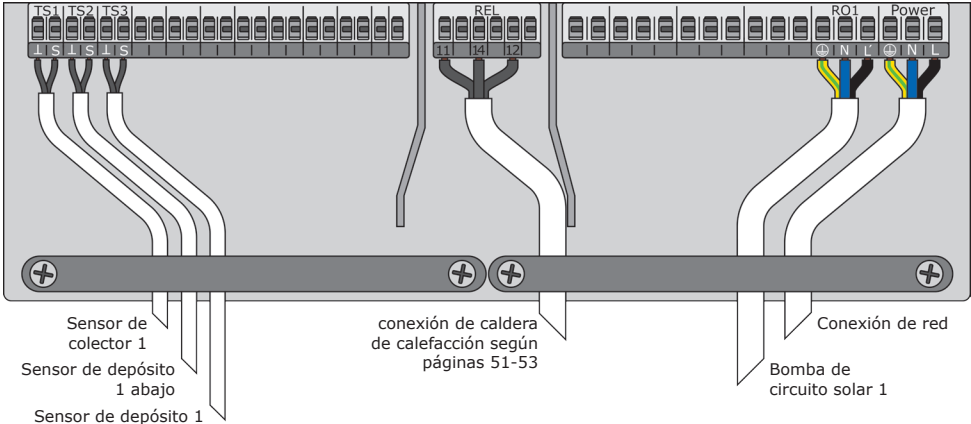

arriba

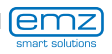

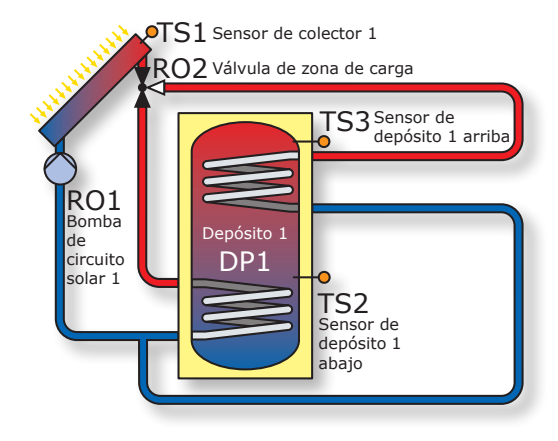

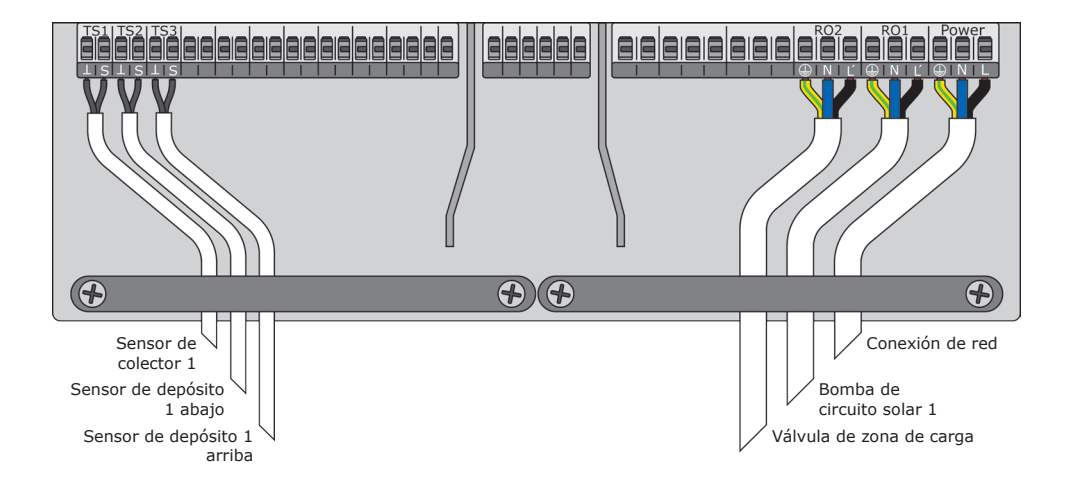

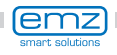

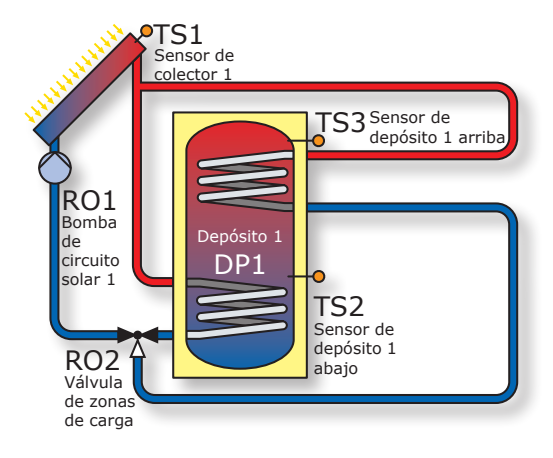

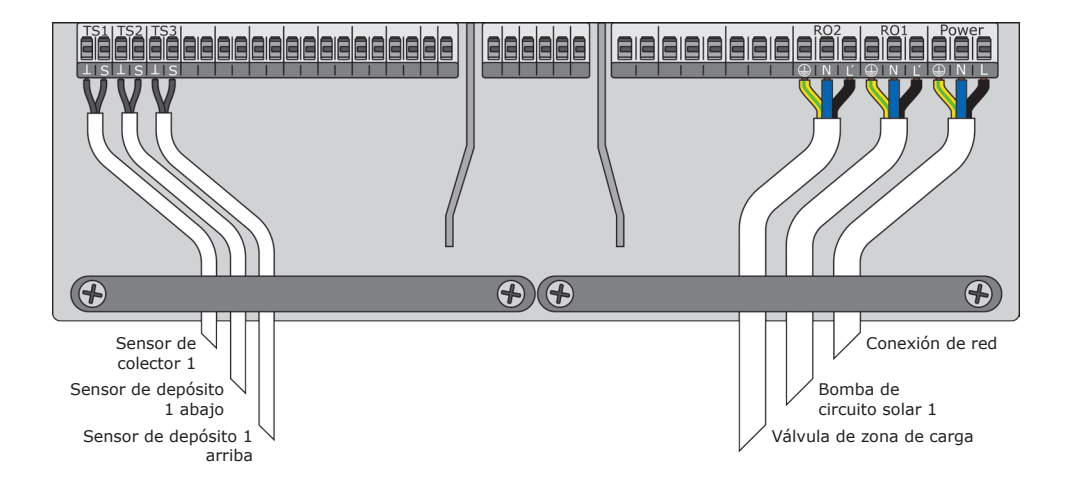

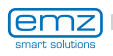

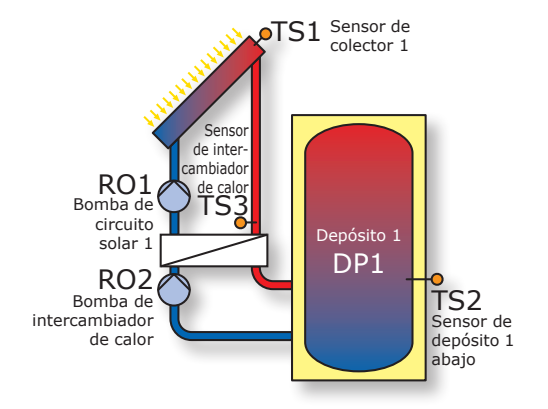

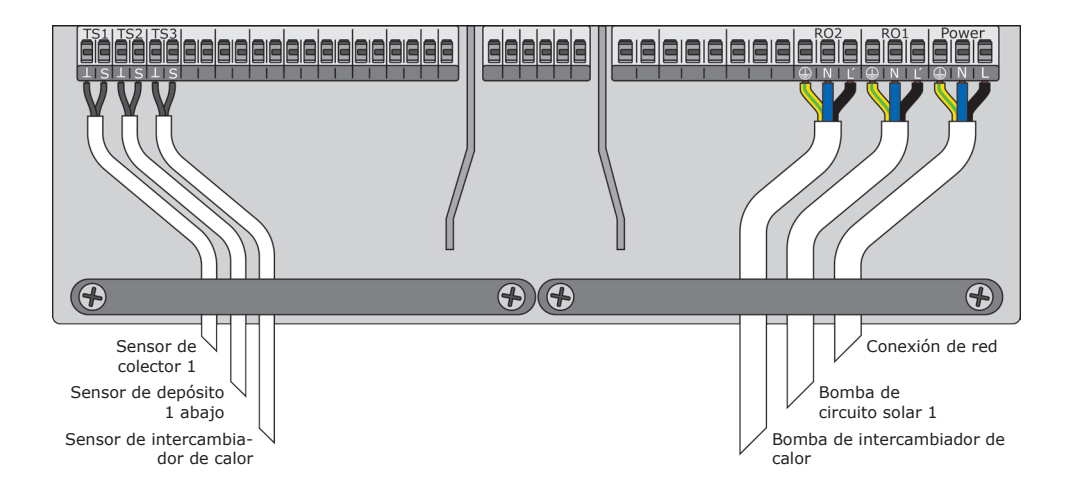

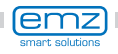

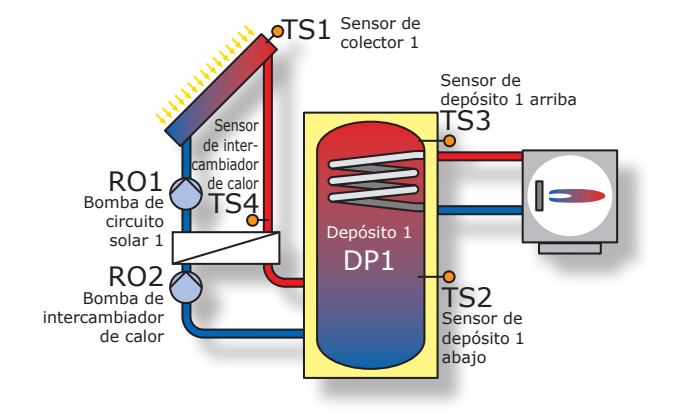

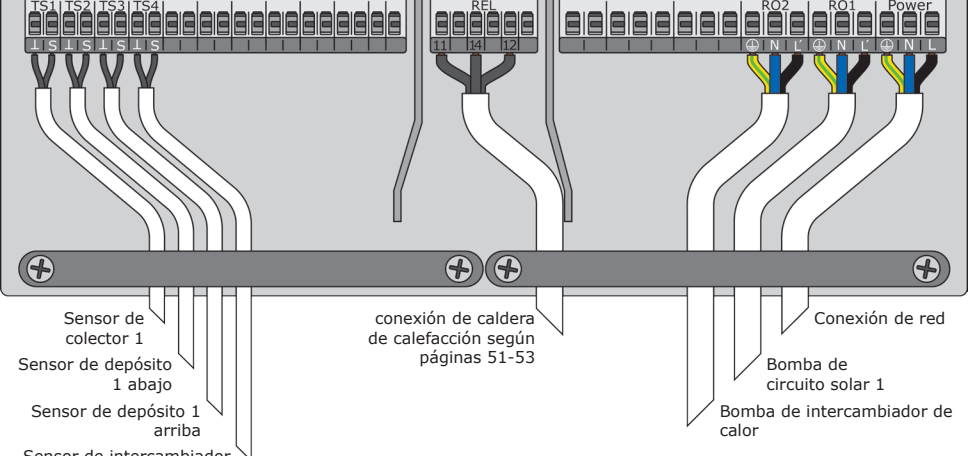

Sensor de intercambiador de calor

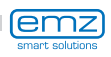

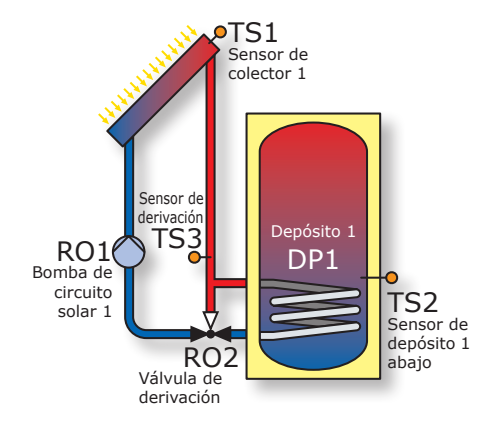

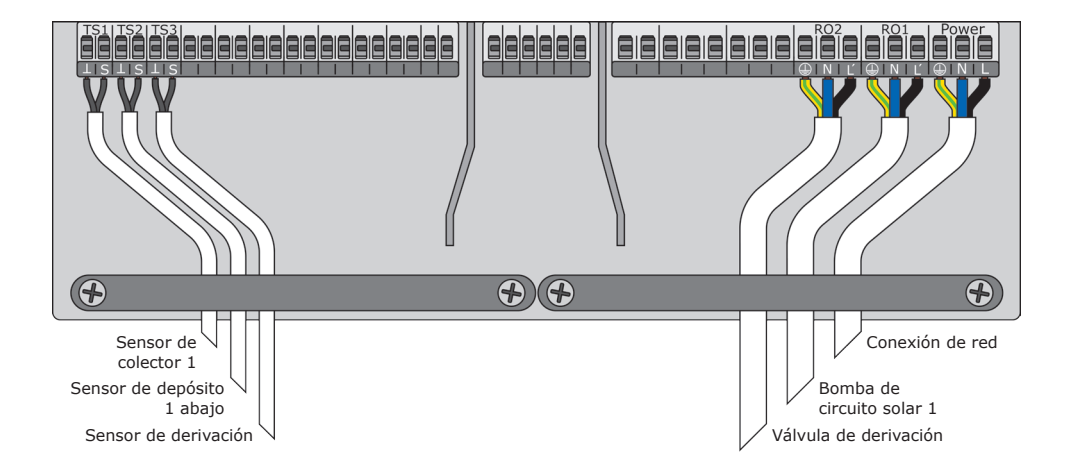

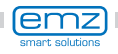

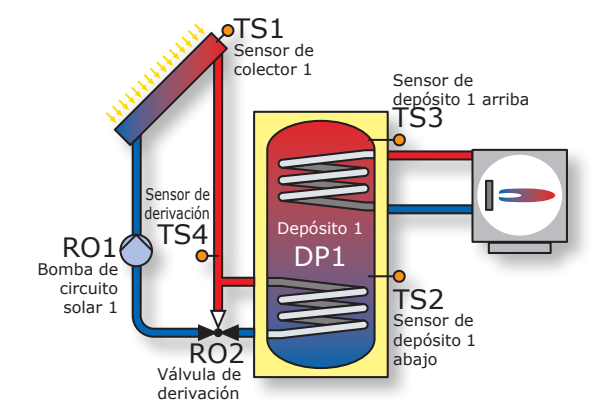

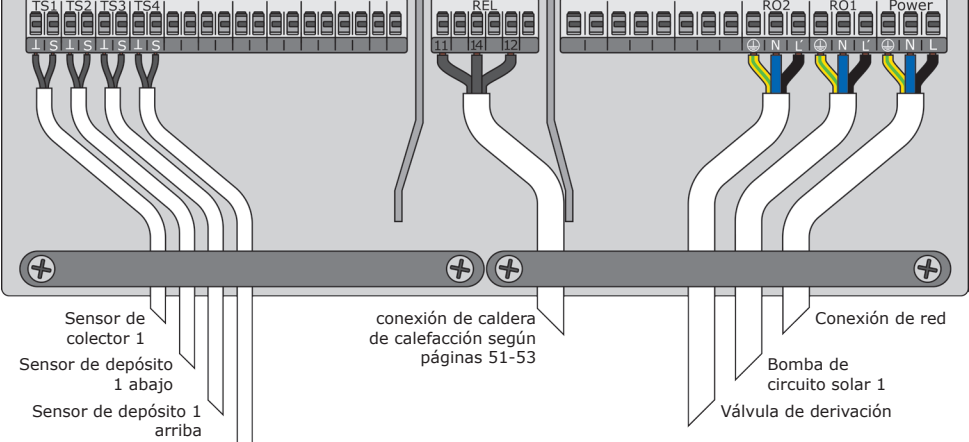

Sensor de derivación

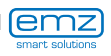

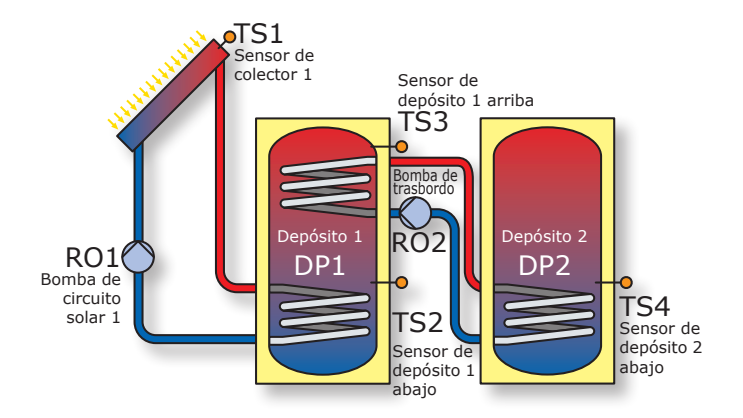

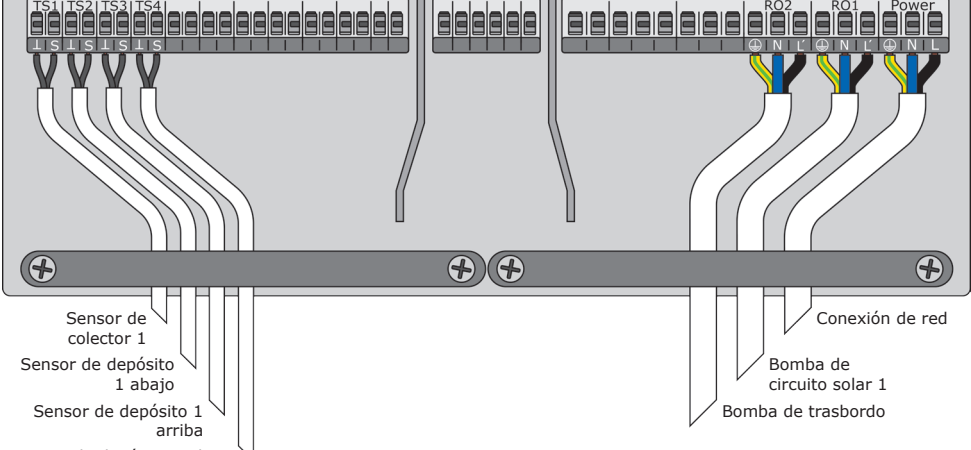

Sensor de depósito 2 abajo

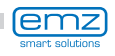

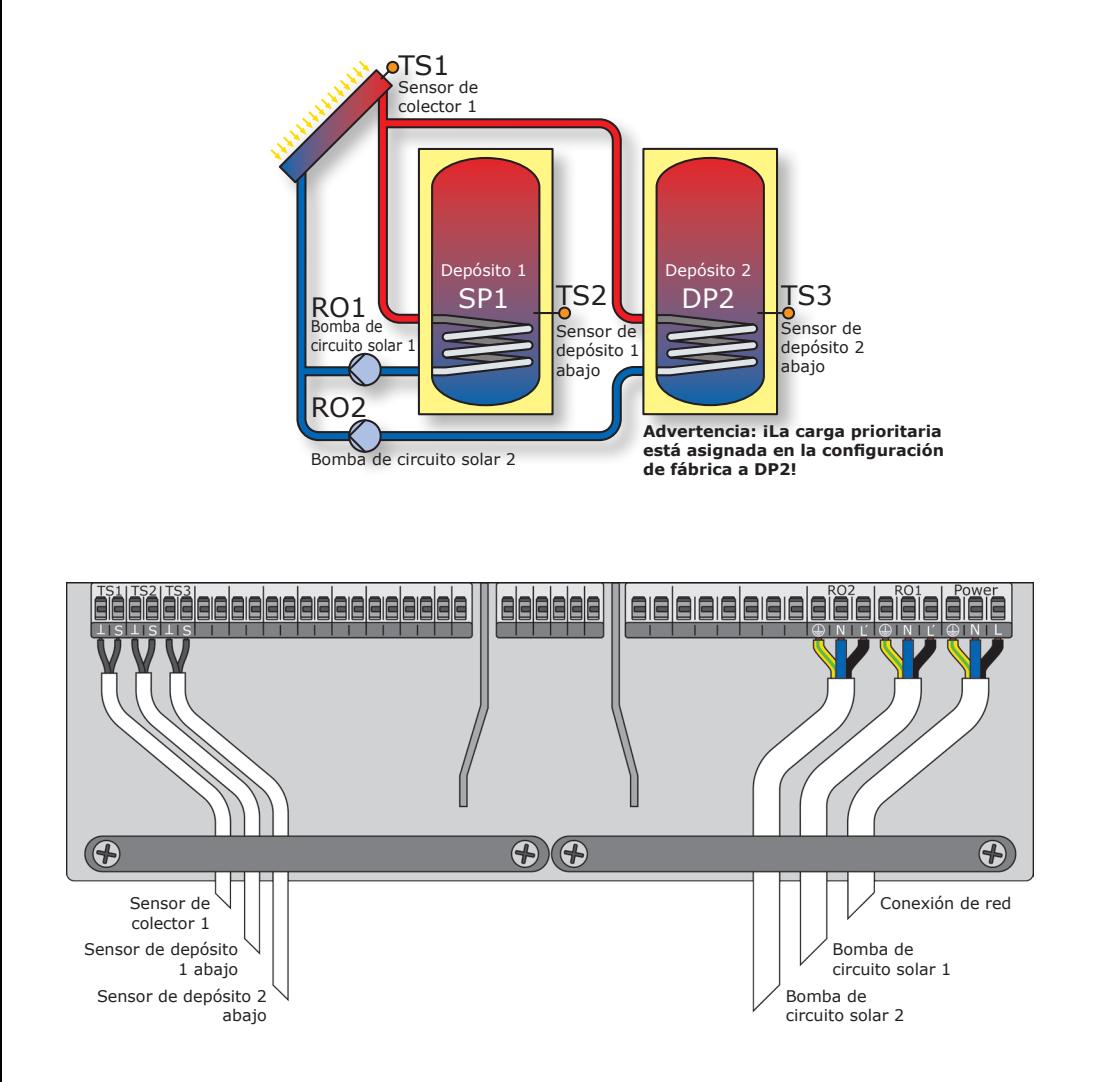

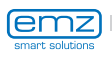

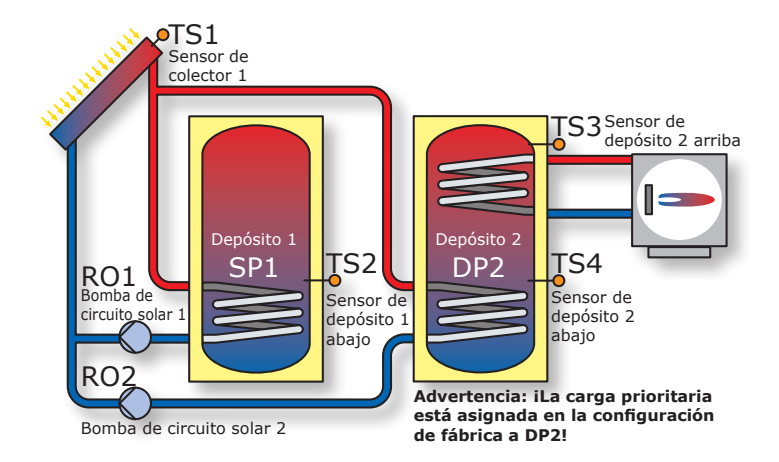

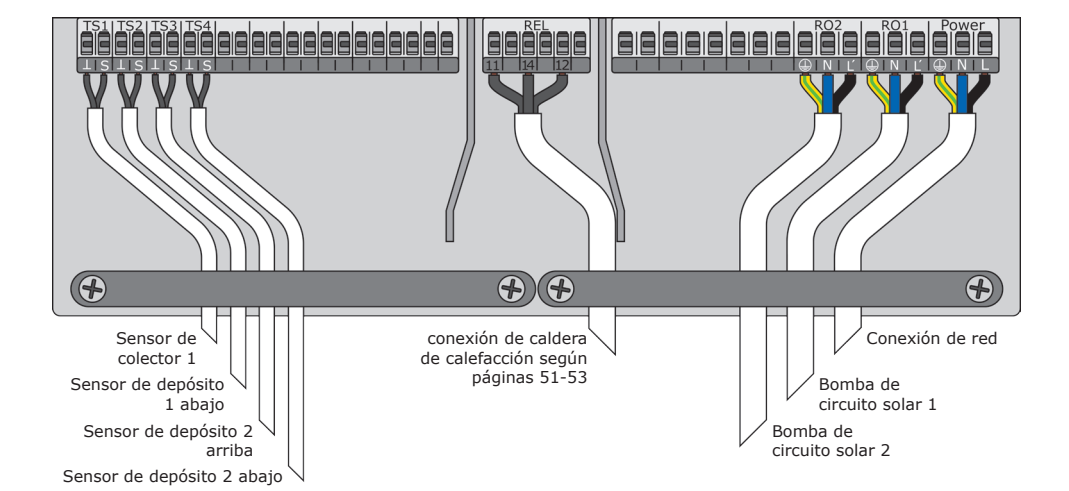

(emz smart solutions

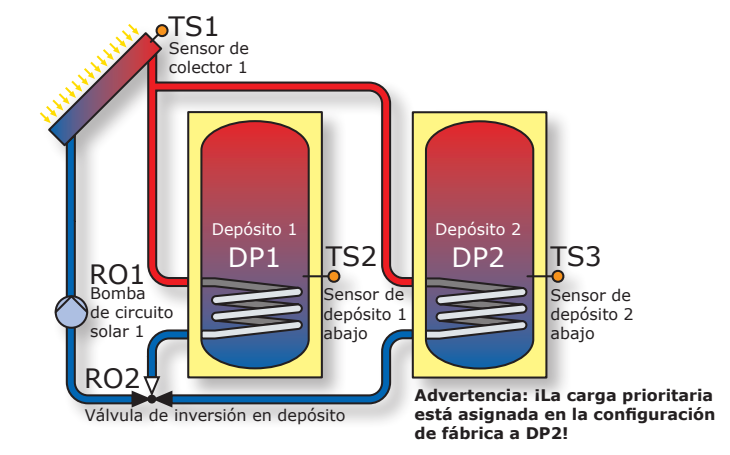

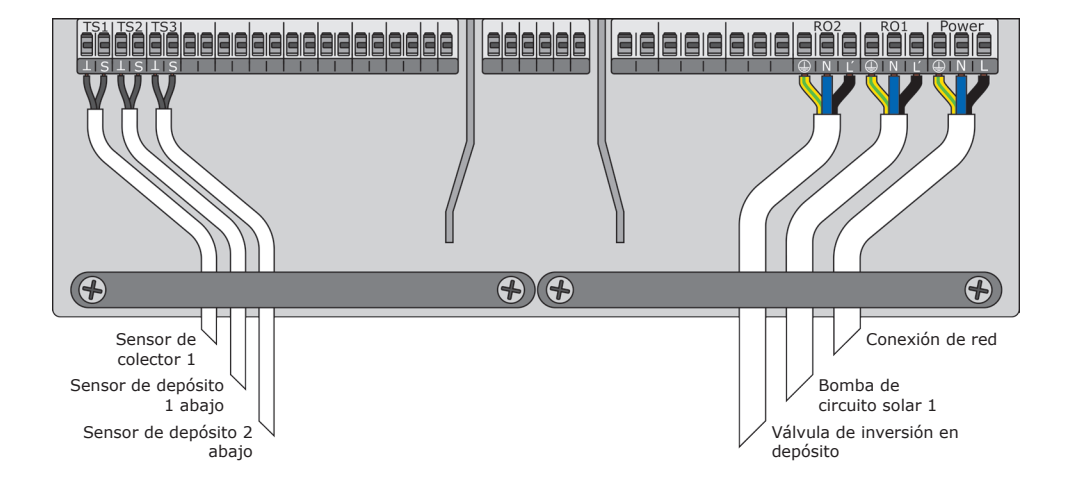

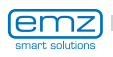

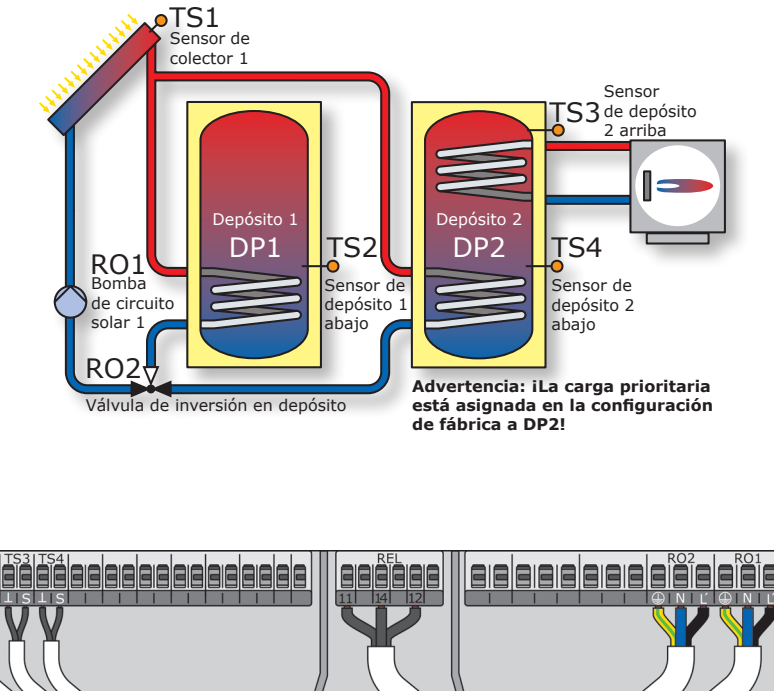

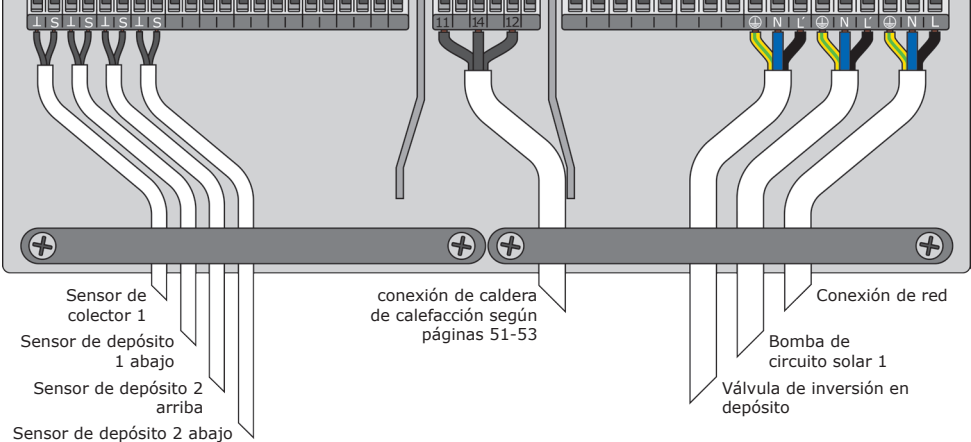

(emz smart solutions

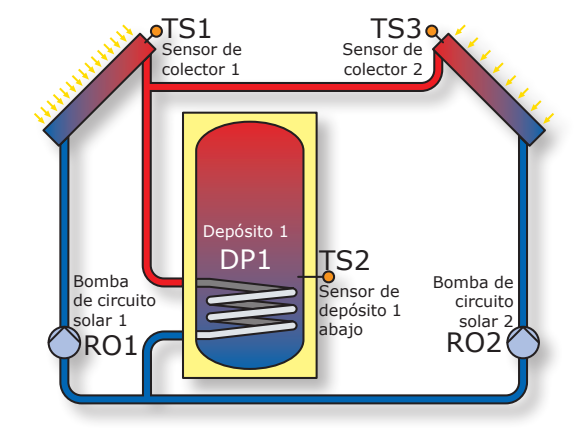

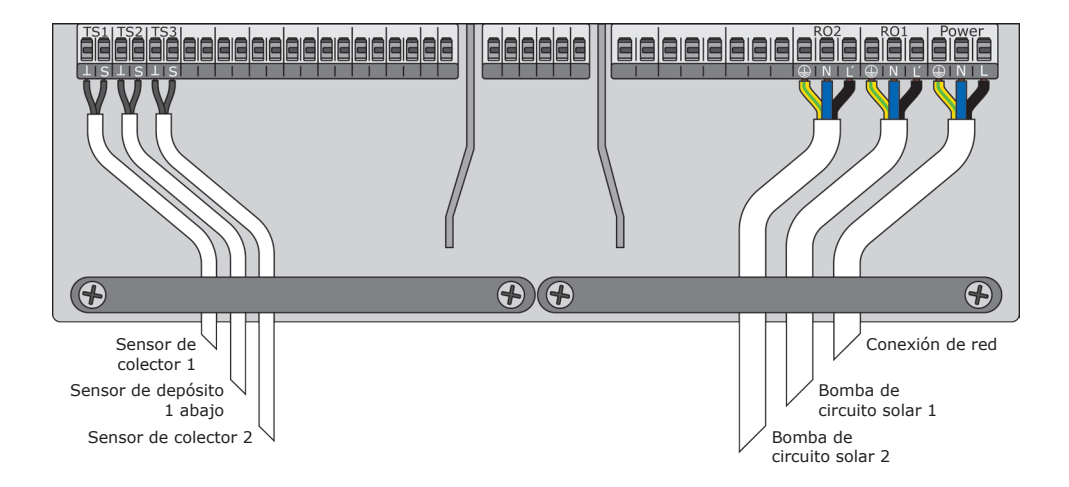

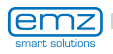

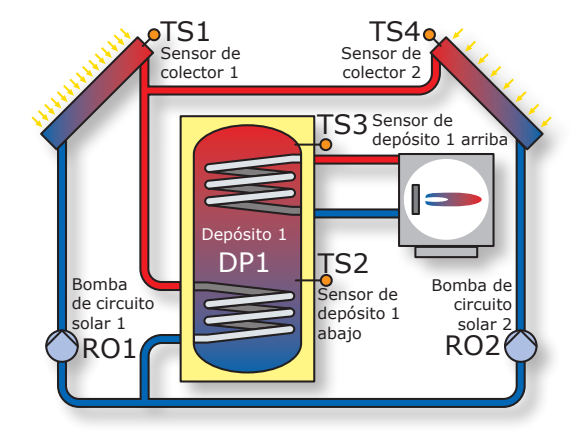

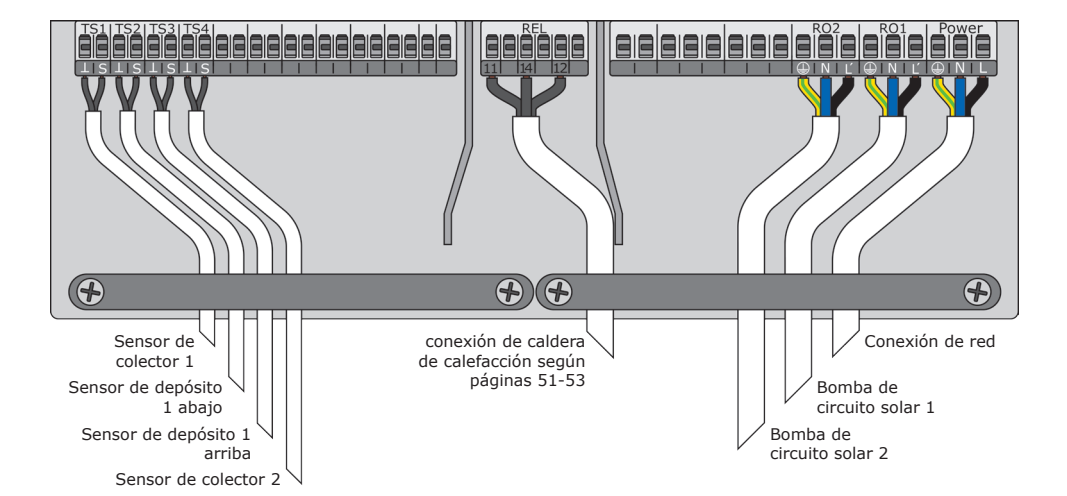

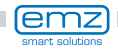

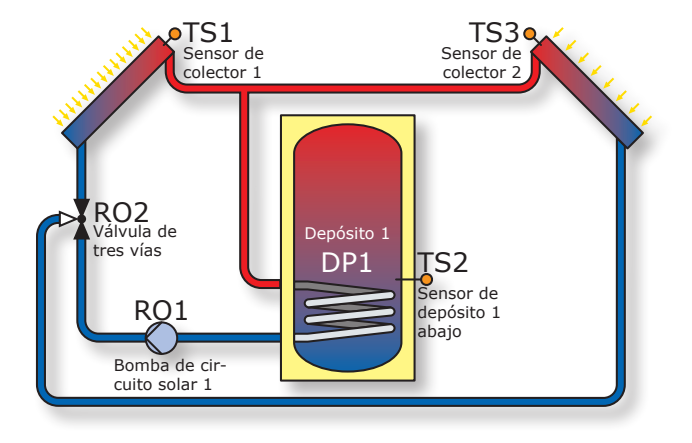

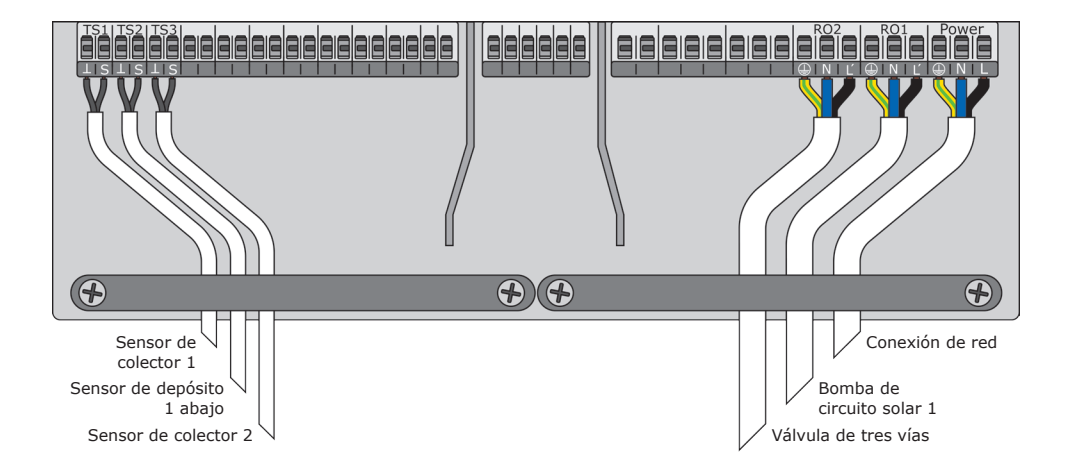

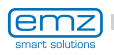
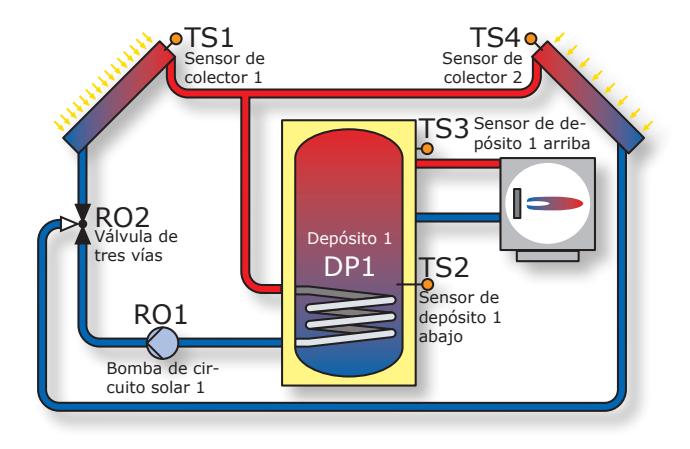

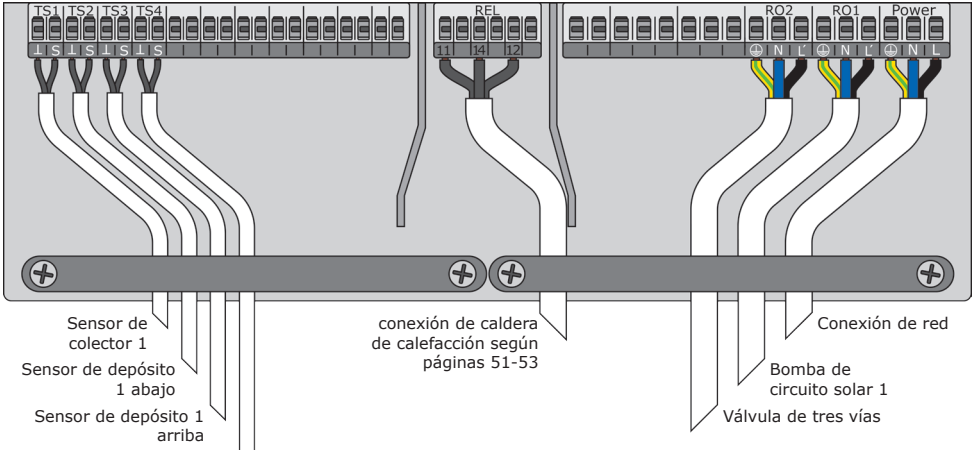

Sensor de colector 2

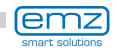

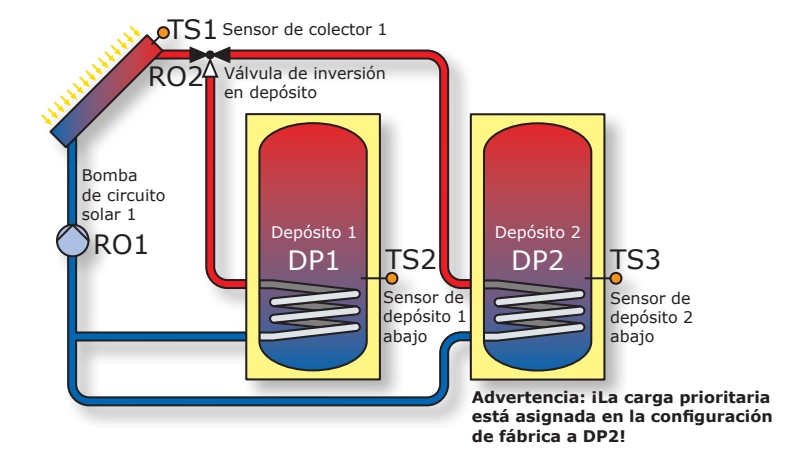

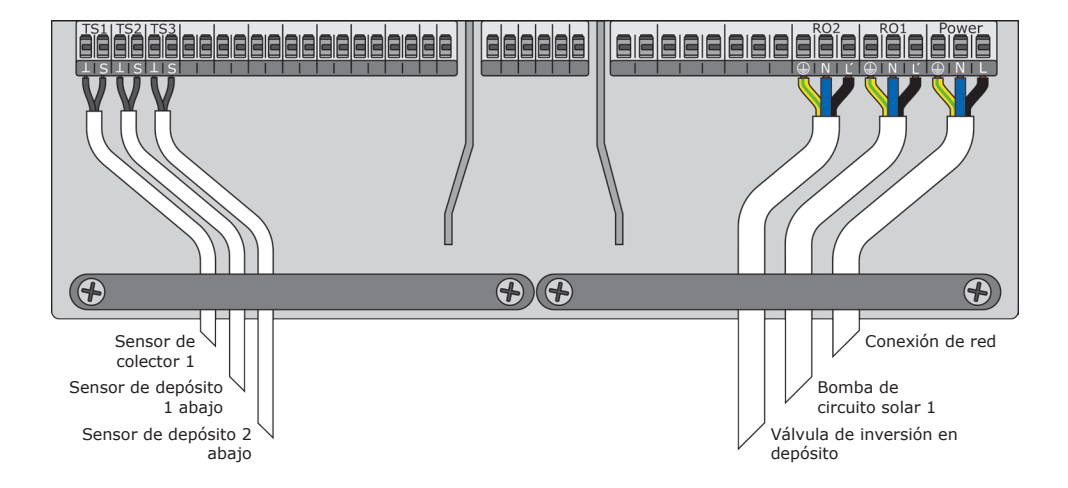

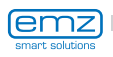

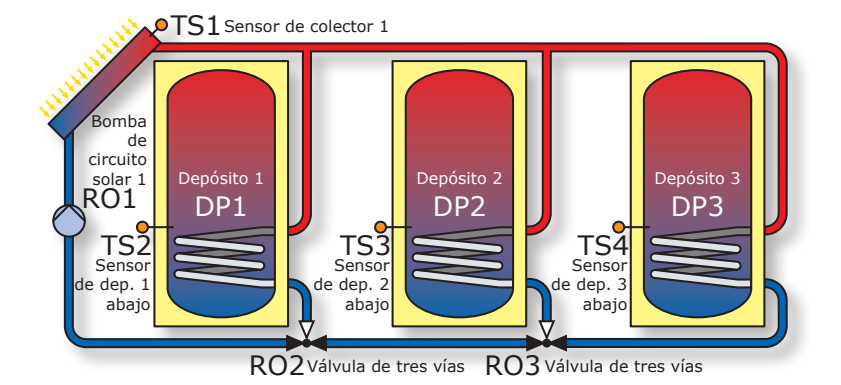

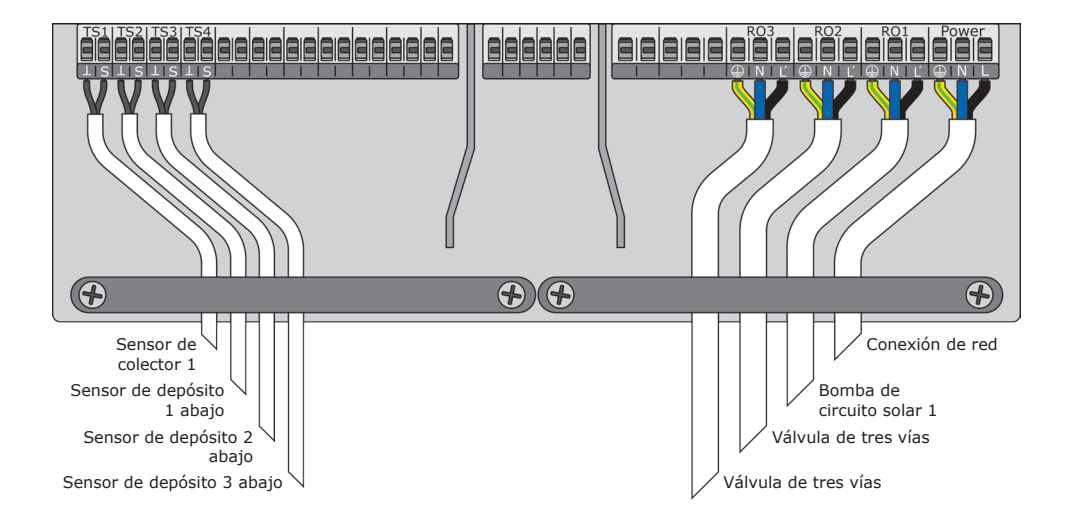

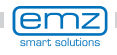

### **Esquema hidráulico 20**

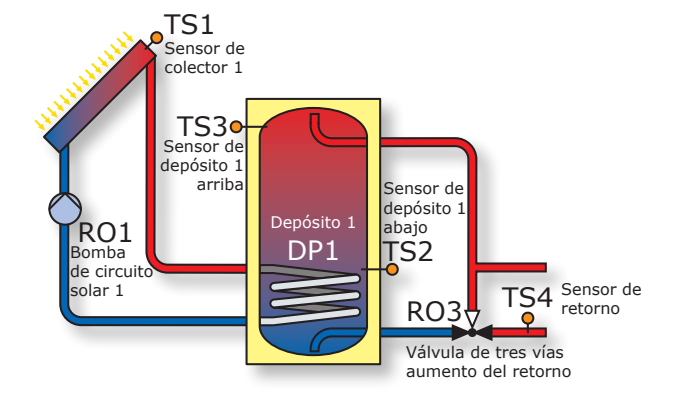

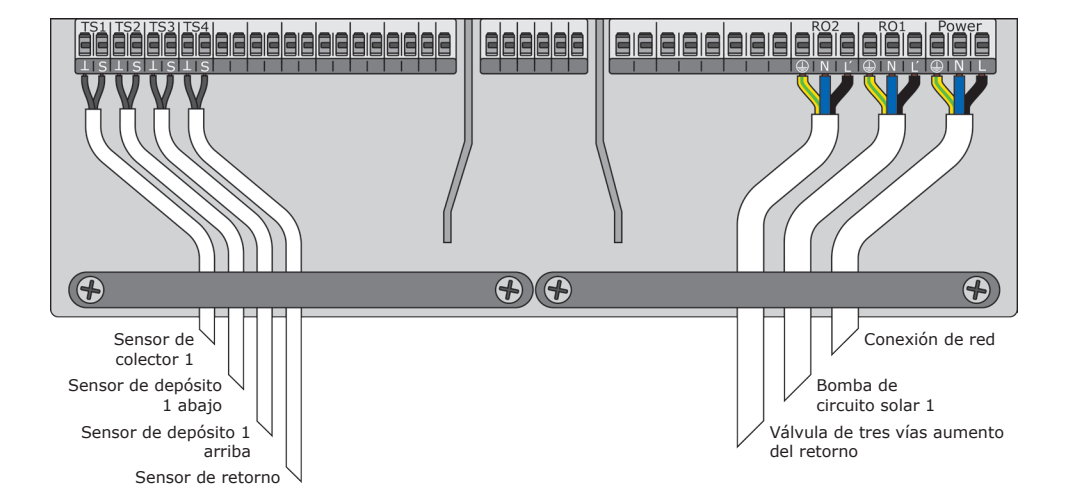

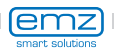

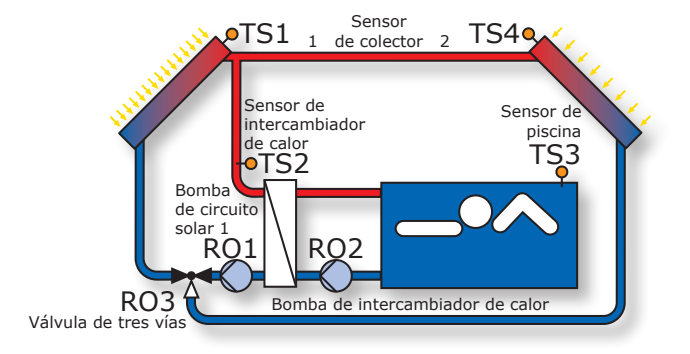

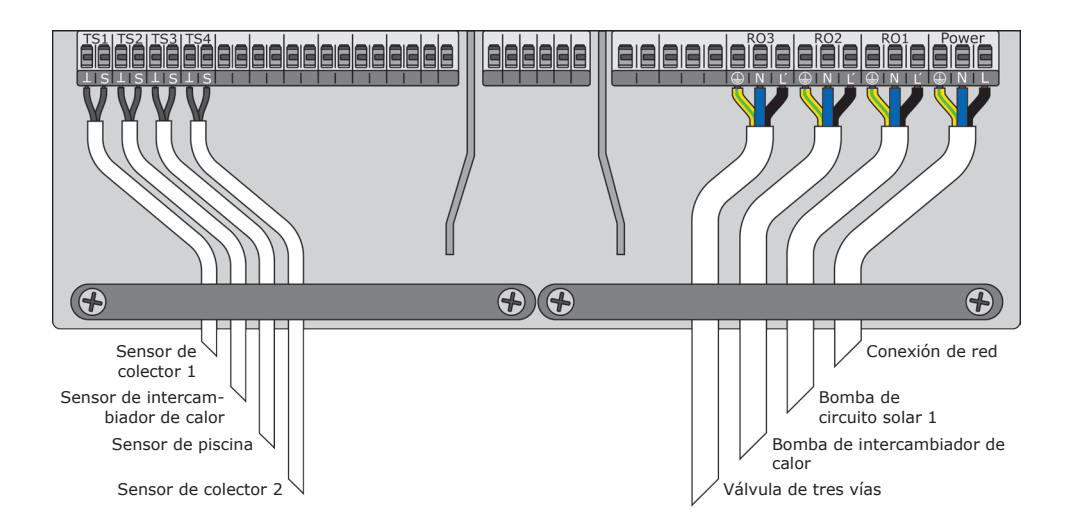

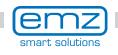

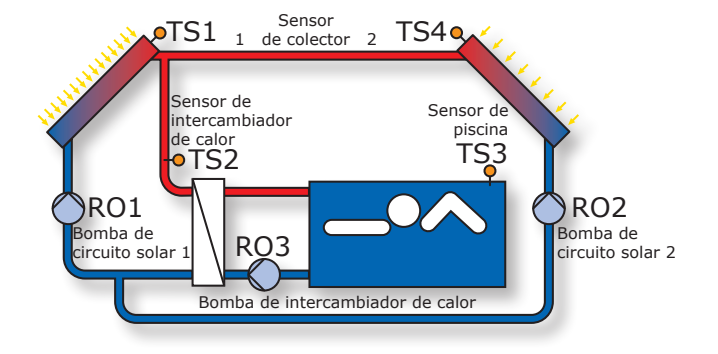

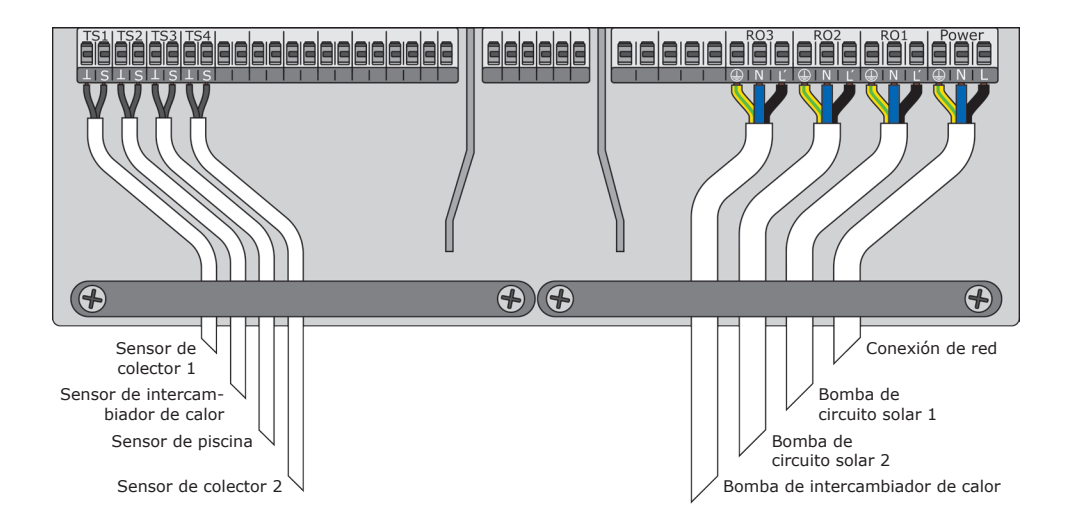

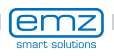

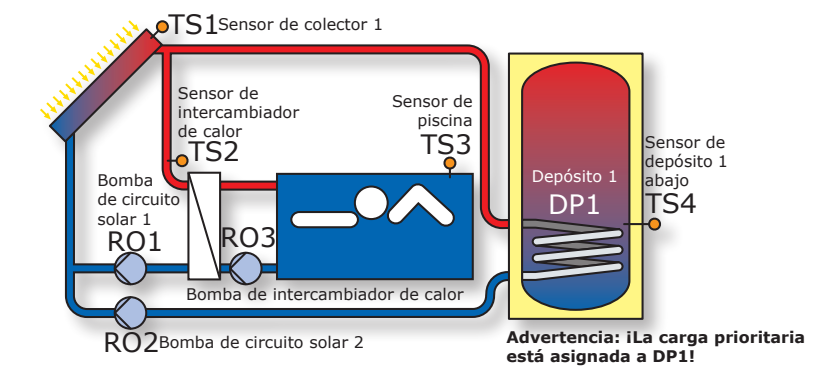

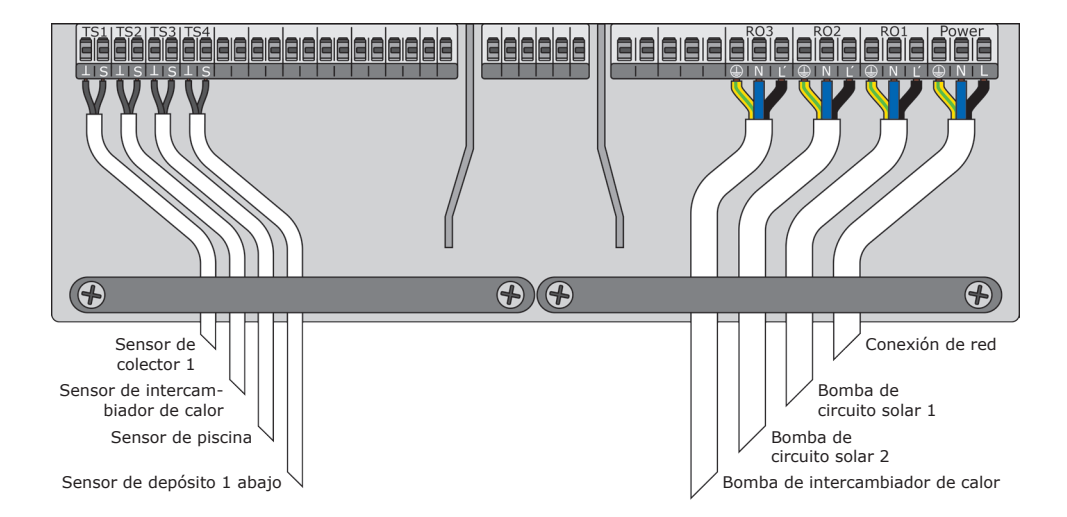

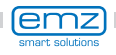

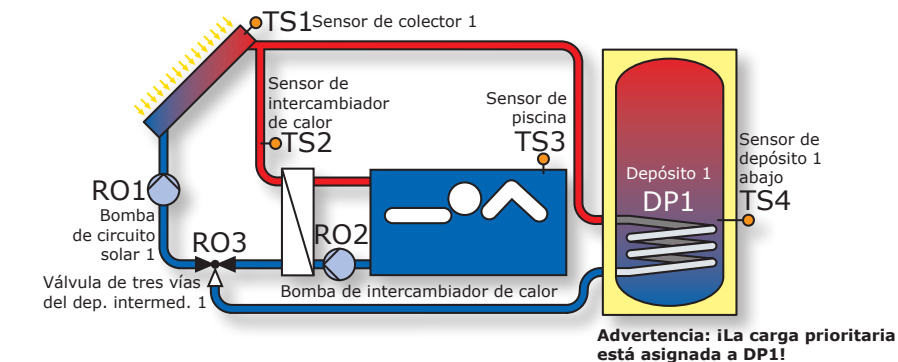

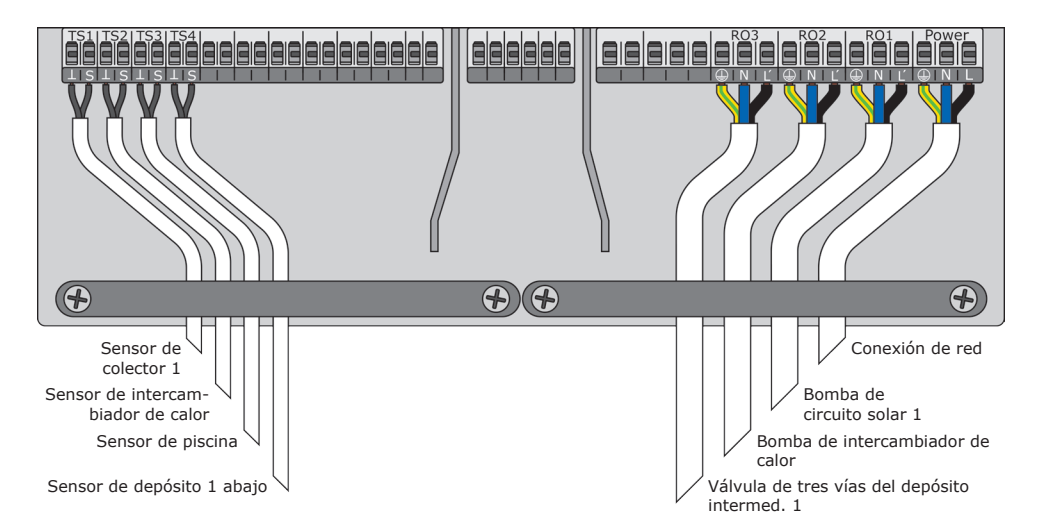

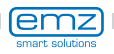

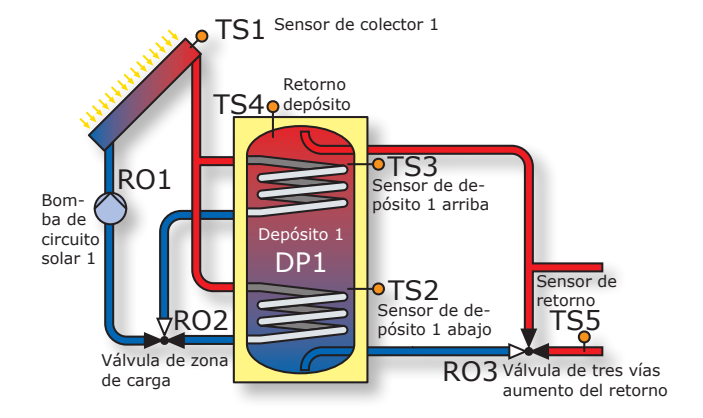

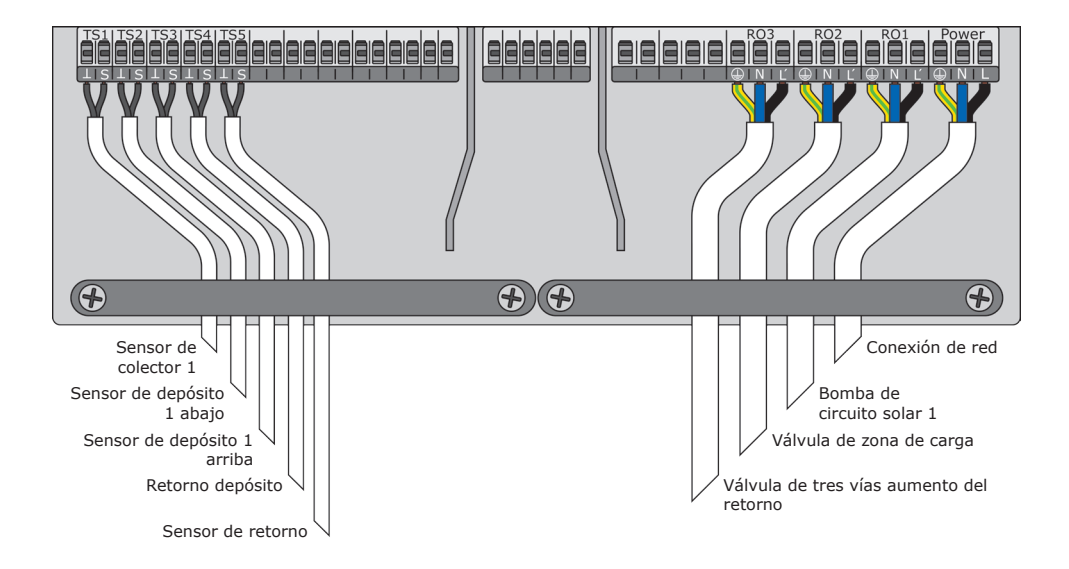

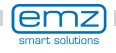

### **Esquema hidráulico 26**

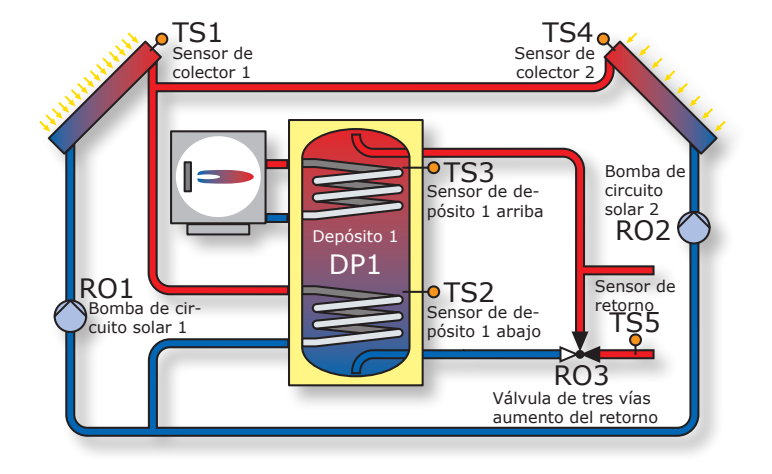

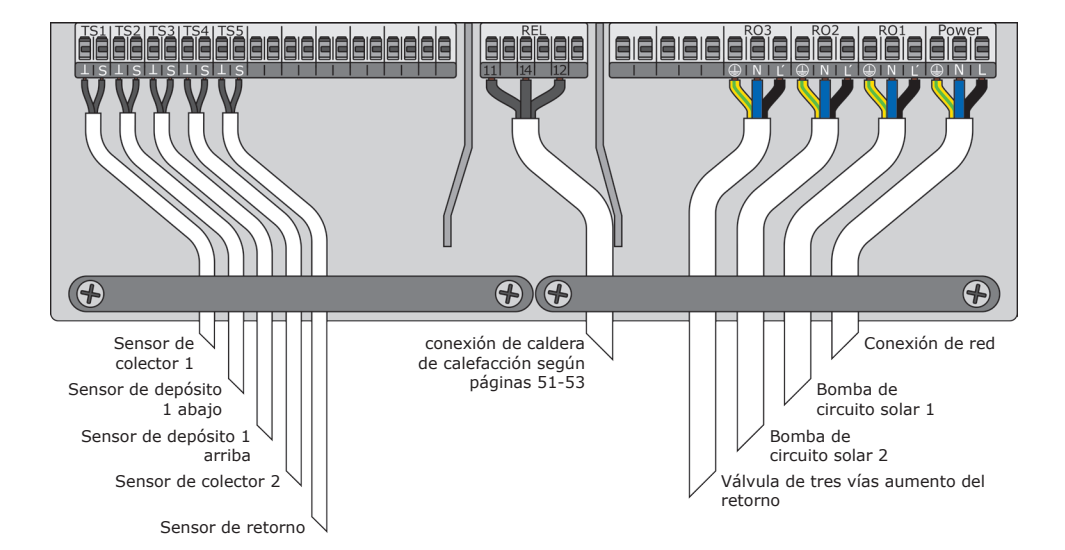

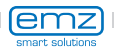

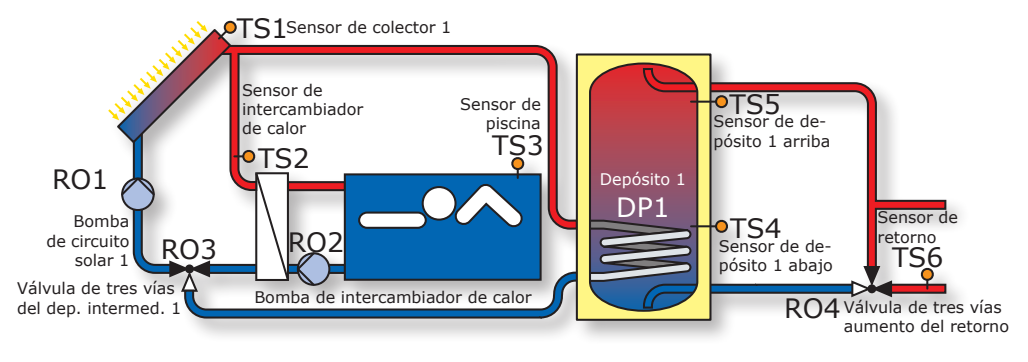

**Advertencia: ¡La carga prioritaria está asignada a DP1!**

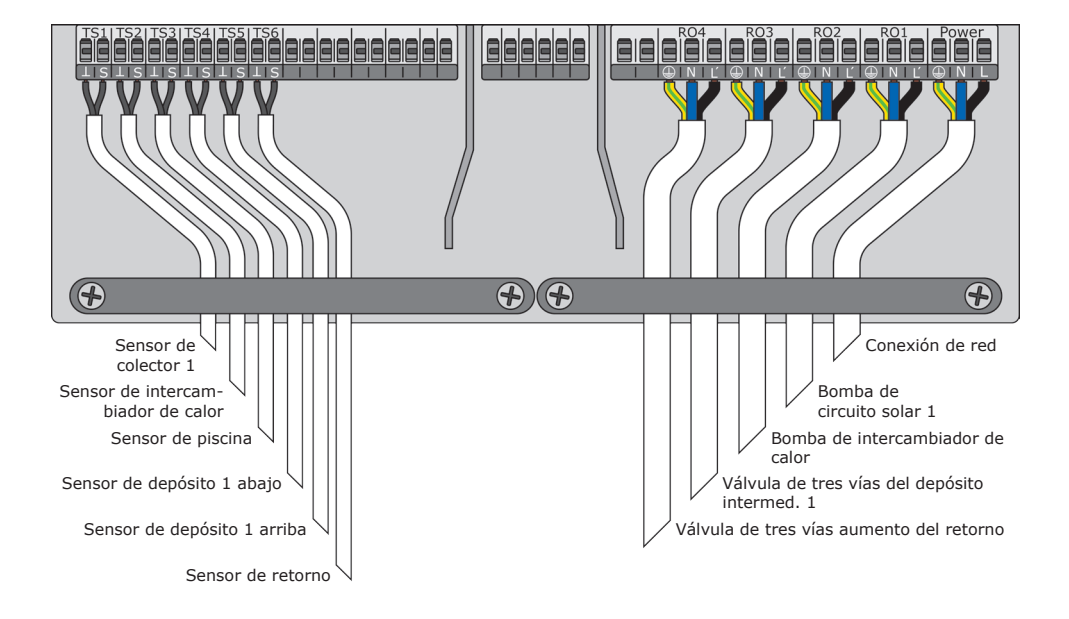

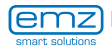

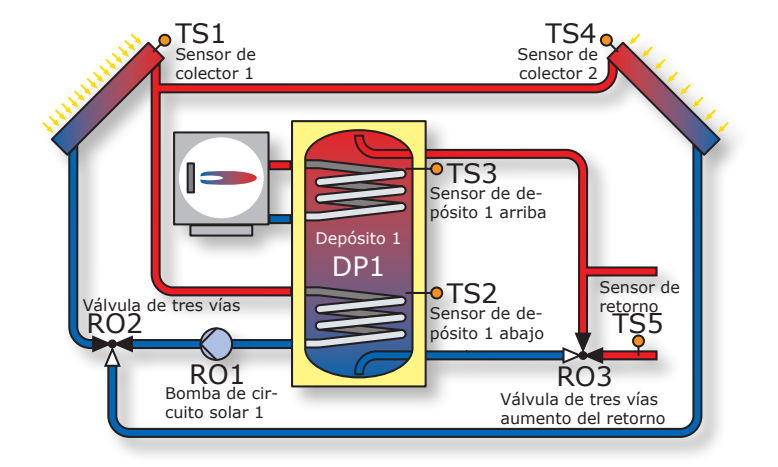

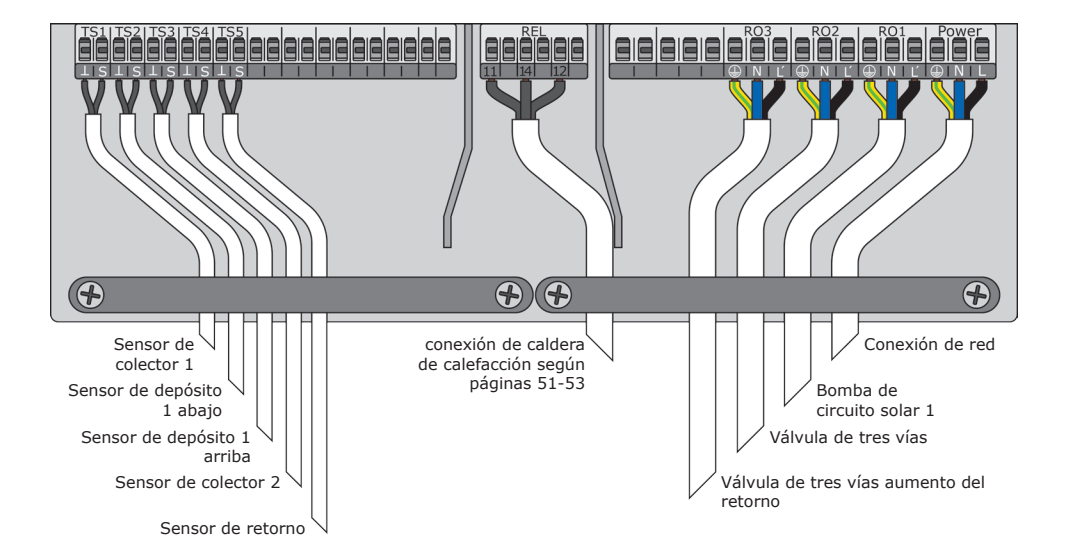

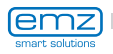

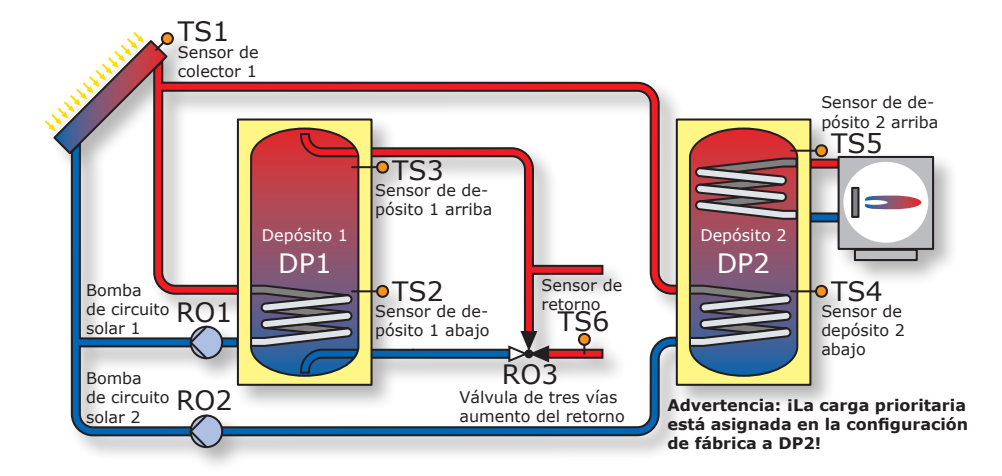

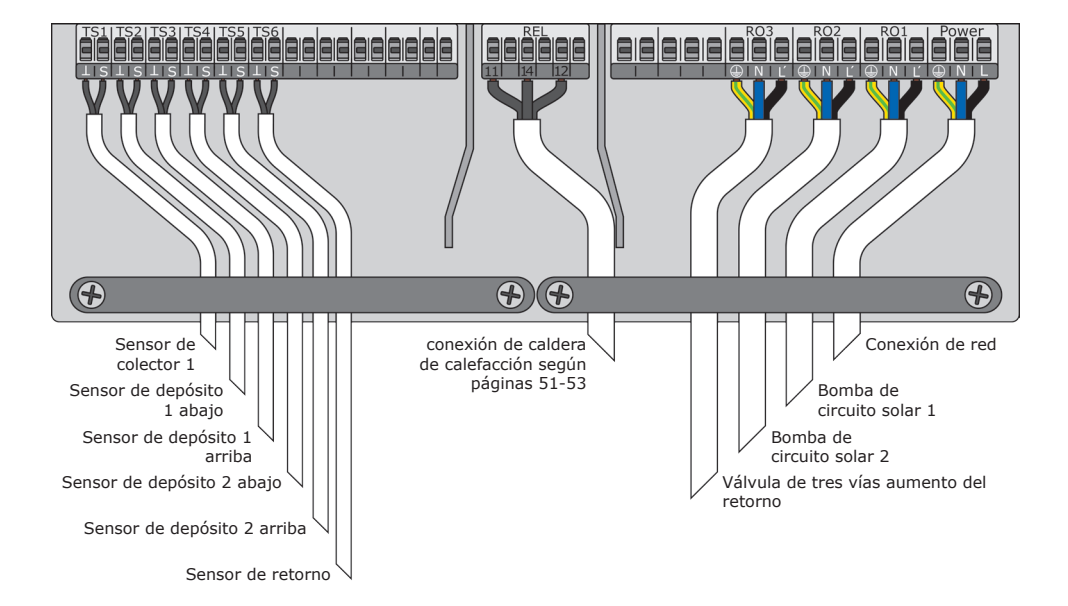

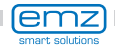

### **Esquema hidráulico 30**

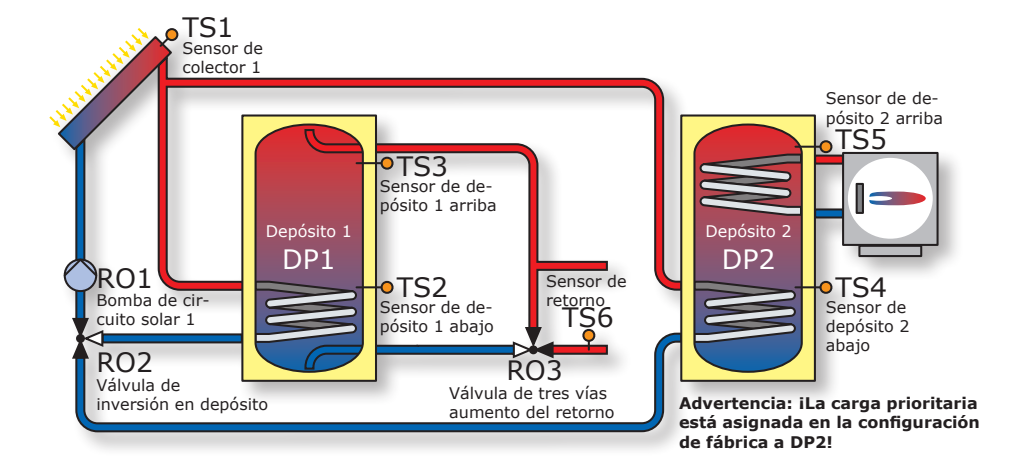

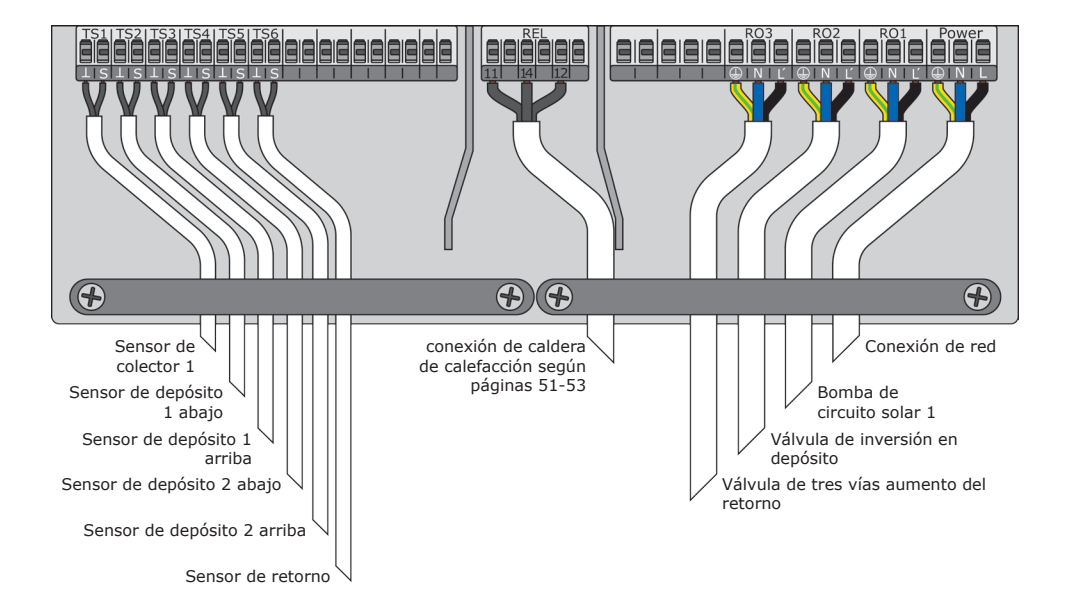

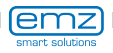

# **Funciones para el control de caldera**

Las funciones de los controles de caldera serán ejecutadas mediante un contacto de relé sin potencial, el cual será conectado de forma correspondiente a las respectivas interfaces de la caldera de calefacción.

Las funciones individuales están ordenadas en prioridades como sigue:

- A Antilegionella Prioridad 1
- B Supresión de la recarga Prioridad 2
- C Calentamiento auxiliar Prioridad 3

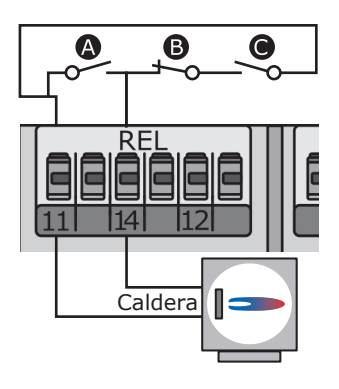

#### **Función antilegionella**

La función antilegionella verifica si dentro de un intervalo ajustado, por medio de la actividad de la calefacción o de la energía solar térmica, ha tenido lugar el calentamiento mínimo para la reducción de la legionella en el depósito.

En caso de que de esta forma no se produzca un calentamiento suficiente, el regulador iniciaría un proceso de calentamiento auxiliar, especial para la reducción de la legionella.

El instalador debe ajustar los parámetros conforme a las directrices generales y a las normas locales. El momento del proceso de desinfección puede elegirse libremente.

#### **Función de calentamiento auxiliar**

El sensor de temperatura situado en la zona superior de memoria proporciona los valores del calentamiento auxiliar. En el caso de dispositivos que funcionen con petróleo o gas, el calentamiento auxiliar tiene lugar por medio de la caldera de calefacción.

En el caso de las calderas de combustible sólido, el calentamiento auxiliar tiene lugar mediante el calor disponible en el depósito de agua potable. Para ello, la temperatura en el depósito debe mantenerse dentro de los límites predeterminados.

El control de la temperatura está vinculado a seis bloques temporales.

El calentamiento auxiliar se activará tan pronto como en el correspondiente bloque temporal actual quede, alrededor del valor de histéresis, por debajo de la temperatura especificada. El proceso de calentamiento auxiliar finaliza en el momento en el que se sobrepasa el valor ideal.

#### **Supresión de recarga (NLU)**

La eficiencia de la instalación solar aumenta a medida que desciende la recarga del depósito desde la caldera. Así pues, supresión de recarga significa el bloqueo de la recarga del depósito desde la caldera.

#### **Supresión de recarga regulada por tiempo**

Con un programa de temporización se bloquea la recarga desde la caldera para determinadas fases. Durante el periodo ajustado (p.ej. de 7 a 19 h), la recarga desde la caldera se bloquea en general, sin que haya por ello necesidad de una temperatura mínima.

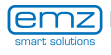

#### **Supresión de recarga regulada por tiempo/temperatura**

Cuando se supera una temperatura mínima en el depósito, la supresión de recarga se activa. Esta función se puede activar en paralelo al programa de temporización. Cuando se supera la temperatura mínima ajustada en el depósito (p.ej. 45°C), se suprime la recarga del depósito desde la caldera.

Por el contrario, si no se llega al límite de temperatura mínima, se autoriza la recarga desde la caldera, independientemente de si el programa de temporización está bloqueando la recarga.

#### **Supresión de la recarga con eficacia optimizada**

Si se supera la temperatura mínima calculada en el depósito, la supresión de recarga se activa. Para calcular esta temperatura mínima hay dos factores de ponderación que el instalador puede fijar en el menú 1.4.3:

Factor 1 Valores de parámetro de 1-10, en los que Rendimiento  $\geq 1$  = más rendimiento solar, menos recarga desde la caldera solar 10 = menos rendimiento solar, más recarga desde la caldera Factor 2 Valores de parámetro de 1-10, en los que Comodidad  $\bigcirc$  1 = menos comodidad, menos recarga desde la caldera : 10 = mayor comodidad, más recarga desde la caldera

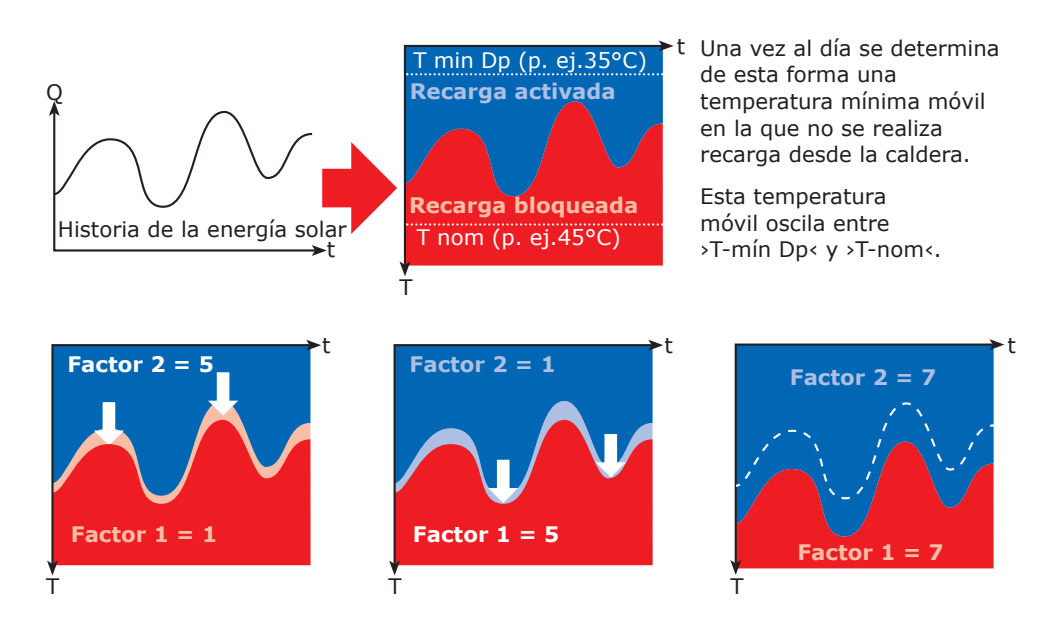

### **Funciones para el control de caldera**

### **¡Advertencia!**

En las calderas que no tengan ninguna entrada de control, las funciones para el control de la caldera se pueden ejecutar simulando un valor de temperatura.

Para que sean posibles la funciones de recalentamiento y antilegionela, debe aumentarse la temperatura de la caldera desde el control de la caldera

El regulador diferencial de temperatura **smart Sol plus** regula aquí las funciones de control de la caldera a través de una resistencia de valor fijo que simula un depósito lleno para la caldera.

El valor de resistencia depende de para qué tipo de sensor esté ajustada la calefacción. Consulte esta información en el manual de la caldera.

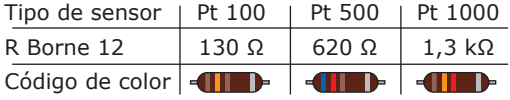

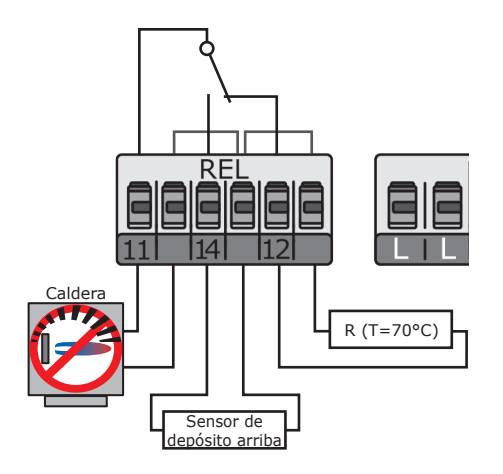

La conexión se realiza en el bloque de bornes REL, como se muestra en la figura.

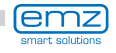

### **Función del termostato**

Las salidas libres del regulador se pueden utilizar como termostato para diversas aplicaciones. Los ajustes que deben efectuarse para ello se efectúan en el subpunto >1.3.1 Termostato< del modo profesional.

Como señal de inicio se pueden definir el termostato-temperatura, minutero, termostato-minutero o comparación-temperatura.

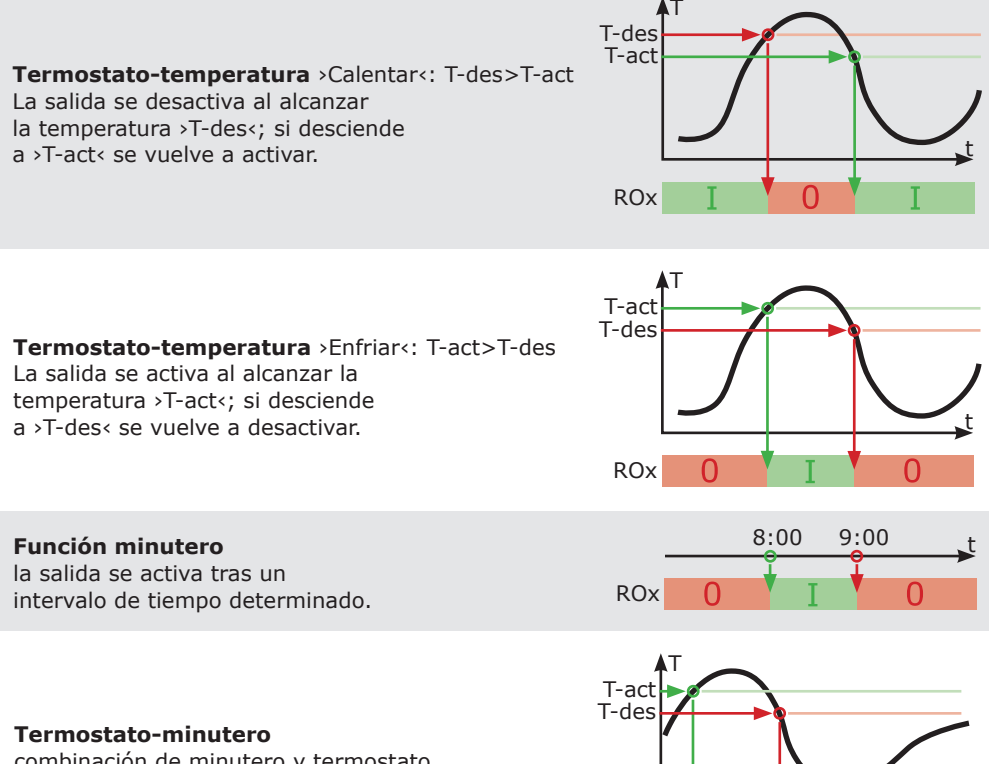

combinación de minutero y termostato. Tan pronto como se cumpla uno de los dos criterios, la salida se activa.

#### **Comparación-temperatura**

la diferencia de temperatura respecto de un sensor de comparación activa la señal de control.

La salida se activa tan pronto como se alcance ›dT-act‹; si desciende a ›dT-des‹ se vuelve a desactivar.

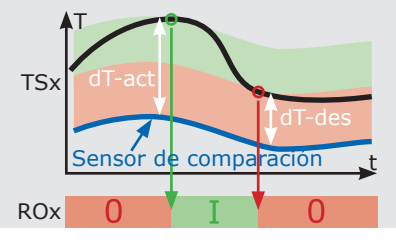

t

8:00 9:00

RO<sub>x</sub> 0

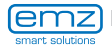

# **Opción de estación de agua blanda AQA solar**

En una variante de equipamiento especial (con un módulo ampliado) es posible conectar el regulador diferencial de temperatura **smart Sol plus** con la estación de agua blanda AQA solar de la empresa BWT Wassertechnik GmbH, Schriesheim.

AQA solar es una instalación de descalcificación que funciona con un intercambiador de iones, y garantiza que las tuberías de agua y los intercambiadores de calor que hay en el hogar no resulten dañados por los depósitos de cal.

Cuando el calentamiento del agua potable es especialmente intenso durante un tiempo, algo que ocurre en particular en los sistemas solares térmicos, la descalcificación está especialmente recomendada para mantener la eficiencia.

La instalación y el manejo de la combinación de equipos **smart Sol plus** y AQA solar se describen en documentos aparte, o en el manual de instrucciones de la empresa BWT.

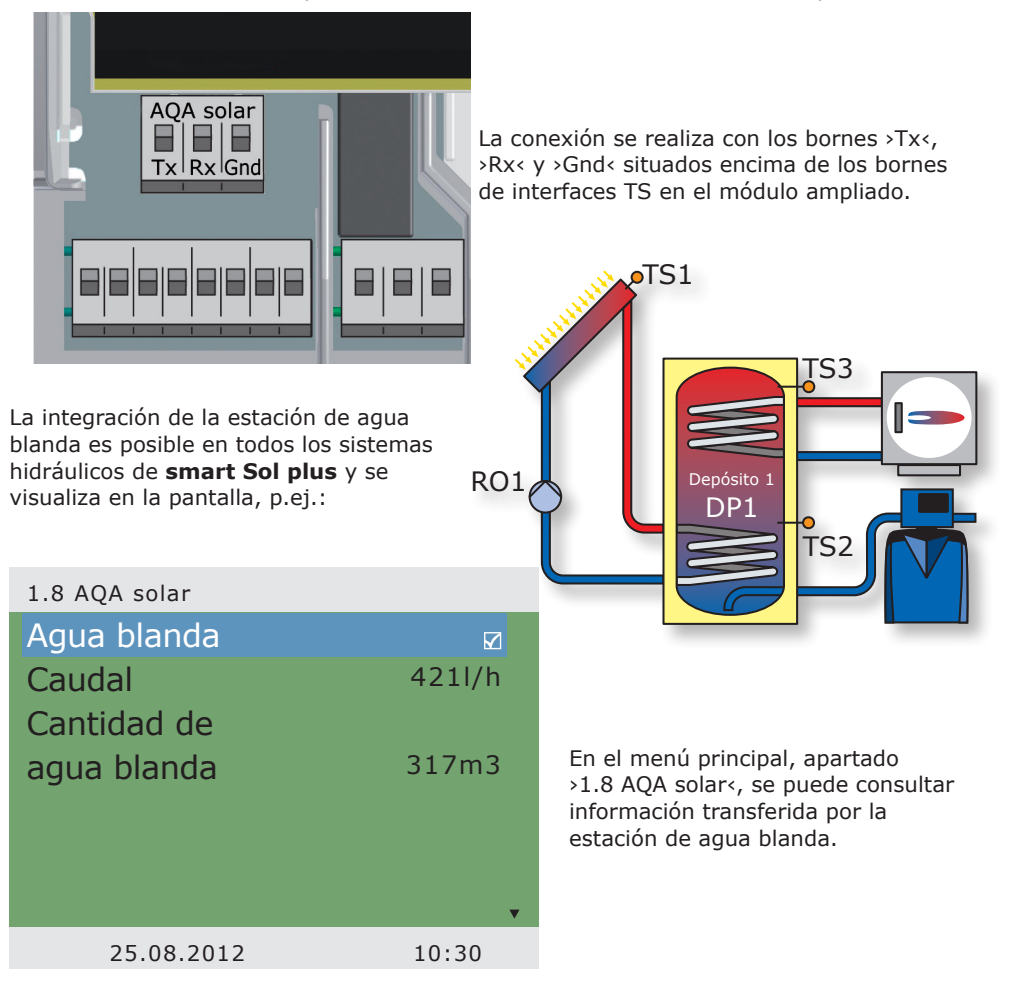

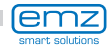

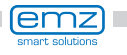

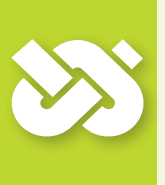

### **¡Importante!**

Para la puesta en marcha es necesario montar correctamente el regulador, conectar todas las entradas y salidas y dejarlas listas para funcionar, atornillar la descarga de tracción y cerrar la tapa de la caja de bornes.

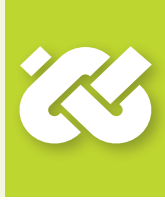

La puesta en marcha del regulador diferencial de temperatura **smart Sol plus**  se explica a modo de ejemplo; los detalles varían dependiendo de la configuración hidráulica y de la versión de software.

La puesta en marcha se notifica en texto claro; el usuario debe realizar una selección, confirmar y dado el caso saltar al siguiente punto del menú. El regulador diferencial de temperatura **smart Sol plus** le guiará durante toda la configuración y le preguntará qué debe tener en cuenta para conseguir un funcionamiento óptimo.

Ahora hay que conectar la alimentación eléctrica del regulador, o insertar en un enchufe la clavija de toma a tierra del cable de alimentación: aparecerá la información en pantalla.

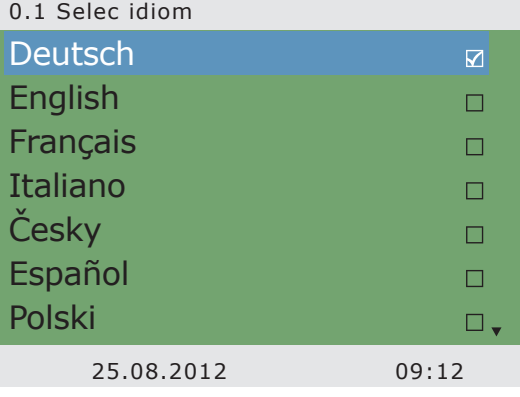

Tras una breve secuencia de inicialización aparece ›0.1 Idioma‹.

En la versión actual del **smart Sol plus** hay varios idiomas resaltados para seleccionar.

Active la variante deseada y confirme con ›Siguiente‹.

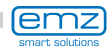

Se visualiza ›0.2 Hora/Fecha‹.

Pulse ›OK‹ : la hora se marcará en color.

Dé vueltas al codificador giratorio hasta que aparezca el número correcto y confirme con el pulsador ›OK‹.

El regulador aceptará el valor y pasará a los minutos.

Introduzca de este modo todos los valores para hora y fecha.

En caso de que la instalación del regulador diferencial de temperatura tenga lugar en un lugar en el que haya período de verano, puede activarse aquí la desviación.

Confirme con ›Siguiente‹.

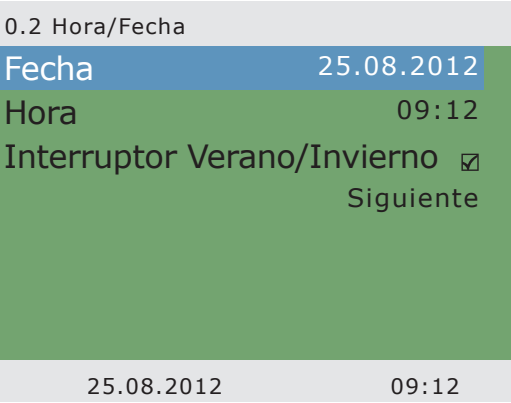

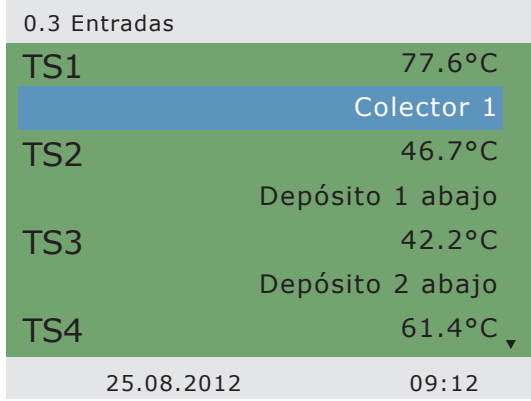

Se visualiza ›0.3 Entradas‹.

Seleccione las interfaces de entrada utilizadas TS1 a TS8, actívelas y desplácese para asignar la disposición elegida.

Si todas las entradas están correctamente asignadas, confirme con ›Siguiente‹.

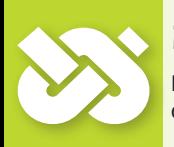

#### **¡Importante!**

En las interfaces TS6/TS7/TS8 se puede seleccionar un sensor de rueda de paletas como contador de caudal con ›Rueda de paletas‹.

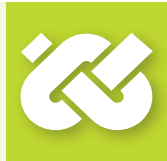

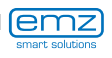

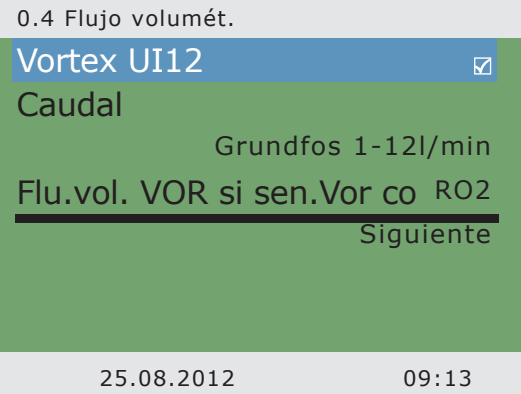

Se visualiza > 0.4 Flujo volumétrico <.

Si TS6/TS7/TS8 ya está asignada como ›Rueda de paletas‹ , aquí aparece también el análisis sensorio ›Rueda de paletas‹ y es necesario seleccionar el número de impulsos por litro.

Si TS6/TS7/TS8 se asignó en otro lugar o no se asignó, aquí solo se puede seleccionar un Vortex. Para ello es necesario definir también el sensor de flujo volumétrico Vortex incorporado.

Confirme con ›Siguiente‹.

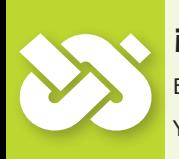

### **¡Importante!**

En TS7 - TS10 se puede conectar una bomba de alto rendimiento. Ya estápreasignado WILO ST 25/7 PWM.

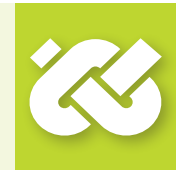

#### 0.5 Salidas

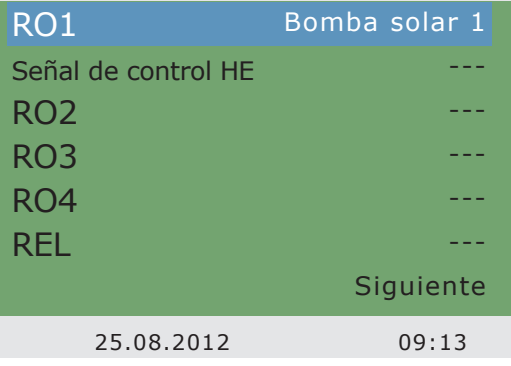

Se visualiza ›0.5 Salidas‹.

Seleccione las interfaces de salida utilizadas RO1 - RO4, REL actívelas y desplácese para asignar la disposición elegida.

Si todas las salidas están correctamente asignadas, confirme con ›Siguiente‹.

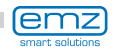

El regulador ofrece ahora los sistemas hidráulicos posibles atendiendo a las interfaces asignadas.

Dando vueltas al codificador giratorio se selecciona el sistema deseado (aquí, sistema 1 de entre 3 posibles) y se confirma con el pulsador ›OK‹.

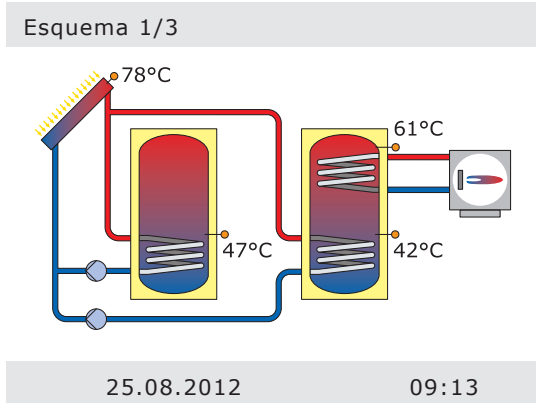

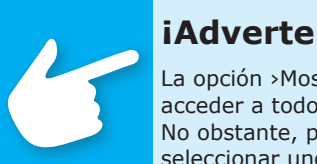

### **¡Advertencia!**

La opción ›Mostrar todos los sistemas‹ permite acceder a todos los sistemas para realizar pruebas. No obstante, para asegurar un funcionamiento correcto es necesario seleccionar uno de los sistemas propuestos por el regulador.

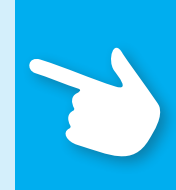

Se visualiza ›0.7 Lista de compr.‹.

Aquí se ofrecen los submenús ›Prueba de salidas‹ y ›Función vacaciones‹.

Al seleccionar ›Dp 1 arriba‹ aparece un cuadro desplegable en el que se puede clasificar la entrada correspondiente (TS1 - TS8).

Seleccionar ›Prueba de salidas‹ y acceder presionando el pulsador ›OK‹.

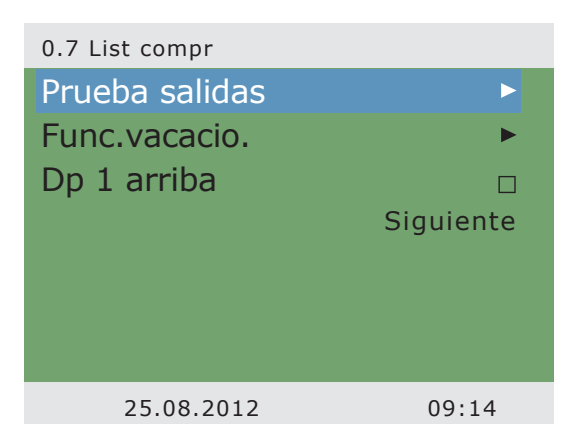

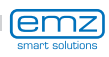

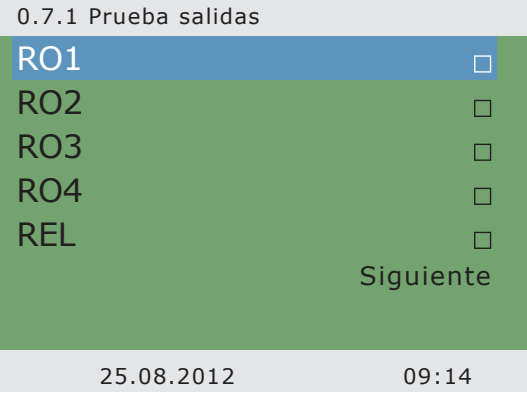

Se visualiza ›0.8 Prueba salidas‹.

Aquí es posible activar manualmente las salidas con el pulsador ›OK‹, con el fin de comprobar el funcionamiento de la salida activada en cada caso o bien la unidad conectada en ese momento.

Si no están trabajando correctamente todas las bombas y válvulas , será preciso verificar los elementos afectados de la instalación así como el cableado y dado el caso repararlos.

Confirme con ›Siguiente‹.

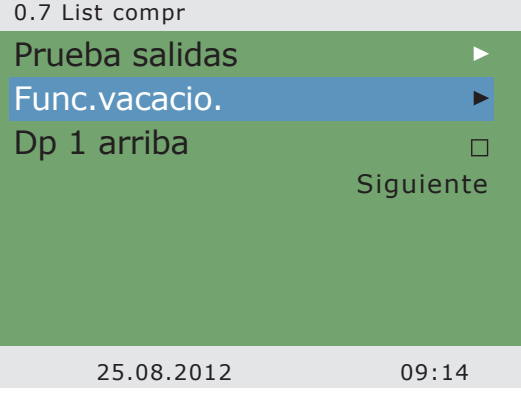

Se visualiza nuevamente ›0.7 Lista de compr.‹.

En caso de no utilizarse la instalación, se alimenta calor pero no se absorbe, por lo que pueden producirse daños debidos al sobrecalentamiento.

Por este motivo se programó una ›Función vacaciones‹ que minimiza la entrada de calor.

Aquí es posible ajustar la función vacaciones; presionenel pulsador ›OK‹ para acceder.

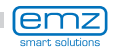

Es posible seleccionar varias opciones para la función vacaciones.

Con temperaturas ambiente más bajas (p.ej. por la noche), el enfriamiento de depósito intenta liberar calor a través de los colectores.

La carga suave está diseñada de manera que la entrada de calor al depósito sea lo más reducida posible.

En caso necesario se pueden modificar las temperaturas de conexión y desconexión correspondientes.

Confirme con ›Siguiente‹.

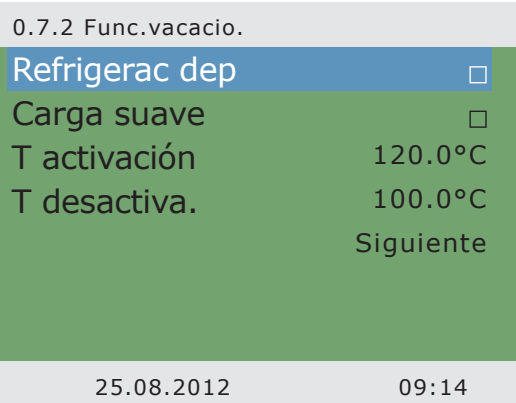

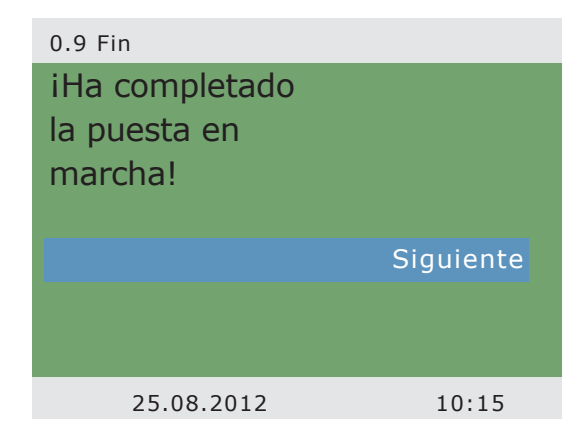

#### Esquema 11

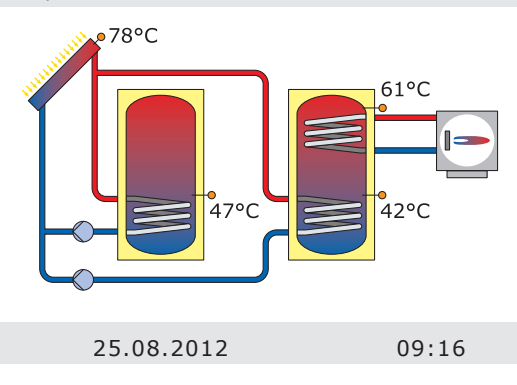

Se visualiza nuevamente ›0.7 Lista de comprobación‹.

Confirme con ›Siguiente‹.

›0.9 Fin‹ anuncia el final de la puesta en marcha.

Confirme con ›Siguiente‹.

La puesta en marcha ha finalizado.

A partir de aquí, **smart Sol plus** regula la instalación solar térmica automáticamente.

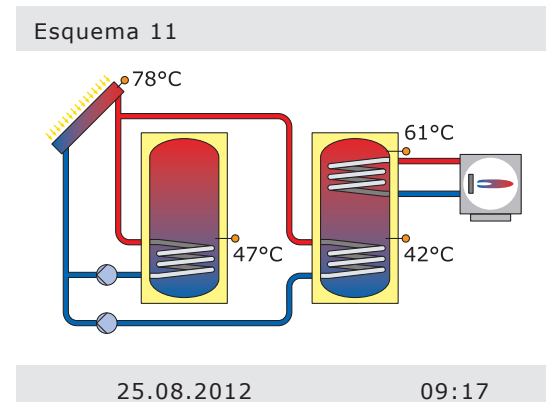

En modo automático, se visualiza en la pantalla la fecha, la hora y el esquema hidráulico activo.

Para cada sensor de temperatura se muestra la temperatura actual.

La actividad en las bombas se representa en la pantalla como una animación.

No hay necesidad de intervención por parte del instalador o el usuario.

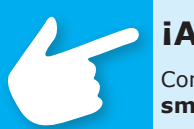

# **¡Advertencia!**

Controle regularmente las indicaciones en pantalla de **smart Sol plus**, para poder reparar las averías lo antes posible.

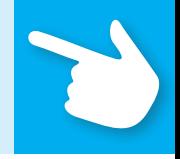

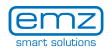

### **Modo servicio**

El usuario puede realizar diversos ajustes en el regulador y recibir información sobre estados y procesos.

Para ello, presione el pulsador ›OK‹ en modo automático.

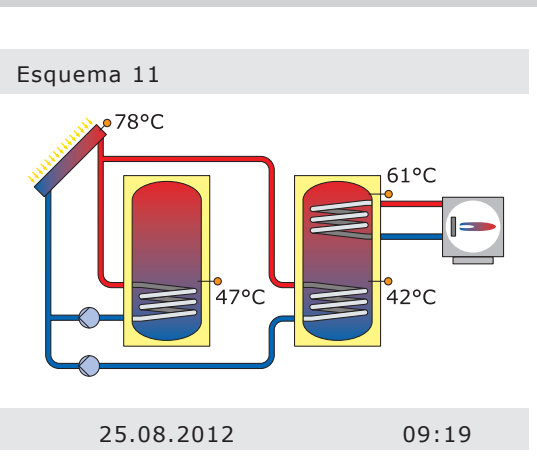

Se visualiza ›1 Menú princ‹. Aparece una lista de subpuntos. Desplazándose por la pantalla...

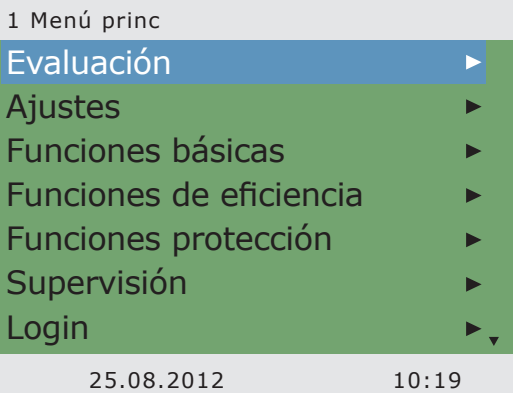

#### 1 Menú princ

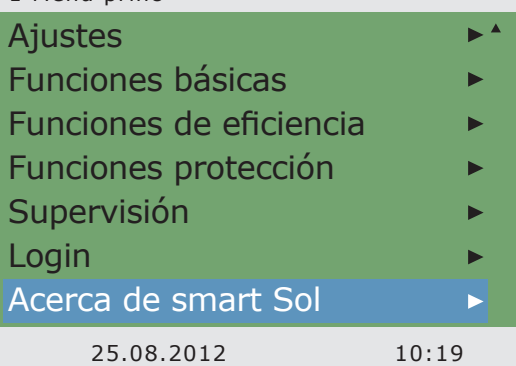

...se muestra la parte inferior del menú.

Seleccionando el primer subpunto > Evaluación<...

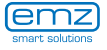

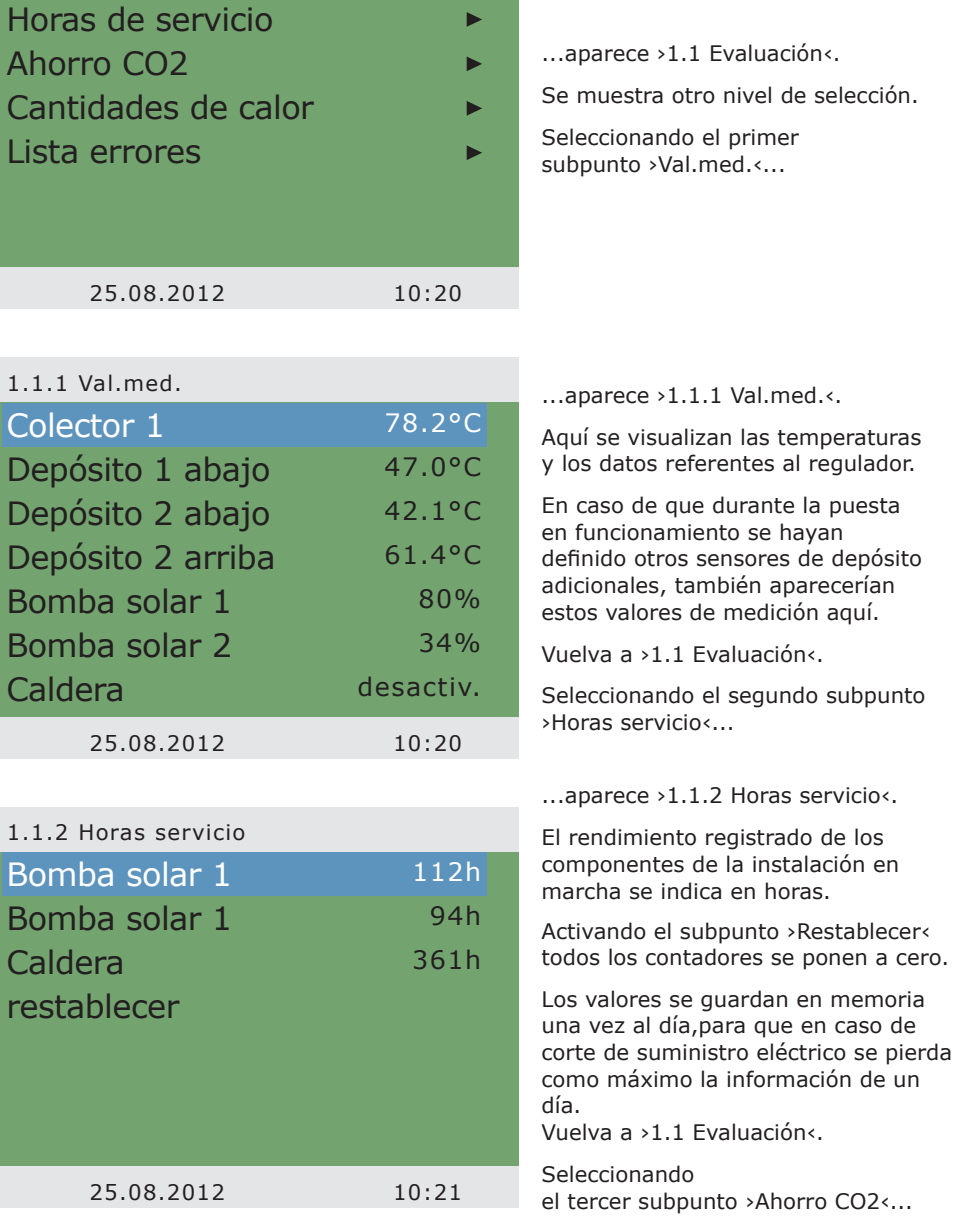

 $\blacktriangleright$ 

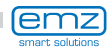

#### Bo  $1.1$

Válvula de medición

1.1 Evaluación

Ca

Ca

restable restable

...aparece ›1.1.3 Ahorro CO2‹.

Aquí es posible activar, leer y reponer un cálculo del dióxido de carbono ahorrado .

Seleccionando ›Combust.‹...

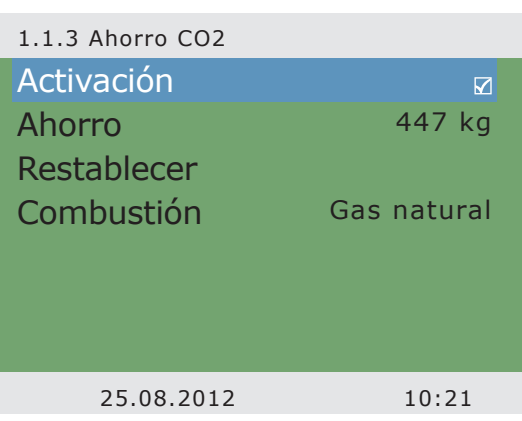

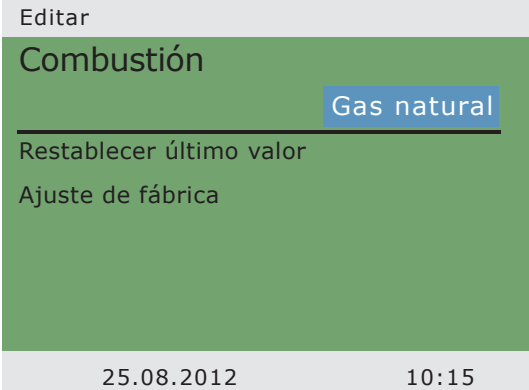

...aparece ›Editar‹.

Aquí se seleccionan los combustibles gas natural o gasóleo para calcular el CO<sub>2</sub>.

Vuelva a ›1.1 Evaluación‹.

Continúe con ›Cantidad.calor‹.

aparece > 1.1.4 Cantid.calor<.

Para registrar las cantidades de energía obtenidas se pueden configurar hasta cuatro contadores de calor.

El periodo de la evaluación se selecciona con el *>*Diagrama< -›Semana‹, ›Mes‹ o ›Año‹.

Con ›restablecer‹ se pone el contador nuevamente a 0.

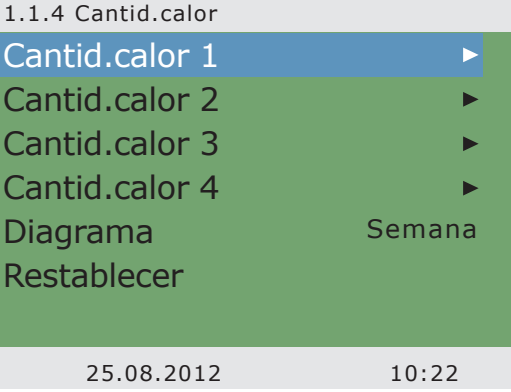

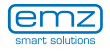

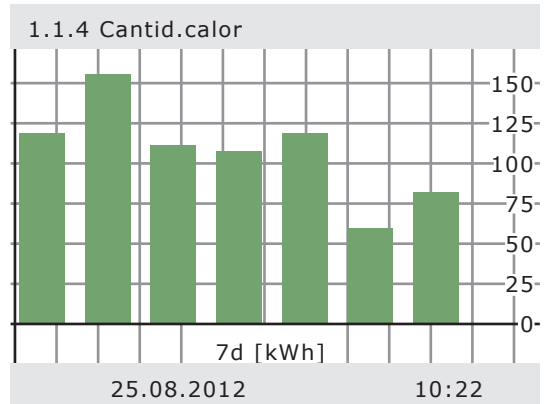

La evaluación se muestra como gráfico de barras.

Al seleccionar un submenú, por ejemplo, >Cantid.calor 1< ...

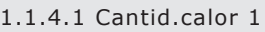

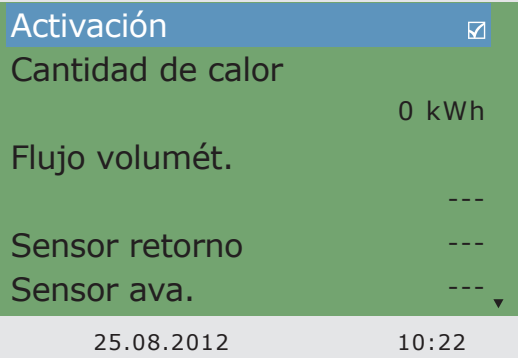

...aparece ›1.1.4.1 Cantid.calor 1‹

Al activarlo, se inicia un contador que transmite un rendimiento de calor.

Con ›Flujo volumét.‹ se define el sensor de flujo volumétrico que se ha de emplear.

Se asignan los sensores de retorno y de avance.

#### 1.1.4.1 Cantid.calor 1

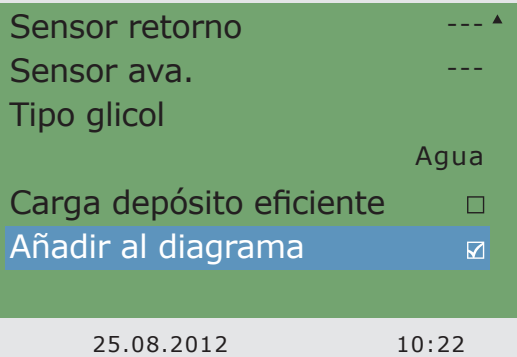

El llenado de la instalación puede definirse como agua, tyfocor, glicol propileno o glicol etileno.

Con ›Carga depósito eficiente‹ se define si esta cantidad de calor se emplea para la carga eficiente del depósito.

Con ›Añadir al diagrama‹ se añade cada cantidad de calor al contador total.

Continúe con ›Lista erro‹.

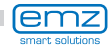

Aparece ›1.1.5 Lista erro.‹.

A título informativo aparece aquí una tabla con los errores más recientes.

Seleccionando el error...

1.1.5 Lista erro.

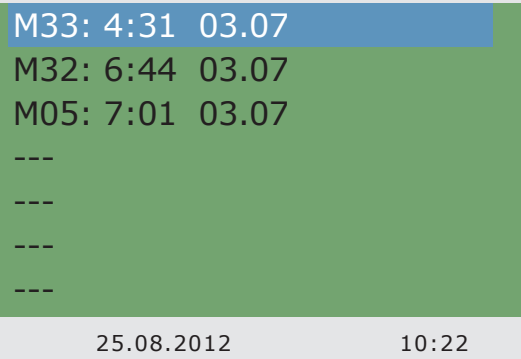

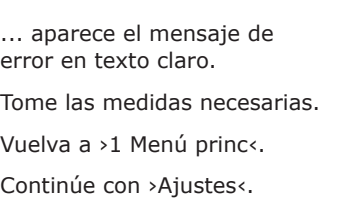

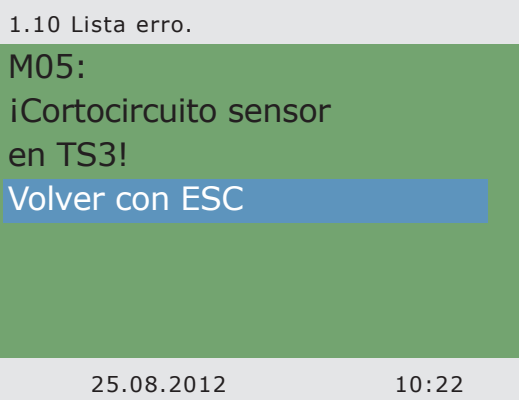

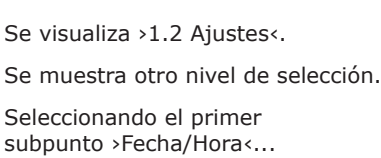

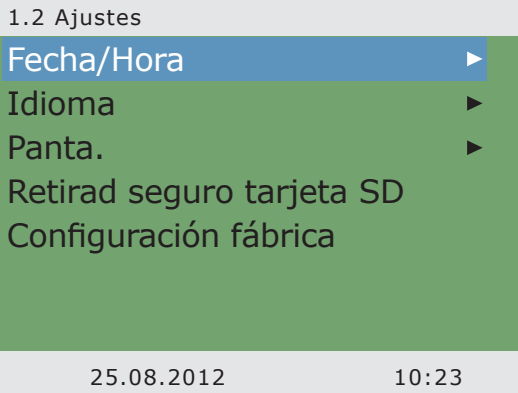

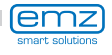

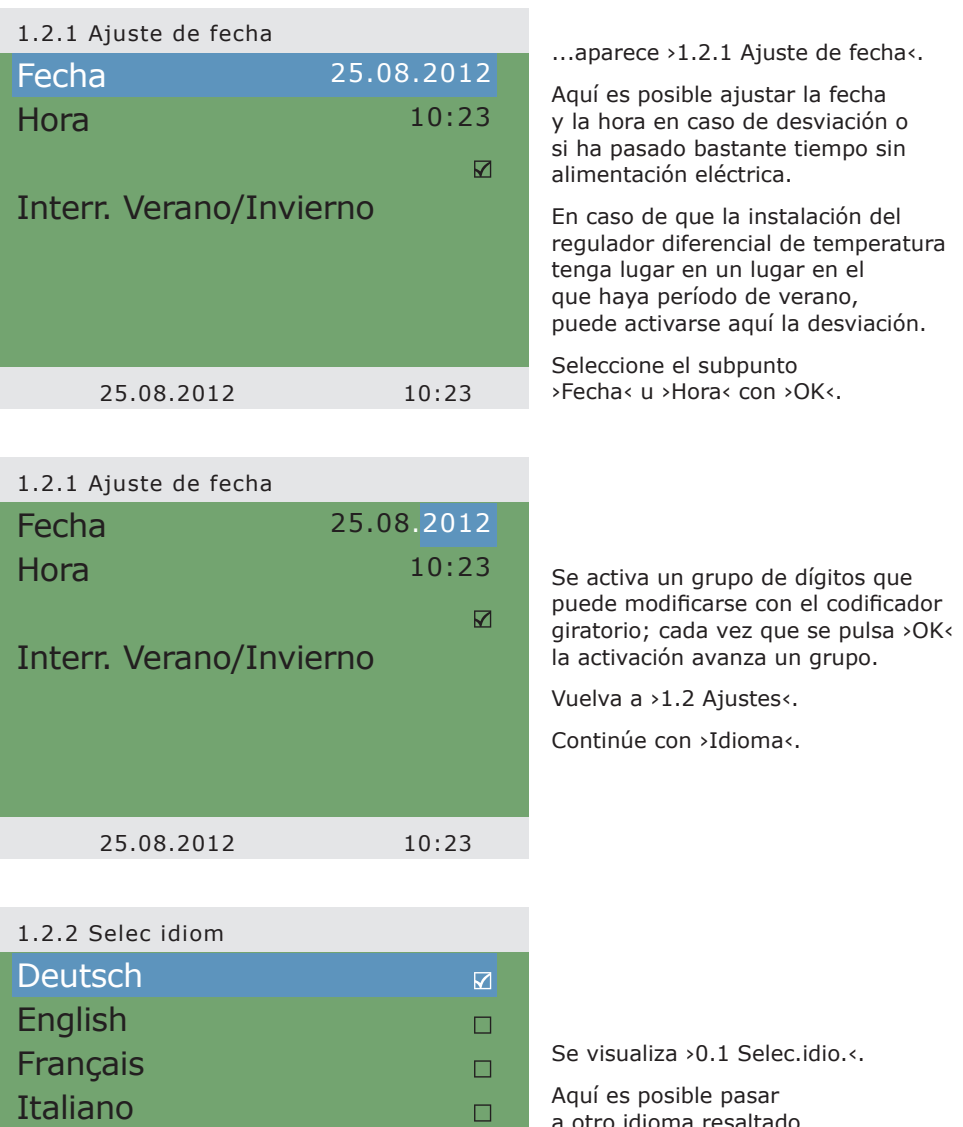

a otro idioma resaltado.

Continúe con ›Panta.‹.

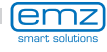

 $\Box$  $\Box$  $\square$  .

25.08.2012 10:23

Cesky Español Polski

Aparece ›1.2.7 Panta.‹.

Con >Brillo< se regula la retroiluminación de la pantalla a intervalos de 5%, desde 10% hastat 100%.

Con ›Tiemp.desc.‹ se determina el tiempo tras el cual la retroiluminación se reduce desde el valor ajustado hasta el 10% en caso de inactividad. Ajustable de 30 a 255 segundos.

Vuelva a ›1.2 Ajustes‹.

Antes de la retirada de la Tarieta SD debe seleccionarse la opción ›Retirad seg tarj SD‹.

El último punto del menú es ›Configur.fábrica‹.

Seleccionando y presionando el pulsador > OK< y después > esc< se borran los valores introducidos y se sustituyen por la configuración de fábrica.

Vuelva a ›1 Menú princ‹.

Continúe con ›Func.básicas‹.

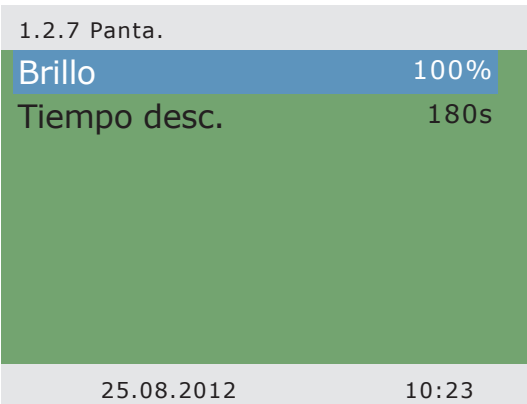

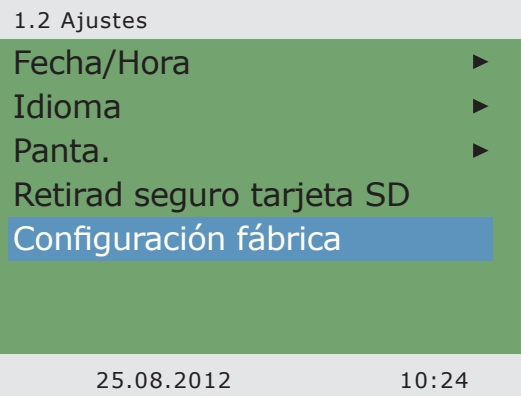

#### 1.3 Funcio.básicas

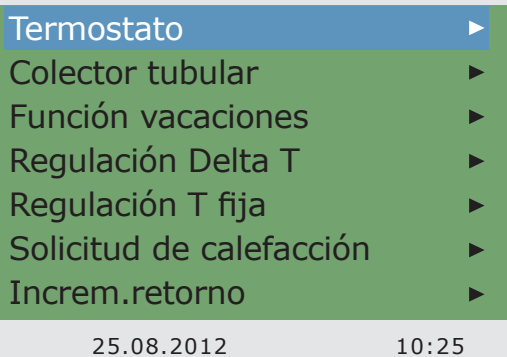

Se visualiza ›1.3 Funcio.básicas‹.

Se muestra otro nivel de selección.

Seleccionando el primer subpunto >Termostato<...

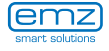

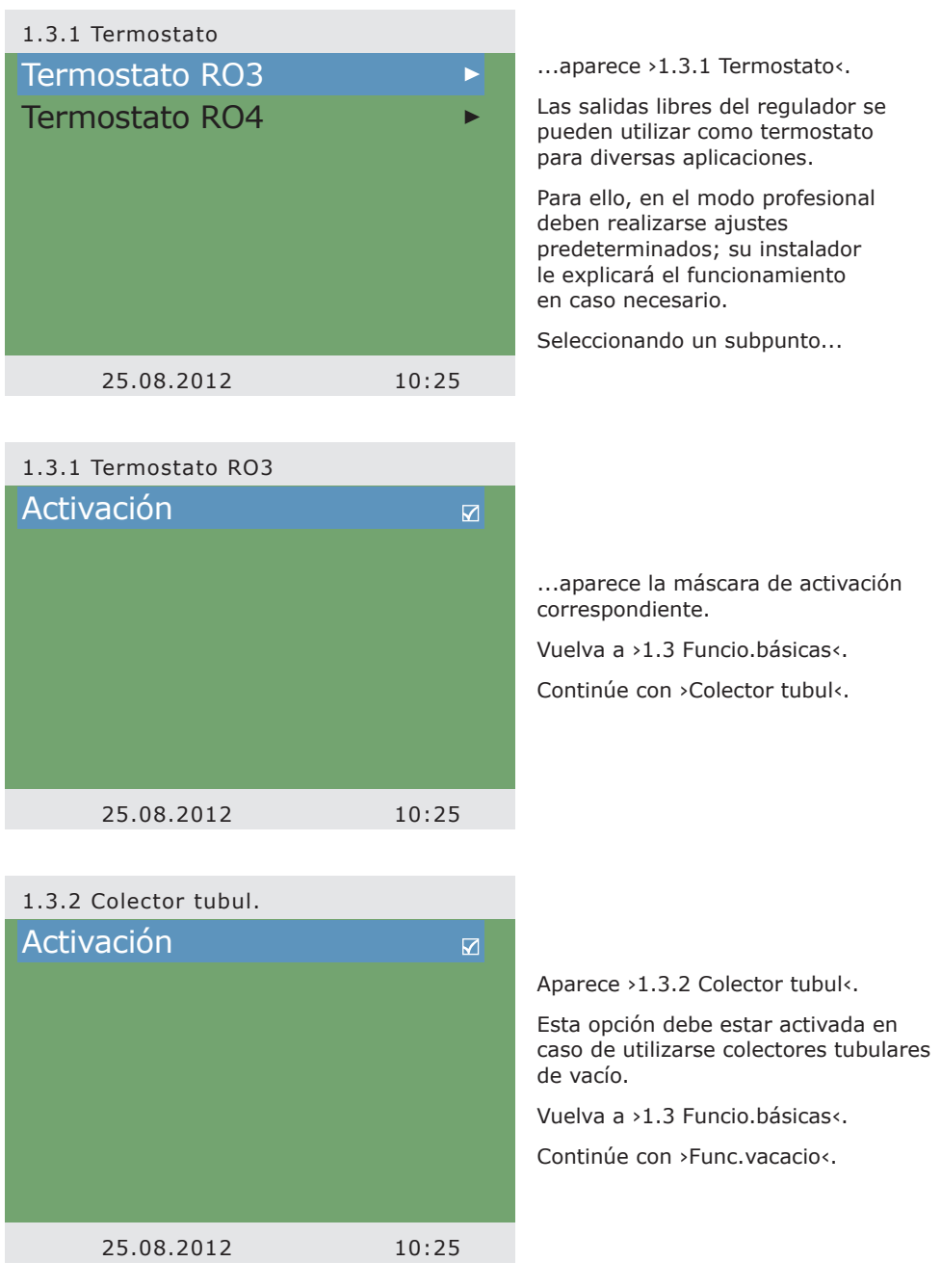

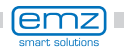

Aparece ›1.3.3 Func.vacacio.‹.

Introduzca aquí el periodo de sus próximas vacaciones. Por vacaciones se entiende la no utilización de la instalación de calefacción/agua caliente en verano.

El regulador adaptará la regulación durante este periodo de tiempo para evitar un sobrecalentamiento de la instalación.

Primero seleccione el subpunto ›Inicio‹, después ›Fin‹ con ›OK‹.

# Inicio Fin 19.07.2013 02.08.2013 1.3.3 Func.vacacio. 25.08.2012 10:26

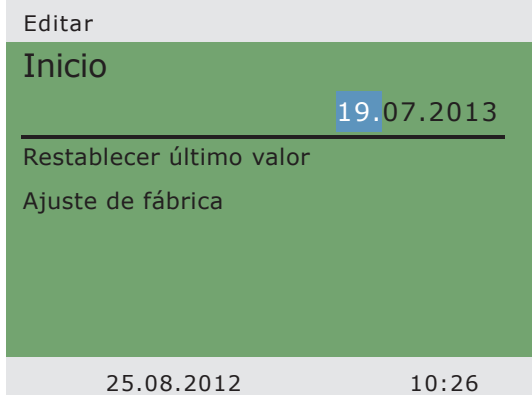

...aparece ›Editar‹.

Aquí se introducen los datos de su ausencia.

Vuelva a ›1.3 Funcio.básicas‹.

Continúe con ›Regulac.Delta T‹.

Aparece ›1.3.5 Regulaci.dT‹.

Aquí se modifican los parámetros del regulador.

La configuración de fábrica del **smart Sol plus** es aplicable para casi todas las instalaciones.

Antes de realizar cualquier cambio, consulte a un instalador.

Vuelva a ›1.3 Funcio.básicas‹.

Continúe con ›Regulac.T fija‹.

#### 1.3.5 Regulaci.dT

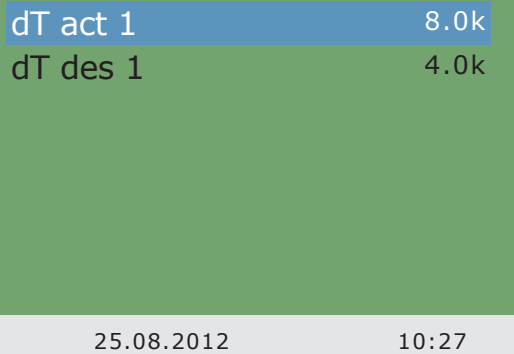

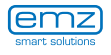
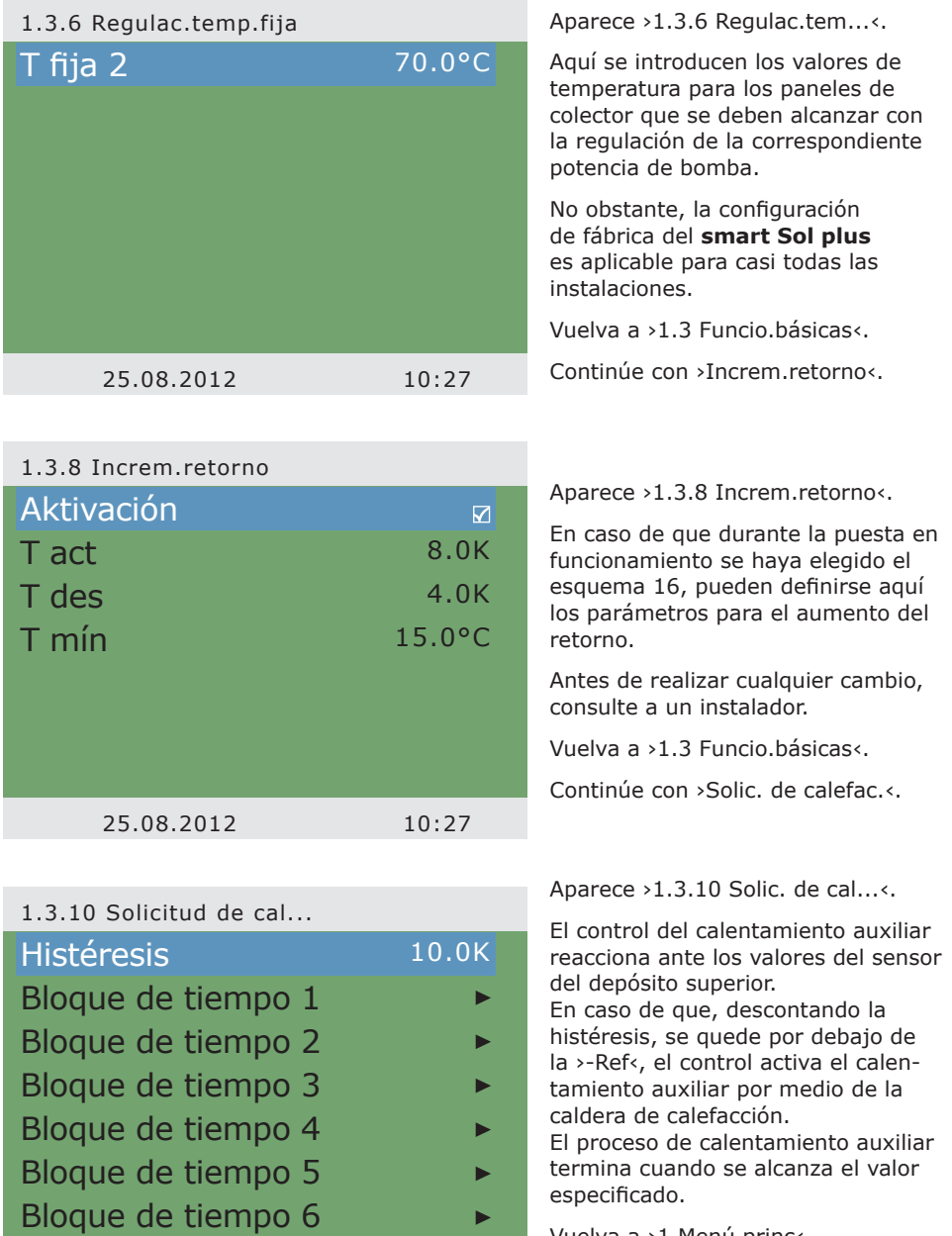

Vuelva a ›1 Menú princ‹.

Continúe con ›Func.de eficiencia‹.

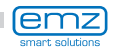

25.08.2012 10:27

### **Modo servicio**

Se visualiza ›1.4 Func.de eficien...‹. Se muestra otro nivel de selección. Seleccionando un subpunto ›NLU‹...

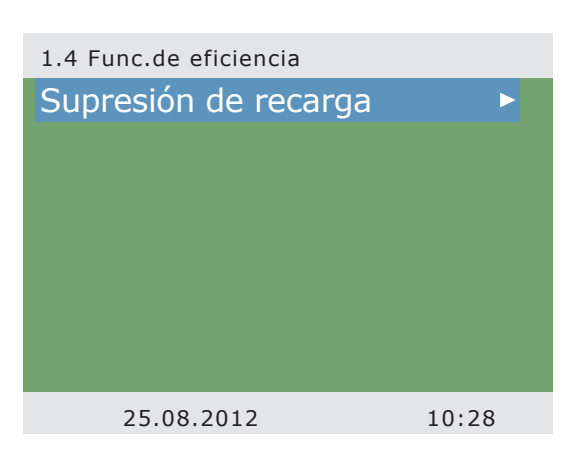

1.4.3 Supresión de re... Activar programa tiempo  $\overline{\mathbf{M}}$ Activación T mín  $\overline{\mathbf{z}}$ Activación Tmín flot.  $\overline{M}$ 25.08.2012 10:28

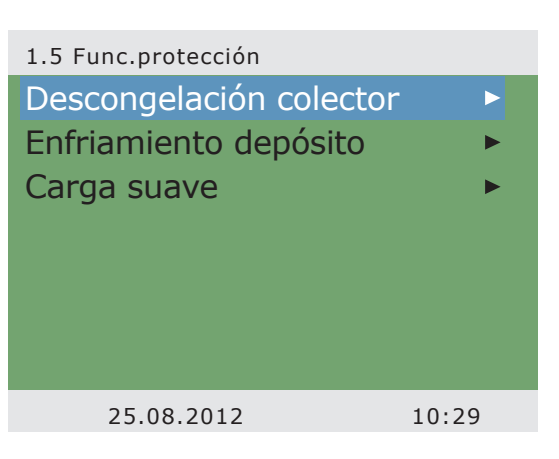

... aparece ›1.4.3 NLU‹.

Es necesario activar esta opción cuando la recarga del depósito se debe desconectar en función del tiempo o de la temperatura.

Para ello, el instalador debe realizar preajustes.

Vuelva a ›1 Menú princ‹.

Continúe con ›Func.protección‹.

Se visualiza ›1.5 Func.protección‹. Se muestra otro nivel de selección. Continúe con ›Descong.colector‹.

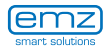

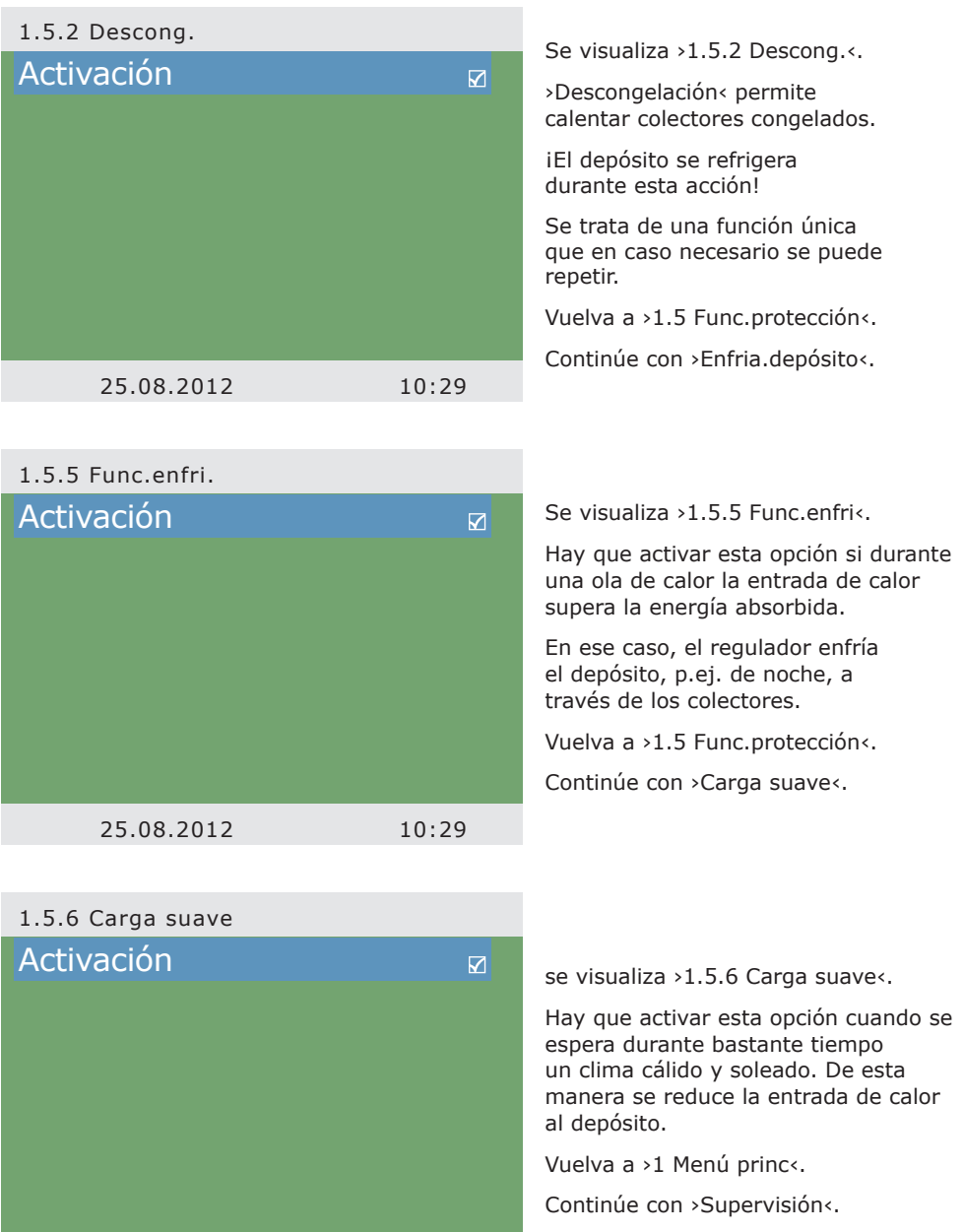

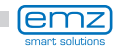

25.08.2012 10:29

Se visualiza ›1.6 Supervisión‹.

Aquí se puede acceder a la lista de errores. En la pantalla aparece la información deseada.

Vuelva a ›1 Menú princ‹.

Continúe con ›Login‹.

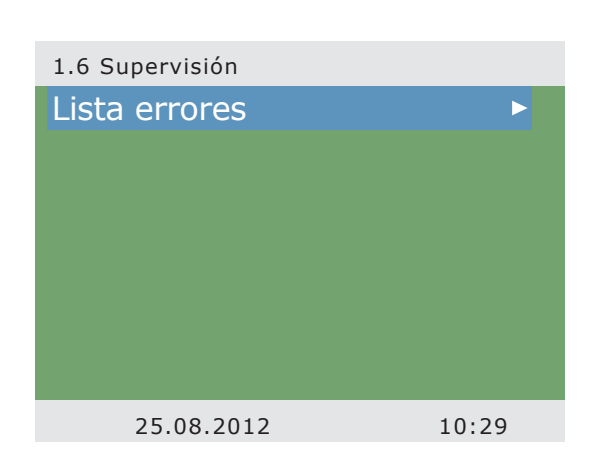

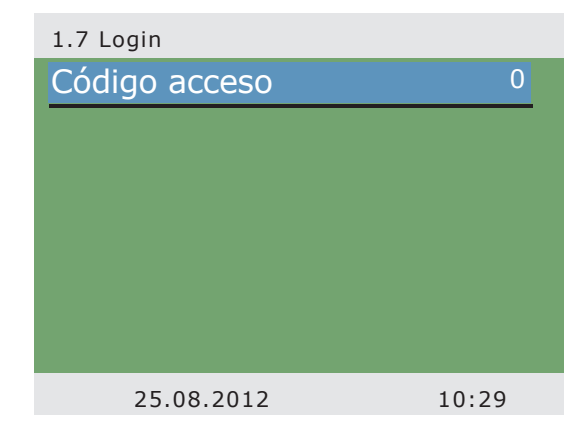

Se visualiza ›1.7 Login‹.

El instalador puede introducir aquí su clave de acceso, para realizar si lo desea más justes y cambios.

Vuelva a ›Menú princ‹.

Continúe con ›AQA solar‹.

Se visualiza >1.8 AQA solar<.

Este menú se utiliza solamente cuando la estación de agua blanda ›AQA solar‹ de BWT está integrada en el calentamiento de agua.

Encontrará más información en los documentos de la empresa BWT / Documentación AQA solar.

Vuelva a ›Menú principal‹.

Continúe con ›Acerca de **smart Sol**‹.

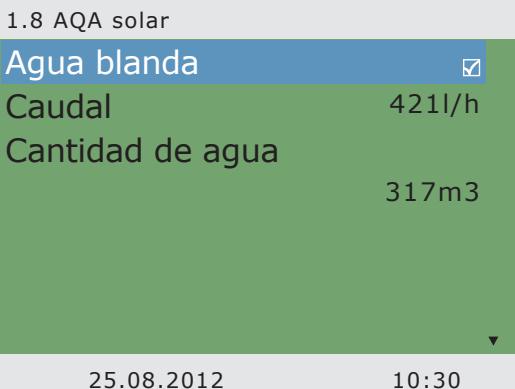

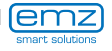

#### 1.9 Acerca de

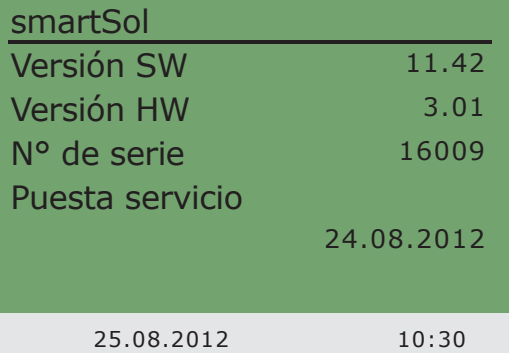

Se visualiza ›1.9 Acerca de‹.

Aquí se muestra la versión del software y del hardware del regulador, el número de serie y la fecha de puesta en funcionamiento.

Esta información es necesaria para las reparaciones y para gestionar la versión.

Esquema 11

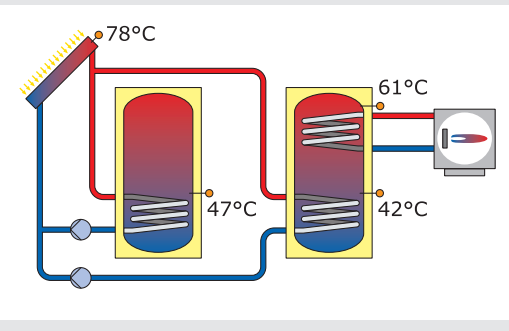

Si durante el periodo predeterminado (30 - 255 seg.) no se efectúa ninguna entrada en **smart Sol plus**, la pantalla retorna a ›Instalación‹.

Con la tecla ›esc‹ se vuelve de cualquier menú a la imagen de partida.

25.08.2012 10:31

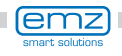

**Avería**

Esquema 11 ╱╲  $28^{\circ}C$  $61^{\circ}$ C ›Atención‹, que alude a un mensaje o  $47°C$ -<br>42°C 25.08.2012 10:32

Si en la pantalla se lee ›Función de seguridad<, se trata de un mensaje, no de una avería.

En la parte superior derecha de la pantalla se muestra el símbolo

una avería de funcionamiento.

Seleccione con ›OK‹.

En este caso no se ha producido una deficiencia, sino que se han superado los valores límite.

El regulador señaliza que se ha activado una función de protección.

El mensaje se mantiene activo hasta que se retoma el funcionamiento del regulador.

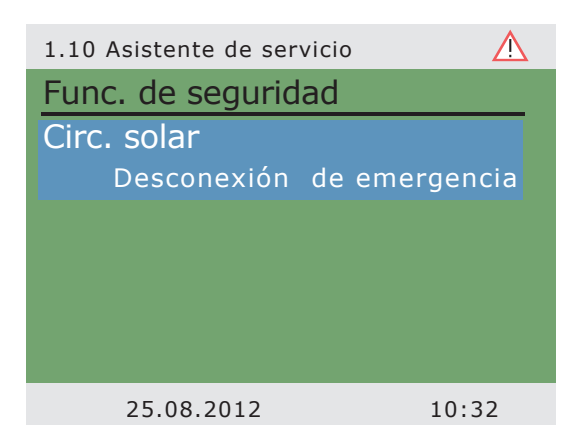

# **¡Advertencia!**

Si en la pantalla se muestra un mensaje de avería, el usuario puede limitar ya las posibles causas con el Asistente de servicio, de manera que el instalador reciba información más precisa.

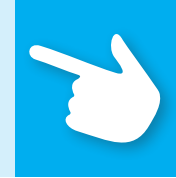

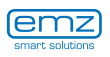

**Avería**

El regulador diferencial de temperatura **smart Sol plus**  comunica los procesos de avería en texto claro.

El Asistente de servicio indica las posibles causas basándose en los síntomas detectados y ayuda con ello a detectar las deficiencias de manera cómoda e inmediata.

En un sistema solar térmico se pueden producir múltiples deficiencias,

que requieren enfoques muy distintos para su resolución.

El regulador notifica al usuario o instalador cada paso a través de la pantalla, de modo que no es necesario describir todas las averías detalladamente en estas instrucciones.

A continuación se presenta un mensaje de avería

con localización de errores a modo de ejemplo.

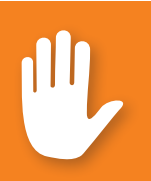

#### **¡Peligro!**

¡Peligro de muerte por electrocución! ¡Para reparar los errores en la instalación hay que suprimir la alimentación eléctrica en todos los polos y protegerla contra la reconexión!

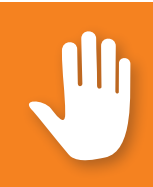

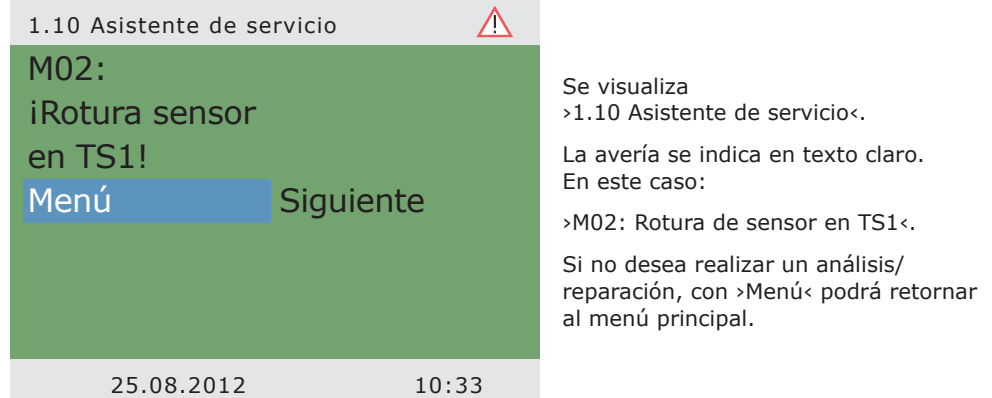

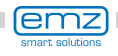

El Asistente de servicio ayuda a identificar las posibles causas de la avería.

Confirme con ›Siguiente‹.

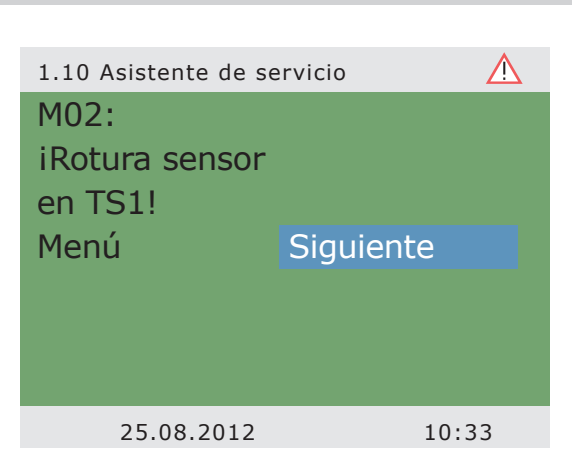

En esta avería se barajan las siguientes causas: > Cable/Conexión< o ›Sensor‹: seleccione el primer punto del menú y confirme con ›OK‹.

Posibles causas: Cable/Conexión  $\Box$ **Sensor**  $\Box$ Finalizar 25.08.2012 10:33

 $\bigwedge$ 

1.10 Asistente de servicio

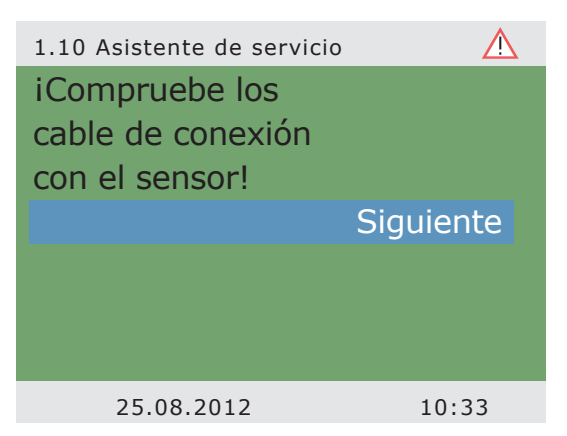

Para localizar el error, el regulador recomienda aquí comprobar el cable de conexión.

Proceda conforme a las indicaciones del regulador.

Confirme con ›Siguiente‹.

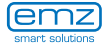

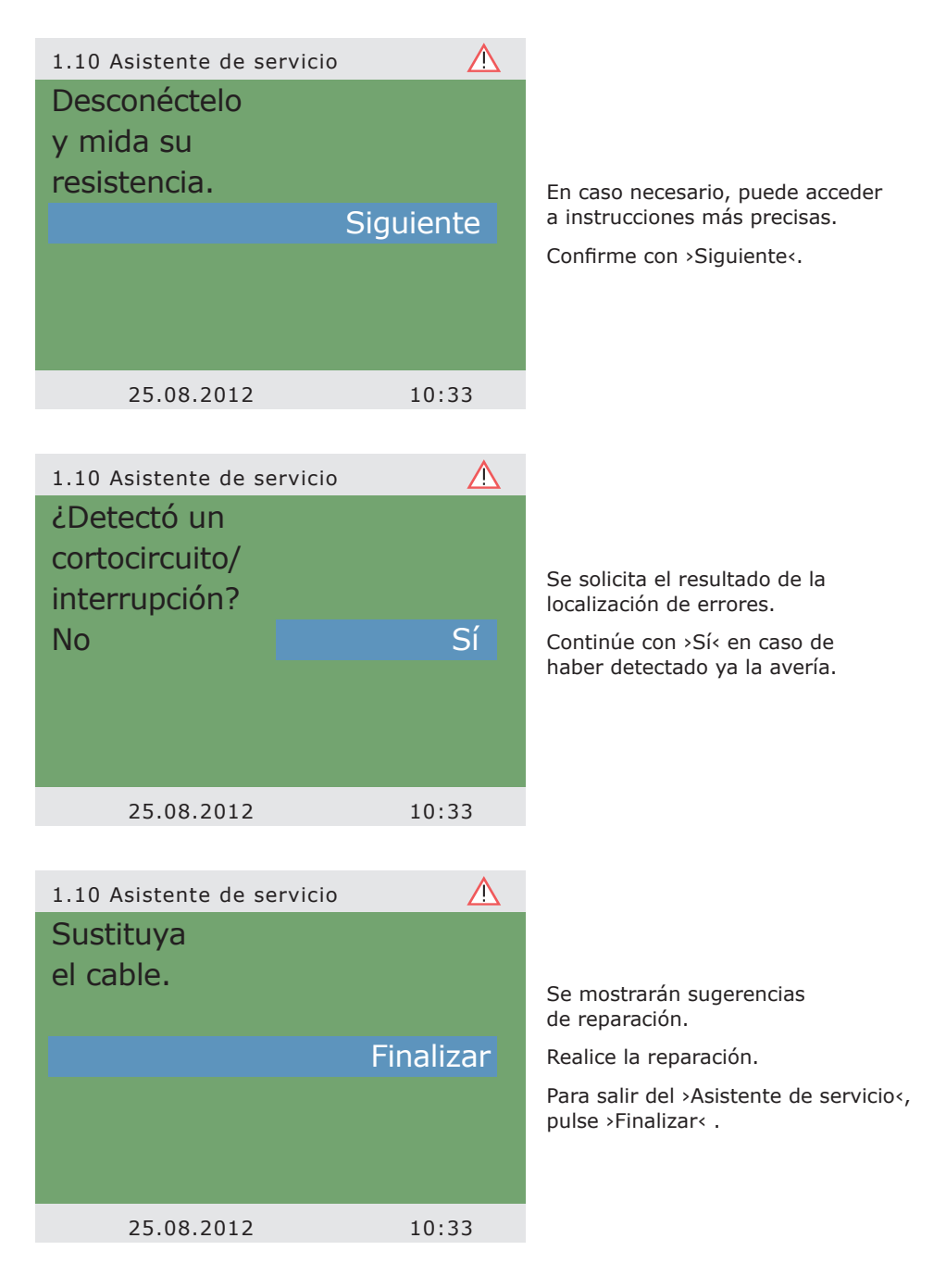

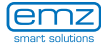

Si todavía no se ha determinado la causa de la avería , puede continuar con la localización de errores.

Continúe con ›No‹.

Seleccione todas las causas de avería enumeradas por orden y confirme con ›OK‹.

 $\wedge$ 1.10 Asistente de servicio ¿Detectó un cortocircuito/ interrupción? No Sí 25.08.2012 10:33

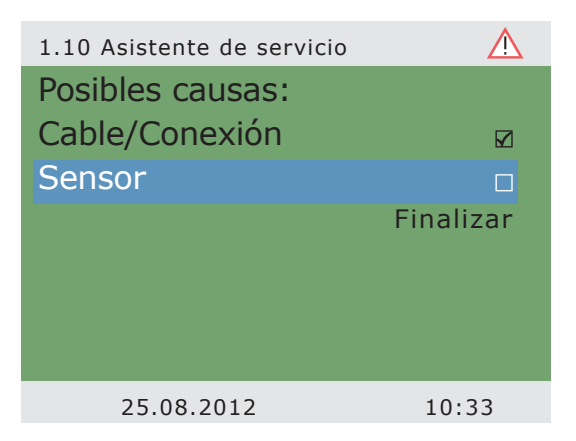

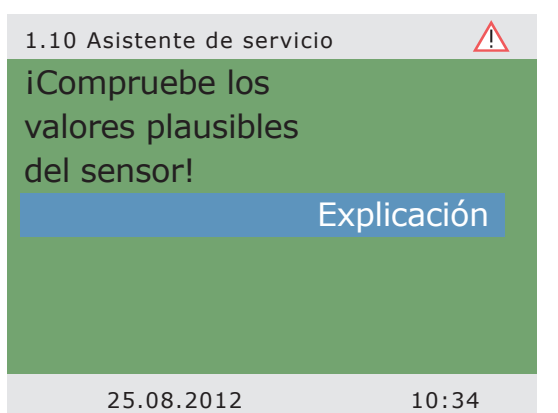

Para cada fuente de error se muestran las instrucciones correspondientes.

Proceda conforme a las indicaciones del regulador.

Continúe con ›Explicación‹.

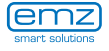

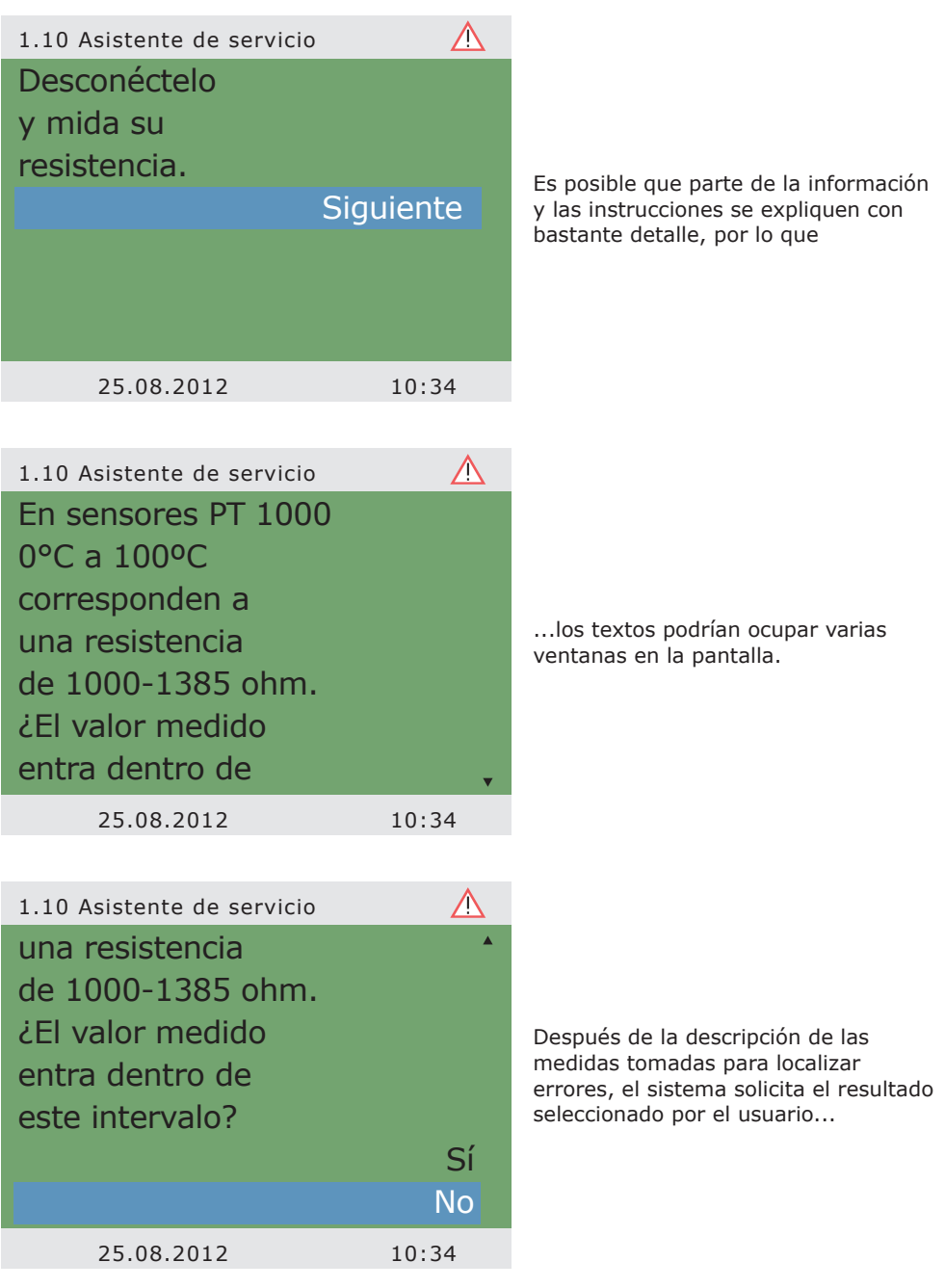

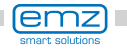

...y una vez determinada la conclusión lógica, se muestran las medidas de reparación apropiadas.

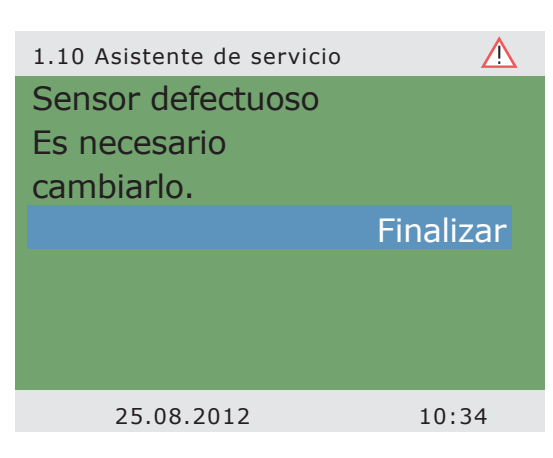

Esquema 11

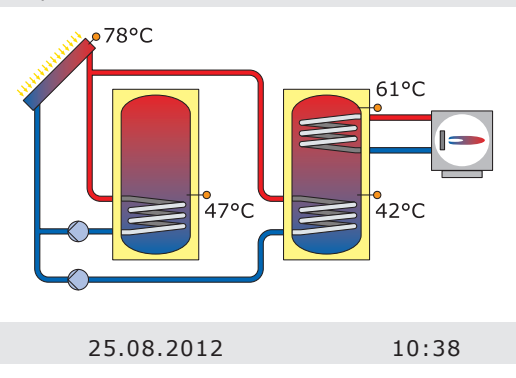

Una vez reparada la avería, la pantalla muestra nuevamente la ventana sin el símbolo >Atención<; a partir de ahora se continúa en modo automático.

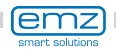

# **Sustitución de fusible**

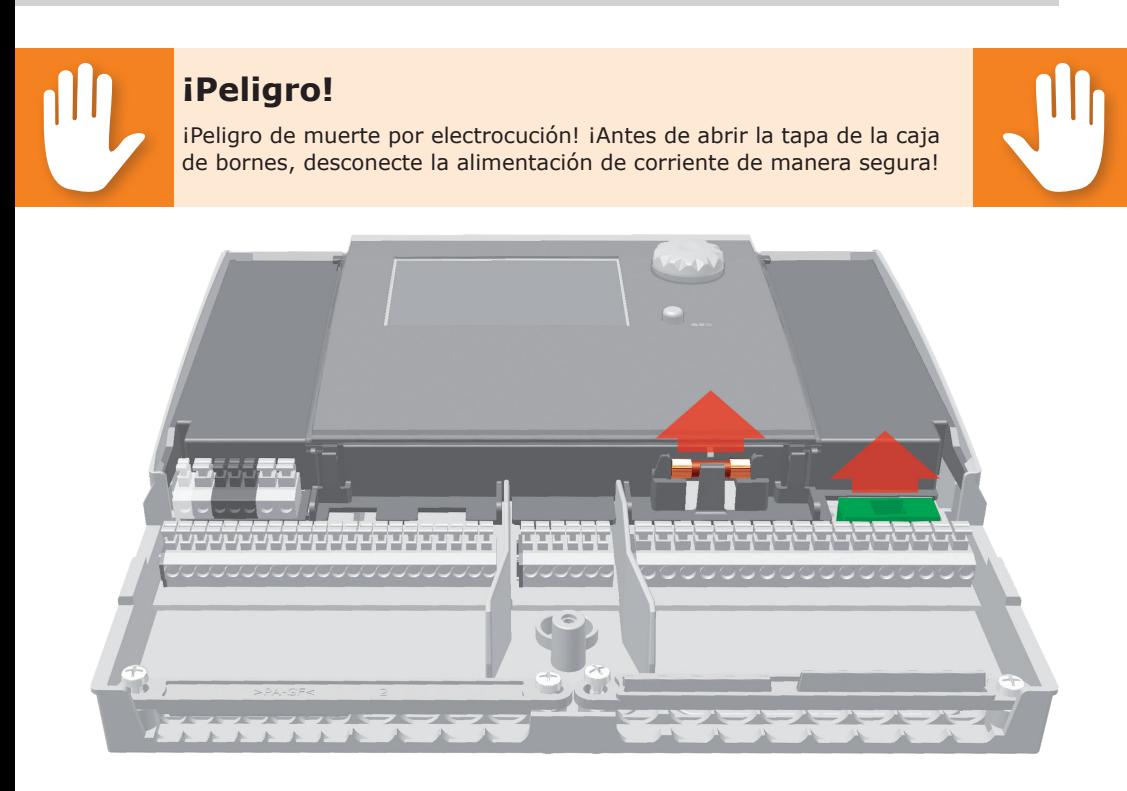

Para desmontar el fusible, abra la tapa de la caja de bornes.

Encima del grupo de bornes derecho se encuentran la base del fusible y un fusible de reserva. Tire y extraiga la parte superior del soporte y la pieza de repuesto. El cartucho del fusible está sujeto a la pieza de molde y se extrae junto con el soporte de plástico.

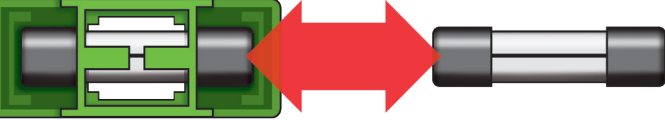

Presione lateralmente el microfusible para sacarlo de su soporte. Para el montaje, siga el procedimiento inverso. iAdquiera rápidamente un nuevo fusible de reserva!

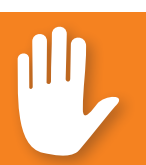

### **¡Peligro!**

¡Peligro de incendio por sobrecarga o cortocircuito! ¡Utilice solamente cartuchos de fusible del tipo 5 x 20 mm, T4A!

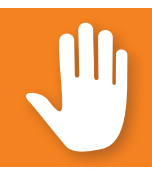

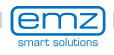

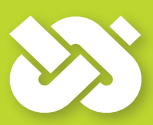

### **¡Importante!**

En modo profesional se realizan ajustes que requieren un conocimiento exhaustivo de la instalación solar y de calefacción. ¡Además es necesario poseer una formación especializada en ingeniería de control, esquemas hidráulicos y calentamiento solar térmico de agua!

La mera modificación de un parámetro puede tener repercusiones sobre

la seguridad, el funcionamiento y la eficiencia de toda la instalación! ¡Para realizar los ajustes en modo profesional confíe en

un taller especializado, un instalador o un fabricante de instalaciones de calefacción!

¡Los cambios efectuados por no expertos pueden provocar daños en la instalación más que mejoras en el rendimiento!

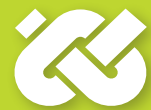

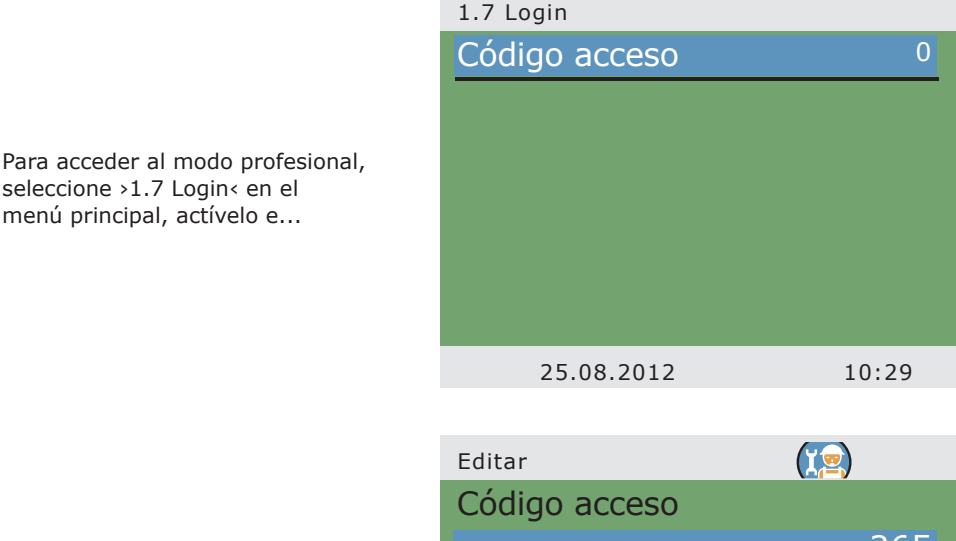

...introduzca el código de acceso.

El código de acceso para modo profesional es ›365‹.

Es una buena regla mnemotécnica, ya que el instalador debe estar disponible para sus clientes los 365 días del año.

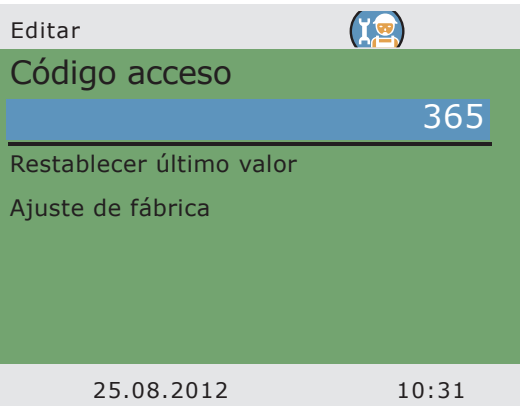

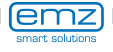

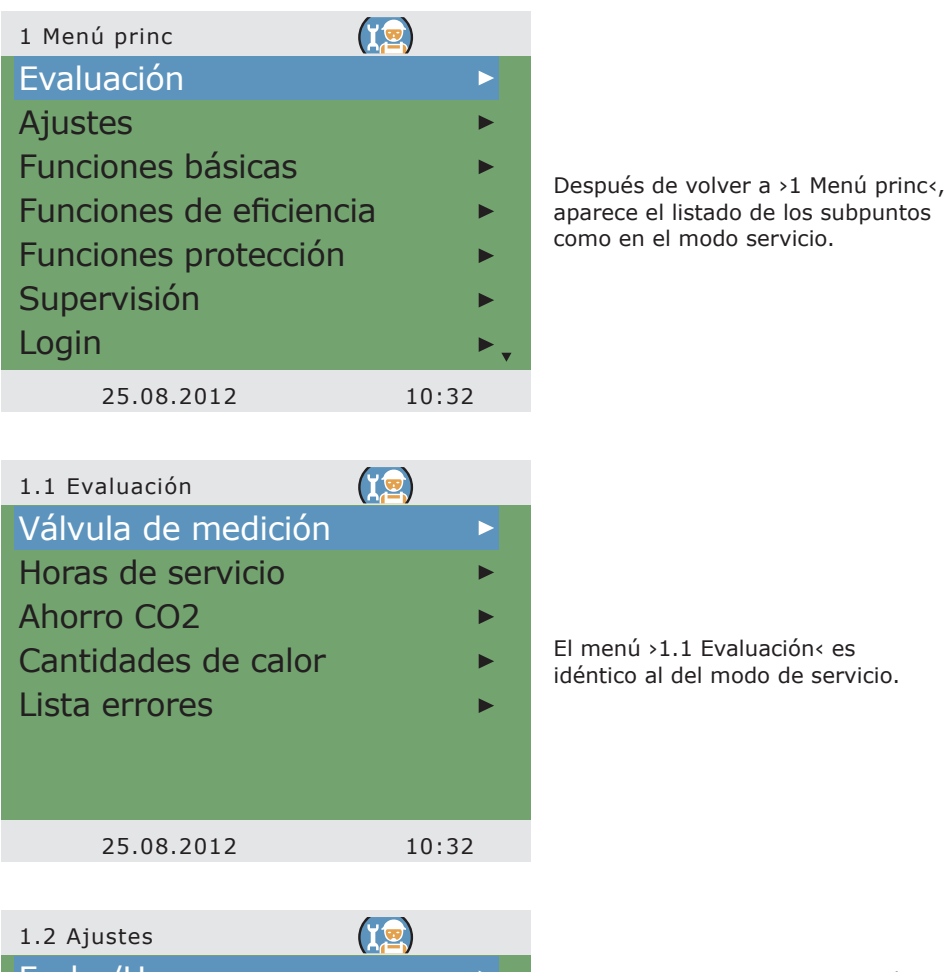

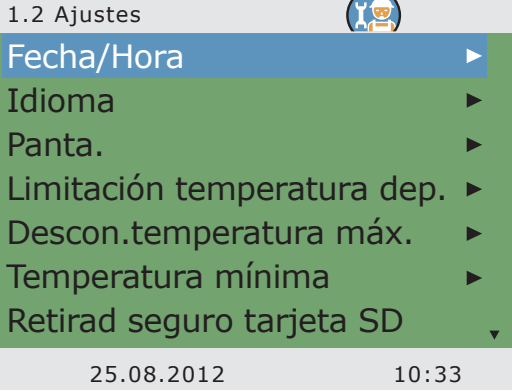

En ›1.2. aparecen estos apartados junto a los menús del modo servicio:

- ›Limitación temperatura dep.‹
- ›Descon.tem.máx.‹
- ›Temperatura mínima‹
- ›Carga priorit.‹

Acceda al punto del menú ›Limitación temp.‹.

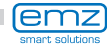

Si la temperatura del depósito 1 sube por encima del valor T limitación 1, o si la temperatura del depósito 2 sube por encima del valor T limitación 2, la bomba del circuito solar se desconecta inmediatamente.

La bomba no se conecta de nuevo hasta que el valor T limitación está por debajo de la histéresis ›Hist‹.

Ejemplo: ›T limitación‹=60°C menos Hist=5K => Temperatura de reconexión 55°C.

Continúe al punto del menú ›Descon.temperatura máx.‹.

Temperatura máxima de los depósitos 1 y 2, para evitar que el agua se caliente demasiado en el depósito, éste se carga solamente hasta su ›T-máx depósito‹.

Si hay peligro de sobrecalentamiento de un colector, es posible cargar el depósito hasta ›T limitación‹.

Continúe al punto del menú ›Temperatura mínima‹.

Para mejorar la eficiencia en la carga de los depósitos, con ›T-mín Colector ‹ se introduce la temperatura mínima que debe haber en cada colector.

El valor de histéresis correspondiente representa la diferencia entre la temperatura de conexión y de desconexión.

Continúe al punto del menú ›Carga priorit.‹.

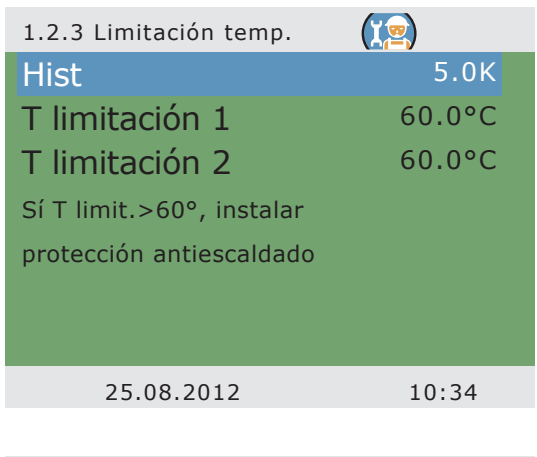

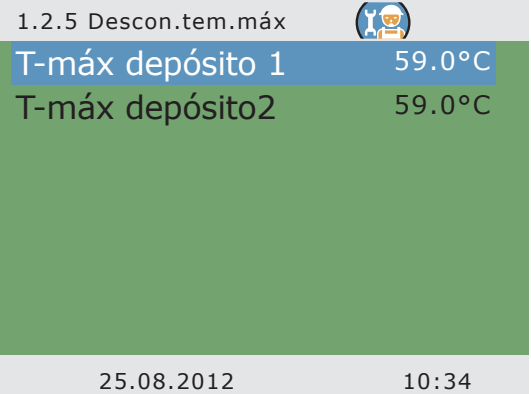

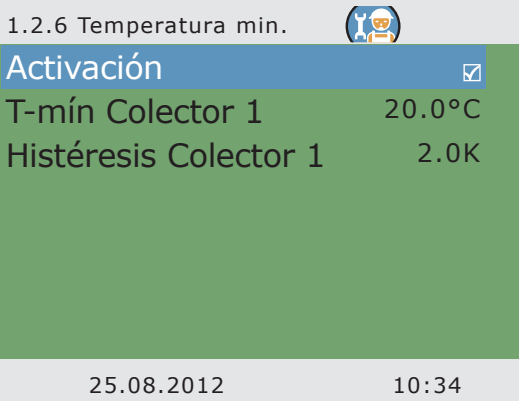

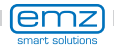

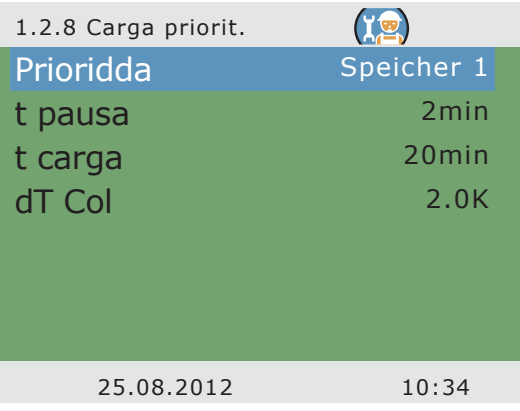

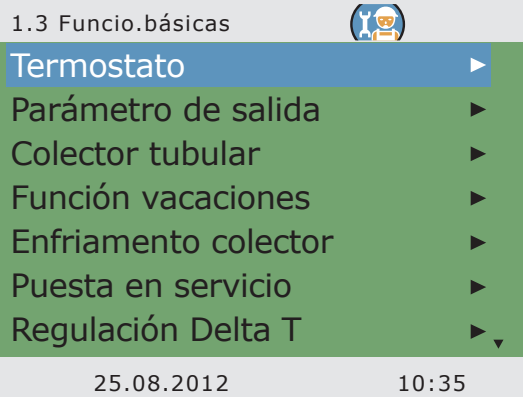

En los esquemas con dos depósitos se define qué depósito se cargará primero. Depósito 1, depósito 2 o carga en paralelo.

Con ›t pausa‹ se ajusta el tiempo de pausa entre dos comprobaciones de conexión.

Con ›t carga‹ se define el tiempo de carga para el depósito secundario.

Cuando se alcanza ›dT col‹, el tiempo de pausa se reinicia.

Vuelva al menú princ.

Continúe con ›Funciones básicas‹.

En ›1.3. Funcio.básicas‹ aparecen estos apartados junto a los menús del modo servicio:

- ›Termostato‹
- ›Parámetro de salida‹
- ›Enfriamento colector‹
- ›Solicitud de calefacción‹ ...

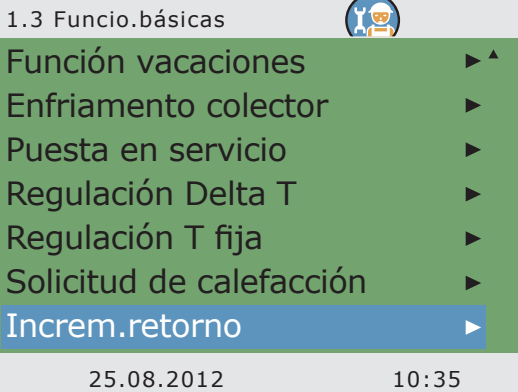

- ... así como menús ampliados para
- ›Función vacaciones‹
- ›Regulación Delta T‹
- ›Regulación T fija‹
- ›Increm.retorno‹

Acceda al punto del menú ›Termostato‹.

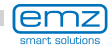

Si hay salidas sin ocupar en el regulador, estos canales se pueden utilizar como termostato.

Aquí se selecciona el canal correspondiente.

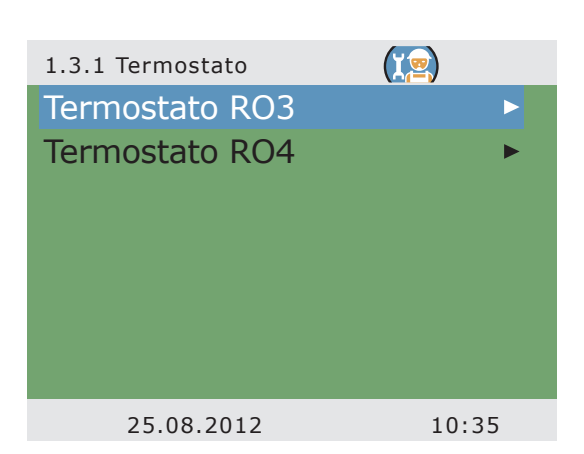

Realice la activación.

Determine la señal de inicio.

Dependiendo del ›Inic.‹ seleccionado, se muestran los siguientes parámetros.

La salida ya fue fijada mediante la selección – el sensor correspondiente tiene que ser ajustado aún.

Definir la temperatura de encendido y la temperatura de apagado.

Siga desplazándose por la pantalla.

En la función Calentar es necesario que T act < T des. En la función Enfriar, es necesario que T act > T des.

Es posible asignar hasta cuatro intervalos de tiempo a cada función de termostato. Determine la señal de inicio. Determine los intervalos de activación y desactivación.

Continúe al punto del menú ›Parámetro de salida‹.

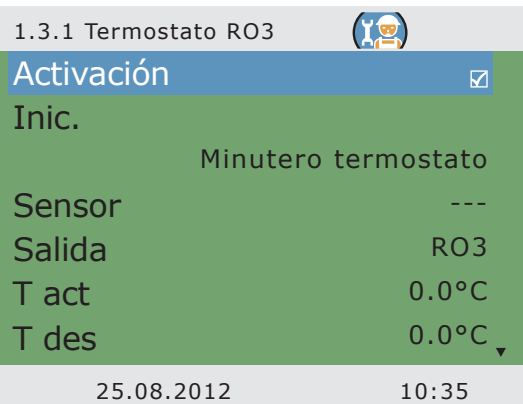

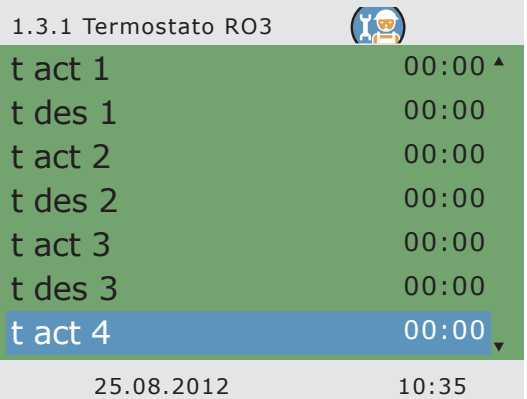

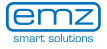

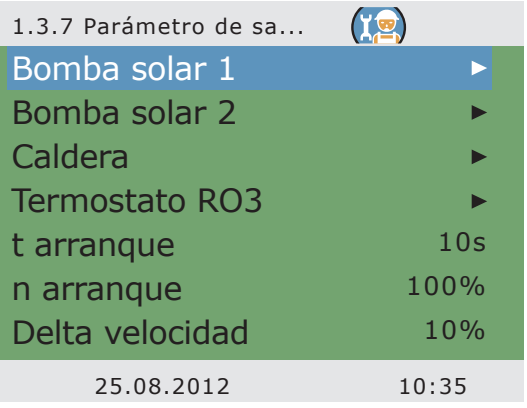

Aquí se realizan ajustes generales para las salidas ocupadas.

Con ›t arranque‹ y ›n arranque‹ se determina cuánto tiempo y a qué velocidad deben comenzar a funcionar las bombas.

Seleccione una salida...

### **¡Advertencia!**

Con los parámetros ›Delta velocidad‹ se determina la modificación de la velocidad en el tipo de regulación escalonada. La velocidad se ajusta con el cambio de temperatura al valor ajustado en cada caso.

La selección de la regulación escalonada se efectúa en el menú ›1.3.5 Regulaci.dT‹ o en el menú ›1.3.6 Regulac.temp.fija‹.

Parámetros para el siguiente diagrama de ejemplo: n-mín = 30 % / n-máx = 100 % / Algoritmo = dT (menú 1.3.7) /  $dT 1 = 2.0 K / dT$ -act  $1 = 5.0 K / dT$ -nom  $1 = 10.0 K /$  Regulac.  $1 =$ gradudo (menú 1.3.5) / Delta velocidad = 10 % (menú 1.3.7).

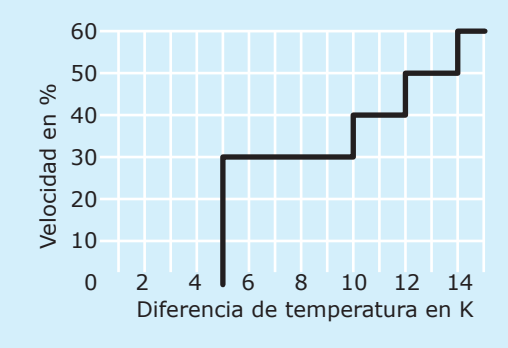

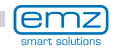

...y defina el algoritmo de regulación deseado como ›dT‹ o ›T fija‹.

En instalaciones con longitudes de tubo grandes o respuestas retardadas, se pueden definir aquí tiempos de retardo.

Continúe al punto del menú ›Colector tubular‹.

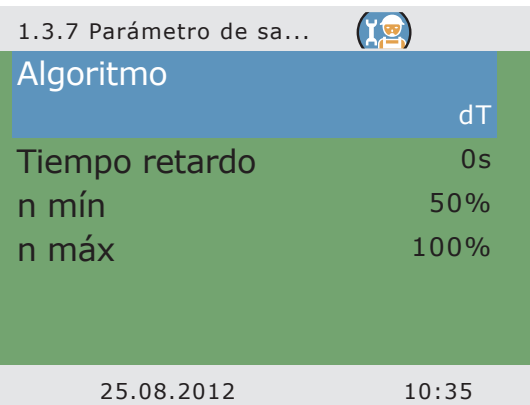

Para obtener valores de medición correctos de los sistemas de colectores tubulares, es necesario conectar brevemente la bomba.

Activando esta función es posible iniciar la bomba del circuito solar con regulación de tiempo.

Se determina la secuencia temporal, laduración de conexión de la bomba y...

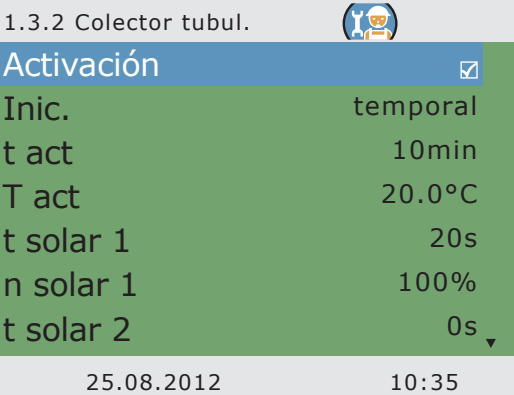

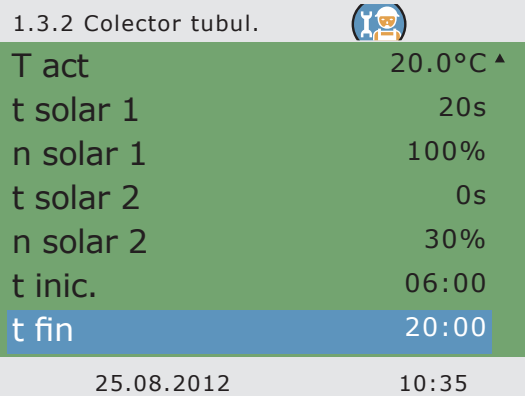

... Se puede introducir la potencia de bomba en porcentaje.

Ambos programas de temporización se ejecutan sucesivamente.

Continúe al punto del menú ›Función vacaciones‹.

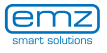

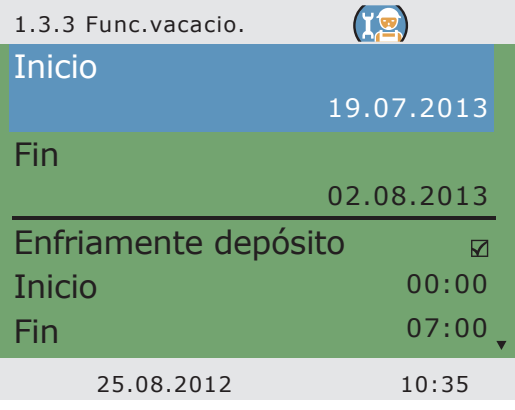

Con la función vacaciones activa, el regulador suprimirá la optimización de rendimiento para evitar un sobrecalentamiento de la instalación.

El intervalo temporal de la función vacaciones se determina casi siempre en el modo servicio.

Si se activa el enfriamiento de depósito, es necesario determinar un intervalo temporal adecuado; esto se recomienda para las horas más frías de la noche, para que el colector pueda liberar la mayor cantidad posible de energía a través de los colectores.

Siga desplazándose por la pantalla.

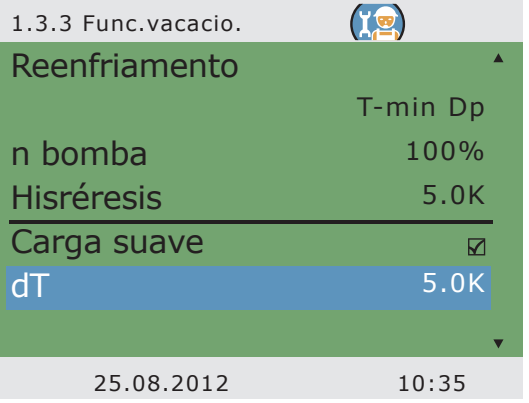

En ›Reenfriamiento‹ determine si se debe enfriar hasta ›T mín Dp‹ o ›T máx Dp‹ .

Ajuste en ›n bomba‹ la velocidad de la bomba en porcentaje.

Introduzca el valor de histéresis con ›Hist‹.

En caso necesario, active ›Carga suave‹.

Con ›dT‹ se determina la temperatura de conexión para la función vacaciones como diferencia con la temperatura máxima ajustada en el depósito.

Siga desplazándose por la pantalla.

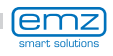

 Con ›T-min depósito 1‹ y ›T-min depósito 2‹ se ajusta la temperatura mínima deseada para cada depósito.

Seleccione si debe enfriarse el ›Depósito prioridad‹ o el ›Depósito secundario‹.

Continúe al punto del menú ›Enfriam.colector‹.

Aquí se activa el enfriamiento de colector: cuando se alcanza la temperatura de colector ›T máx Col1‹ o ›T máx Col2‹, la bomba del circuito solar correspondiente se pone en marcha hasta que se alcanza la temperatura límite de depósito.

En circuitos solares con bombas de alta eficiencia, la desconexión de emergencia del colector se reduce a 100 ºC para proteger la bomba. No es posible enfriar el colector a temperaturas más altas.

Vuelva al ›1.3 Funcio.básicas‹.

Continúe con ›Puesta en servicio‹.

Aquí es posible iniciar una nueva puesta en marcha , p.ej. si es necesario seleccionar un nuevo esquema hidráulico.

=> ›Modo puesta en marcha‹ a partir de la página 61.

Continúe con ›Regulación Delta T‹.

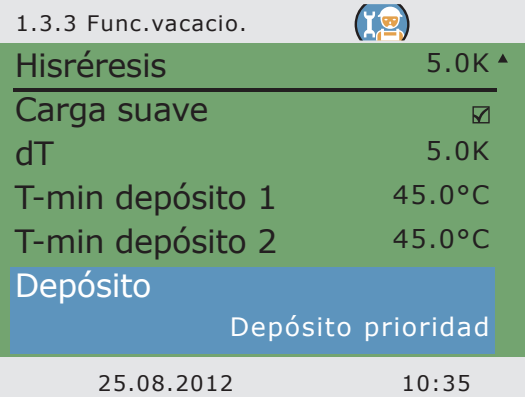

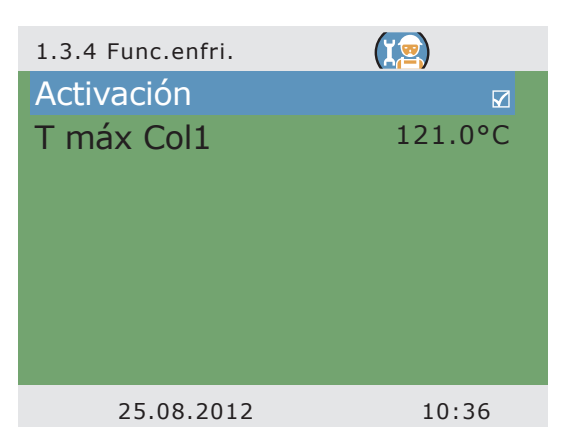

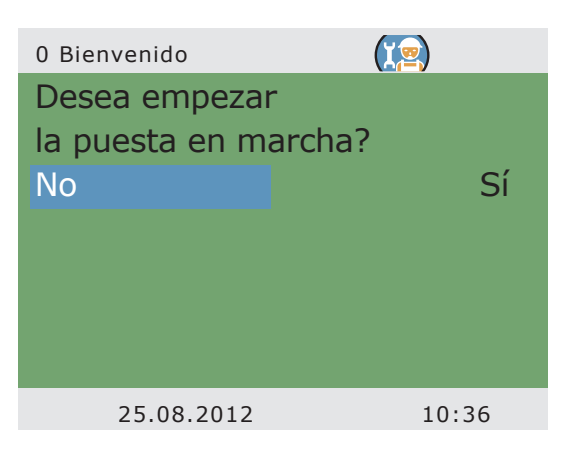

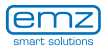

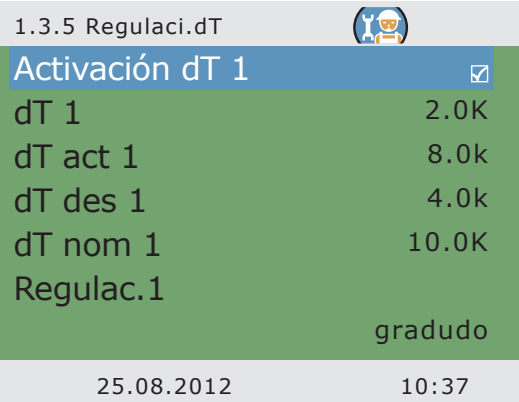

Si en >1.3.7 Parámetro de< se definieron algoritmos de regulación con ›dT‹, aquí se pueden configurar las salidas correspondientes.

Con ›dT con‹ se determina la temperatura de conexión, con ›dT des‹ la temperatura de desconexión y con ›dT nom‹ la temperatura diferencial nominal. (temperatura diferencial entre colector y depósito inferior).

Continúe con ›Regulación T fija‹.

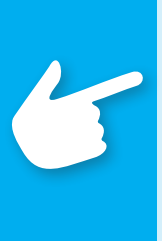

### **¡Advertencia!**

En sistemas con dos campos de colectores aparece el menú ›1.3.5 Regulaci.dT‹ de los parámetros ›dT-nom col‹.

Con ›dT-nom col‹ se determina la diferencia de temperatura máxima entre los dos colectores del sensor.

Si este valor se supera, se desactiva la bomba del campo de colectores más «frío» para aumentar la eficiencia.

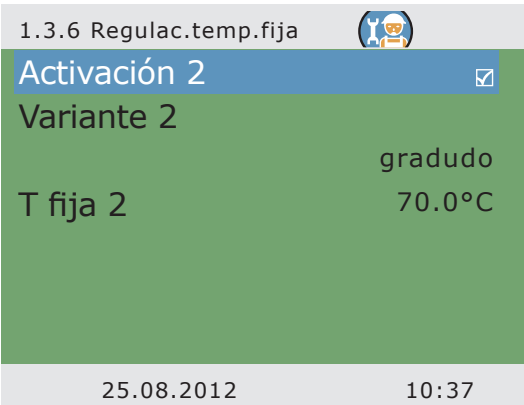

Si en ›1.3.7 Parámetro de‹ se definieron algoritmos de regulación con ›T fija‹, aquí se pueden configurar las salidas correspondientes.

En la regulación de la temperatura fija se regula el colector en la temperatura ajustada mediante potencias de bomba variables.

Continúe con ›Solicitud de calefacción‹.

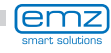

Aquí se puede activar el calentamiento auxiliar.

La caldera será definida como ›Cald. de comb sólido‹ o ›Gas/petróleo‹.

En el caso de calderas de combustible sólido, el calentamiento auxiliar se realizará mediante la bomba de carga del depósito de agua potable y sólo se activará si la temperatura del depósito se encuentra dentro de los valores ›Temperatura mín.‹ y ›Temperatura máx.‹.

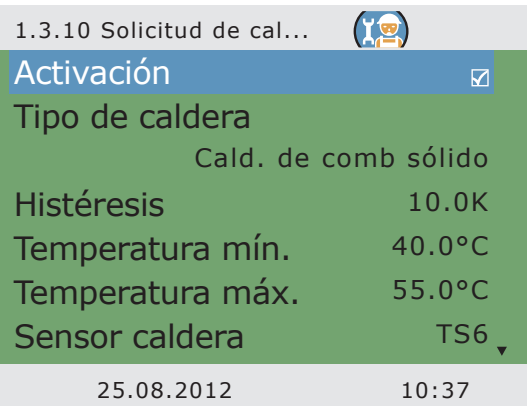

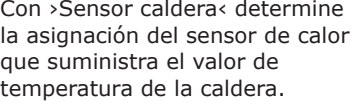

Para el calentamiento auxiliar pueden activarse hasta seis bloques temporales.

temperatura de la caldera.

Con la ›T-Ref‹ será fijada la temperatura ideal en el sensor del depósito superior.

En caso de que se quede por debajo de la ›T-Ref‹ por el valor de ›Histéresis‹, el control activa el calentamiento auxiliar por medio de la caldera de calefacción hasta que se alcance la ›T-Ref‹.

El periodo de tiempo puede definirse respectivamente con ›Fin de semana‹, Lunes - domingo< o >Lunes - viernes<.

Continúe con ›Funciones de eficiencia‹.

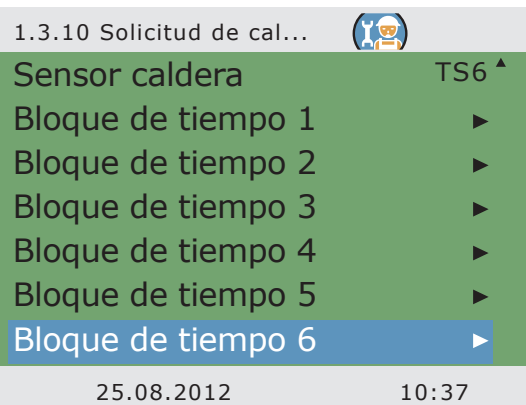

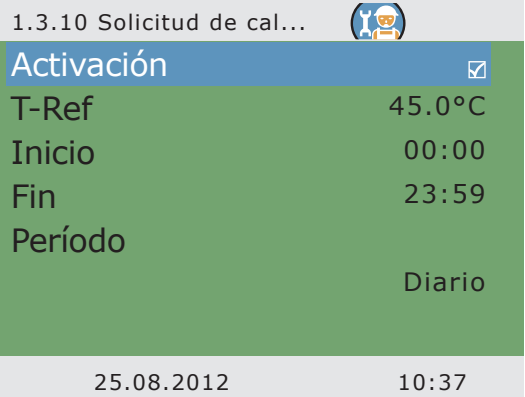

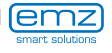

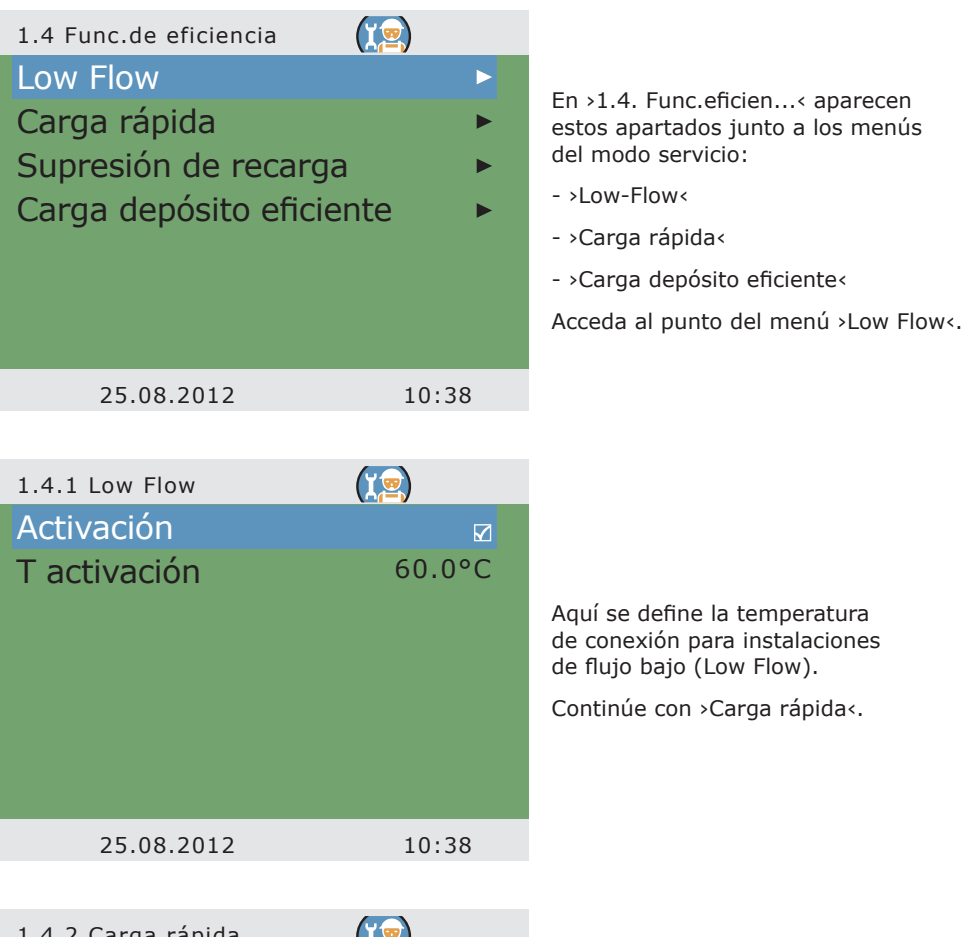

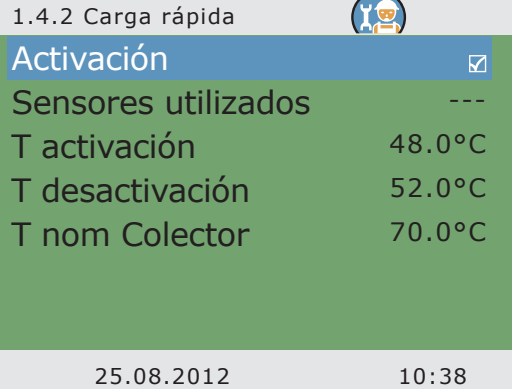

La carga rápida de depósito se conmuta de Regulación dT a regulación de temperatura fija.

›T activación‹ y ›T desactivación‹ definen el intervalo de conmutación y ›T nom Colector‹ la temperatura fija en el colector.

Hace falta un sensor de depósito superior para la carga rápida.

Continúe con ›NLU‹.

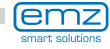

Si la instalación se planificó de esta manera y se seleccionó un esquema con NLU, aquí se ajustan los parámetros correspondientes.

El control del tiempo y/o el control de la temperatura serán activados aquí – posible en todos los esquemas con control de caldera de calefacción.

El control con tiempo y el control con temperatura se pueden ajustar de manera combinada.Seleccione el intervalo temporal con ›Inicio‹ y ›Fin‹.

Introduzca con ›T mín Dp‹ la temperatura mínima.

La NLU con eficiencia optimizada se activa aquí - posible en todos los esquemas con control de caldera de calefacción.

Ajuste ›Factor 1‹.

El factor 1 pondera el rendimiento solar; el factor 2, la comodidad

Cuando se reduce el Factor 1, la entrada de calor prevista reviste más importancia.

Ajuste ›Factor 2‹.

Al reducir el factor 2, se reduce la comodidad.

Determine en ›T flot.‹ si la temperatura se debe medir en el sensor de depósito superior o inferior.

Introduzca con ›T mín Dp‹ la temperatura mínima del depósito.

Continúe con ›Carga depósito eficiente‹.

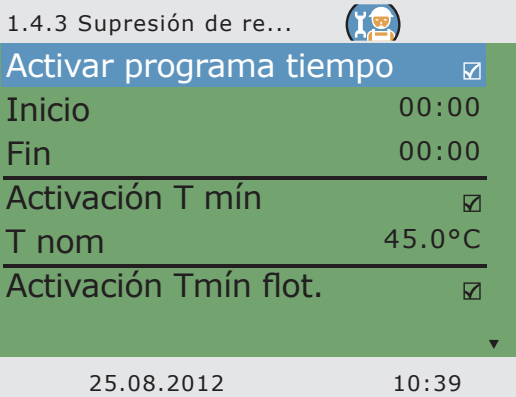

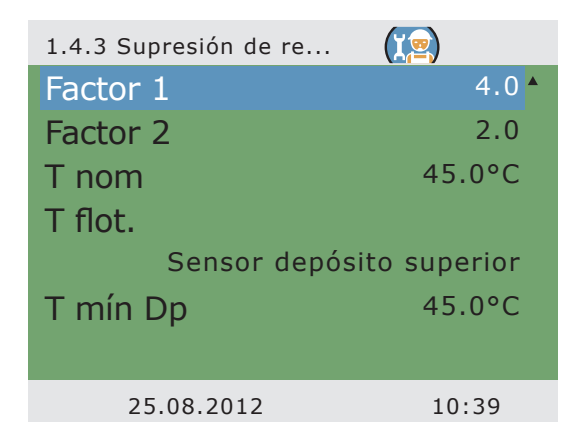

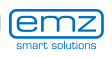

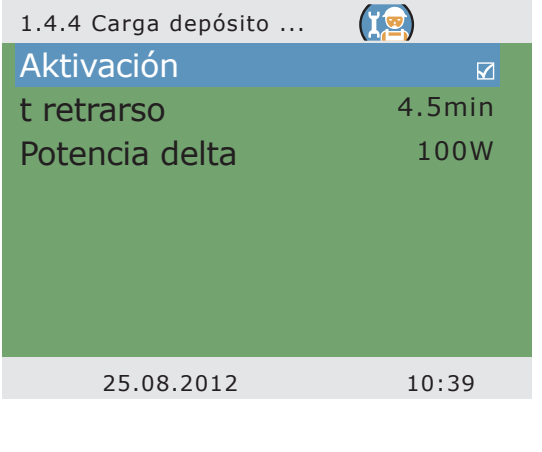

Aquí se activa y configura la ›Carga eficiente del depósito‹.

La regulación de la bomba del circuito solar se efectúa aquí dependiendo de la cantidad de calor registrada. Por eso, para utilizar esta función deber haber configurado un contador de cantidad de calor en el circuito solar (=> Menú ›1.1.4 Cantid. de calor‹).

Con el parámetro ›t retrarso‹ se determina el tiempo entre dos modificaciones de velocidad. La velocidad de la bomba solar se aumenta o reduce en un 10 % una vez transcurrido el tiempo de espera.

Con >Potencia delta< se ajusta qué ganancia se requiere durante el tiempo de espera para que se efectúe la modificación correspondiente en la velocidad de las bombas.

Vuelva al menú principal.

Continúe con ›Funciones de protección‹.

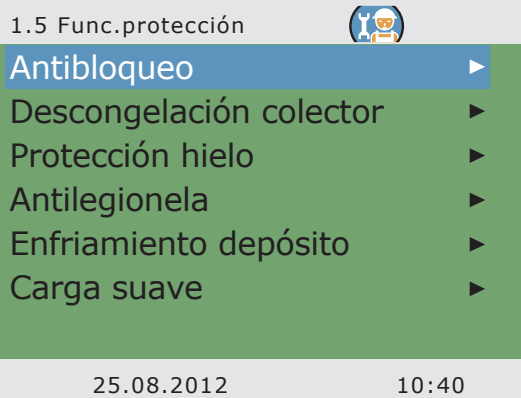

En ›1.5. Func.protección‹ aparecen estos apartados junto a los menús del modo servicio:

- ›Antibloqueo‹
- ›Antilegionela‹
- ›Protección hielo‹

Acceda al punto del menú ›Antibloqueo‹.

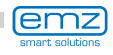

Las bombas se pueden mover cada día para evitar que se bloqueen.

Esta función no se activa mientras las bombas operan en modo normal.

Determine la hora del día y la duración de servicio.

Continúe con ›Descongelación colector‹.

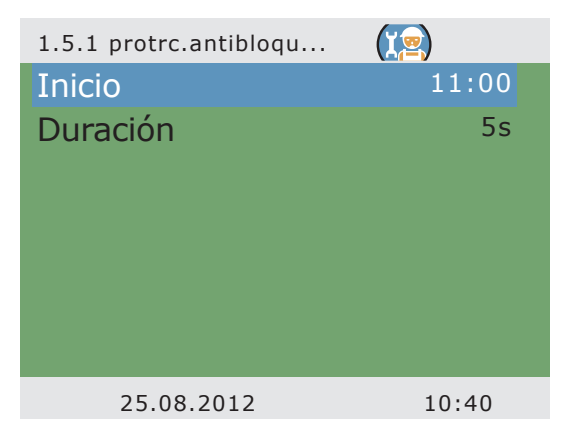

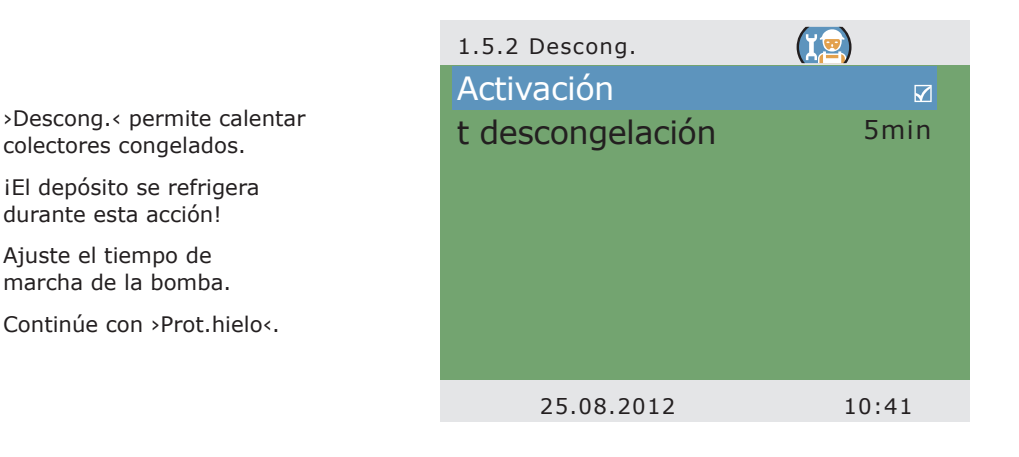

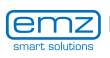

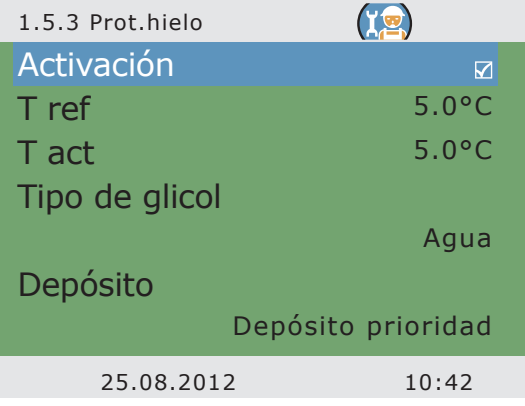

Activación y ajuste de la función de protección antihielo para el colector.

Con ›T act‹ se introduce la temperatura de protección antihielo para instalaciones llenas de agua.

Cuando se utilizan anticongelantes es posible introducir el tipo y la proporción; la temperatura de protección antihielo se calcula automáticamente.

En instalaciones con dos depósitos es necesario seleccionar aquí la fuente del calor para protección antihielo con ›Depósito prioridad‹ o ›Depósito secundario<.

Continúe con ›Antilegionela‹.

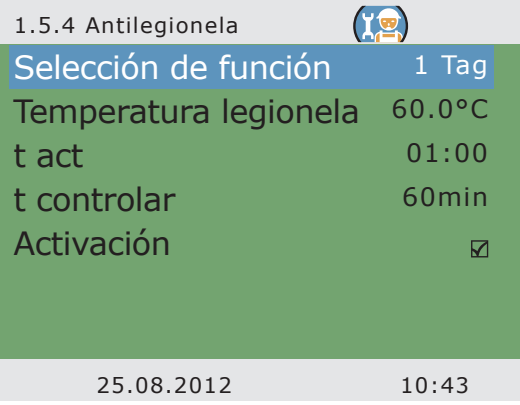

Estos parámetros deben ser fijados por el instalador conforme a las normativas nacionales. Con ›Selección de función‹, fijar el periodo de tiempo en días (1 - 7) en el que al menos tiene que haber tenido lugar una vez una reducción de la legionella. Con ›t act ‹, fijar la hora de un posible calentamiento auxiliar que fuese necesario. ›Temperatura legionela‹ define la temperatura de desinfección. Con >t controlar<, definir el tiempo mínimo de desinfección.

Continúe con ›Enfriamiento depósito‹.

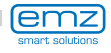

Aquí se fijarán los parámetros para la refrigeración del depósito.

Con ›t activación‹ y ›t desactivación‹, fijar los periodos de tiempo en los que el depósito debe ser refrigerado por medio del colector, con ›Histerésis Dp1‹ e ›Histerésis Dp2‹, fijar la histéresis de encendido.

Si se activa la corrección de balance, el calor emitido por el colector se resta del balance de energía.

Continúe con ›Carga suave‹.

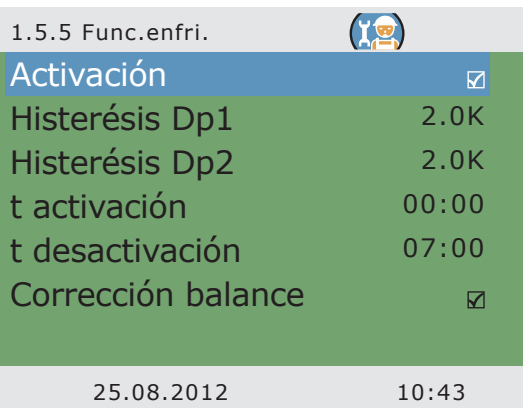

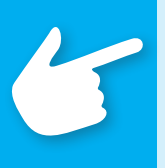

#### **¡Advertencia!**

En circuitos solares con bombas de alta eficiencia, la desconexión de emergencia del colector se reduce a 100 ºC para proteger la bomba. No es posible enfriar el colector a temperaturas más altas.

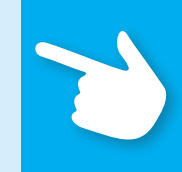

La carga suave activa un modo de protección de la instalación, para prevenir temperaturas de depósito demasiado elevadas.

Las temperaturas iniciales para dos circuitos de depósito, así como el periodo de calendario, se definen aquí.

Vuelva al menú principal.

Continúe con ›Supervisión‹.

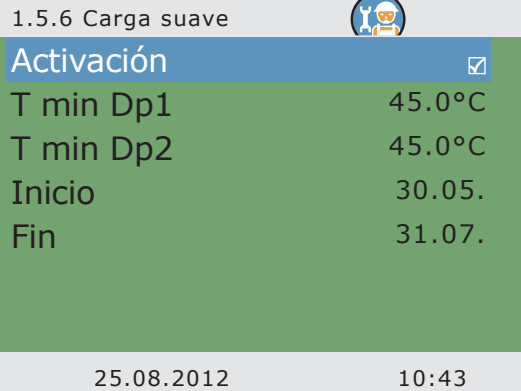

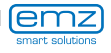

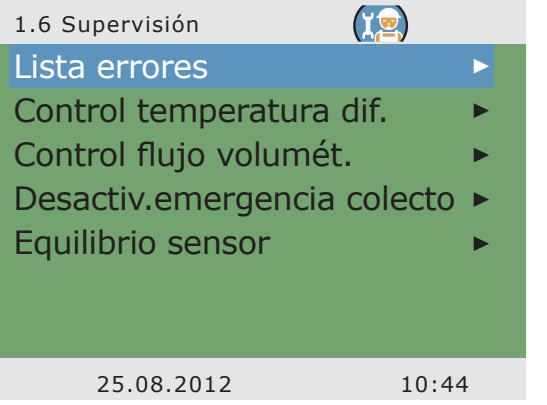

En >1.6. Supervisión< aparecen estos apartados junto a los menús del modo servicio:

- ›Control temperatura dif.‹
- ›Control flujo volumét.‹
- ›Desactiv.emergencia colecto‹
- ›Equilibrio sensor‹

Acceda al punto del menú ›Tempdif‹.

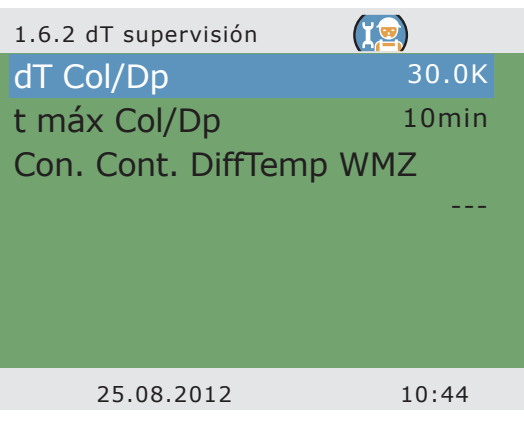

Con ›Supervisión dT‹ se determinan los criterios que permiten detectar errores.

Con ›dT Col/Dp‹ se define una diferencia de temperatura entre colector y depósito; con ›t máx Col/ Dp‹ se define el intervalo de tiempo necesario.

Si se supera ›dT Col/Dp‹ dentro de ›t máx Col/Dp‹, el regulador detecta un error.

Con ›Con. Cont. DiffTemp WMZ‹ se puede seleccionar la supervisión de la temperatura de avance y retorno de un contador de calor.

Continúe con ›Control flujo volumét.‹.

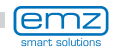

En ›Supervisión phi‹ se pueden abrir los menús de flujo volumétrico que se ajustan para el sensor de flujo volumétrico.

Seleccione el submenú correspondiente.

 $(T_{\mathbf{E}})$ 1.6.3 Supervisión phi Supervisión flujo vol. RO1 25.08.2012 10:44

Aquí se determinan los parámetros de la supervisión de flujo volumétrico.

Continúe con ›Desactiv.emergencia colecto‹.

Con ›T límite Colector 1‹ o ›T límite Colector 2‹ se desconectan las bombas de circuito solar correspondientes, a fin de evitar su destrucción.

En circuitos solares con bombas de alta eficiencia, la desconexión de emergencia del colector se reduce a 100 ºC para proteger la bomba.

En ›Histéresis‹ se introduce el valor por debajo del cual debe quedar la temperatura límite para que la desconexión forzosa quede anulada de nuevo.

Continúe con ›Equilibrio sensor‹.

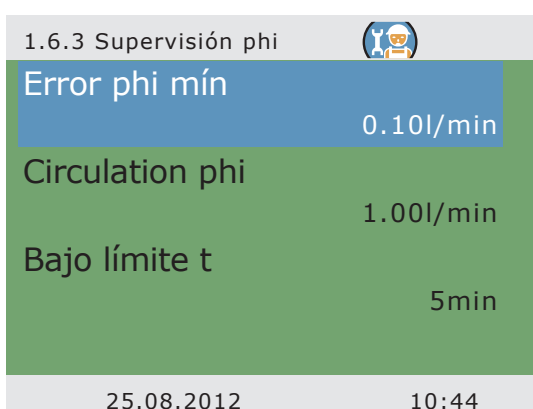

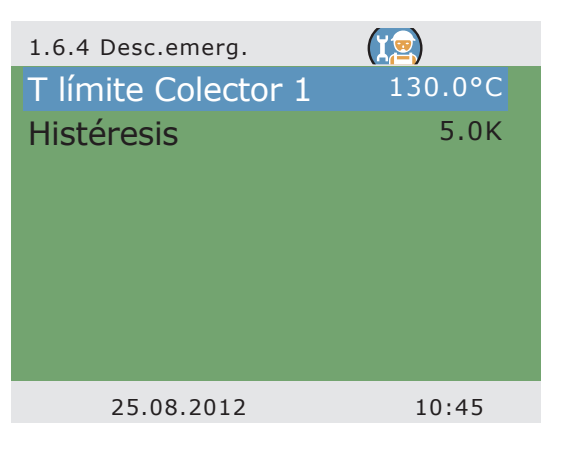

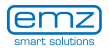

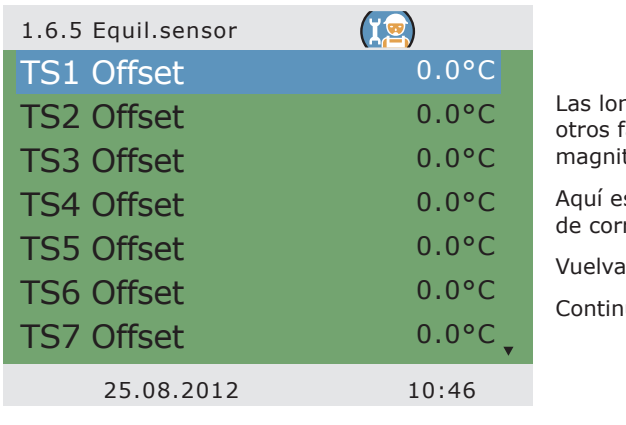

ngitudes de líneas largas y actores pueden falsear las tudes.

s posible introducir un valor rección para cada sensor.

al menú princ.

úe con ›Login‹.

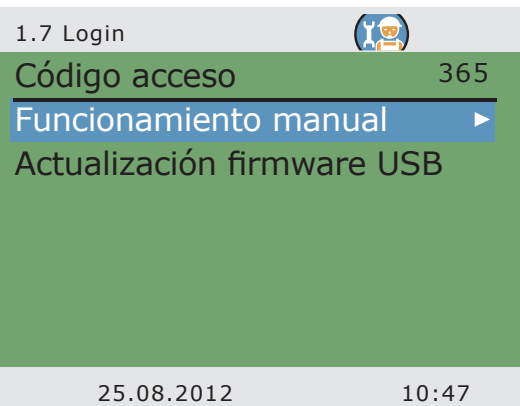

Continúe con ›Modo manual‹.

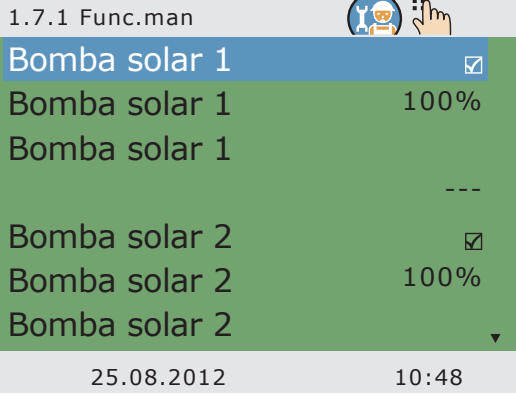

En modo manual se pueden activar las distintas salidas para realizar pruebas, p.j. con el fin de verificar si una bomba funciona correctamente.

Para salir del modo manual, pulse la tecla ESC.

Vuelva a ›Login‹.

Continúe con ›Actualización firmware USB‹.

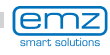

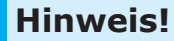

Después de seleccionar el punto del menú › Actualización firmware USB‹, la pantalla parpadea por segundos.

Con un cable USB establezca la conexión a un PC en el que ya haya instalado el software de actualización.

Si el regulador y el PC ya se habían conectado antes, deben desconectarse de nuevo brevemente.

Con el software de actualización se carga el archivo DFU. La pantalla sigue parpadeando y en el PC se muestra el avance.

Si la actualización no comienza un minuto después de seleccionar ›Actualización firmware USB‹, el regulador se reinicia.

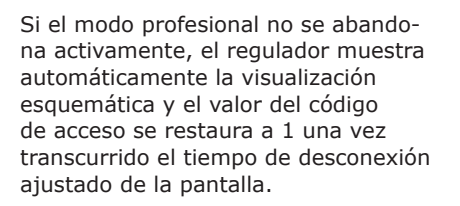

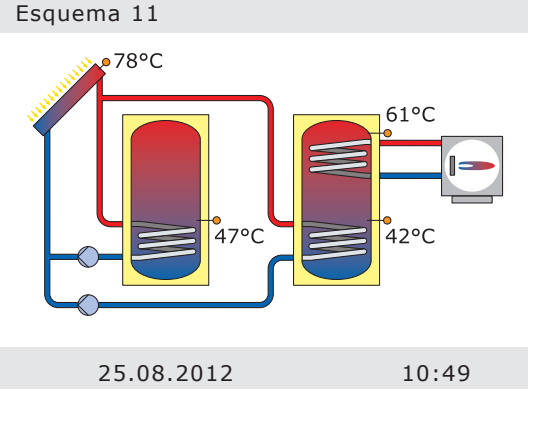

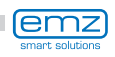

# **Desmontaje/Eliminación**

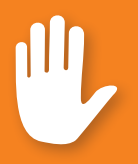

### **¡Peligro!**

¡Peligro de muerte por electrocución! ¡Antes de abrir la tapa de la caja de bornes, desconecte la alimentación de corriente de manera segura en todos los polos!

El desmontaje del regulador diferencial de temperatura **smart Sol plus**  se realiza en sentido inverso al montaje:

- Desconecte la fuente de alimentación.
- Abra la tapa de la caja de bornes.
- Desconecte todos los cables.
- Afloje los tornillos de la pared.
- Retire el regulador del lugar de montaje.

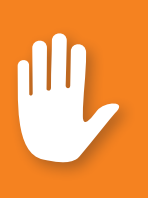

#### **¡Peligro!**

¡Peligro de muerte por electrocución! Cuando desmonte el regulador, asegure todos los extremos de cable desnudos para que ninguna persona pueda entrar en contacto con ellos!

¡Retire completamente los cables cuando el desmontaje sea definitivo!

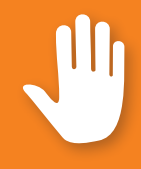

#### **¡Importante!**

La persona o institución responsable de la eliminación del equipo no podrá llevarlo a un contenedor de basura orgánica, sino que deberá asegurarse de que se reutiliza correctamente conforme a la normativa nacional!

En caso de duda, consulte al organismo competente en materia de eliminación de residuos de su municipio o al establecimiento donde adquirió el equipo.

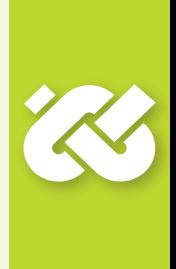

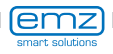

## **Garantía y responsabilidad**

El regulador diferencial de temperatura **smart Sol plus** ha sido desarrollado, fabricado y verificado conforme a estrictas normas de calidad y seguridad, y corresponde a los últimos avances de la técnica.

A este equipo le corresponde un plazo de garantía estipulado por la ley de 2 años desde la fecha de venta.

El vendedor se ocupará de reparar todos los defectos de fabricación y materiales que se constaten en el producto durante el periodo de garantía y que afecten al funcionamiento correcto del mismo.

El desgaste natural no se considerará un defecto.

Quedan excluidos de la garantía y responsabilidad aquellos daños que puedan atribuirse a una o más de estas causas:

- Inobservancia de estas instrucciones de montaje y manejo.
- Transporte inapropiado.
- Montaje, puesta en marcha, mantenimiento o utilización incorrectos.
- Cambios en la estructura o manipulación de software en el equipo.
- Instalación de componentes adicionales no autorizados por el fabricante.
- Reutilización del regulador pese a la existencia de una deficiencia evidente.
- Utilización de piezas de repuesto y accesorios no autorizados.
- Aplicaciones que exceden el alcance de utilización reglamentario.
- Utilización indebida del equipo / manejo inapropiado, p.ej. ESD.
- Utilización del equipo fuera de los límites técnicos admisibles.
- Sobrecargas eléctricas, p.ej. por caída de rayo.
- Fuerza mayor.

Quedan excluidas otras reclamaciones en base a esta obligación de garantía, en especial indemnizaciones por daños y perjuicios que superen el valor real del regulador diferencial de temperatura.

La construcción, el diseño y la ingeniería de proyectos de las instalaciones de calefacción son llevados a cabo por instaladores especialistas en cumplimiento de las normas y directrices vigentes.

La responsabilidad del funcionamiento y de la seguridad de una instalación corresponde exclusivamente a las empresas encargadas de la planificación y la ejecución.

Los contenidos y las ilustraciones de estas instrucciones se elaboraron con la mayor diligencia y a nuestro leal saber y entender. Reservados los errores y las modificaciones técnicas.

Queda excluida en principio toda responsabilidad del fabricante por información inapropiada, incompleta o incorrecta y por los daños que pudieran resultar de ello.

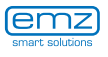
### **Informe de errores**

Patrón de error/Descripción del error:

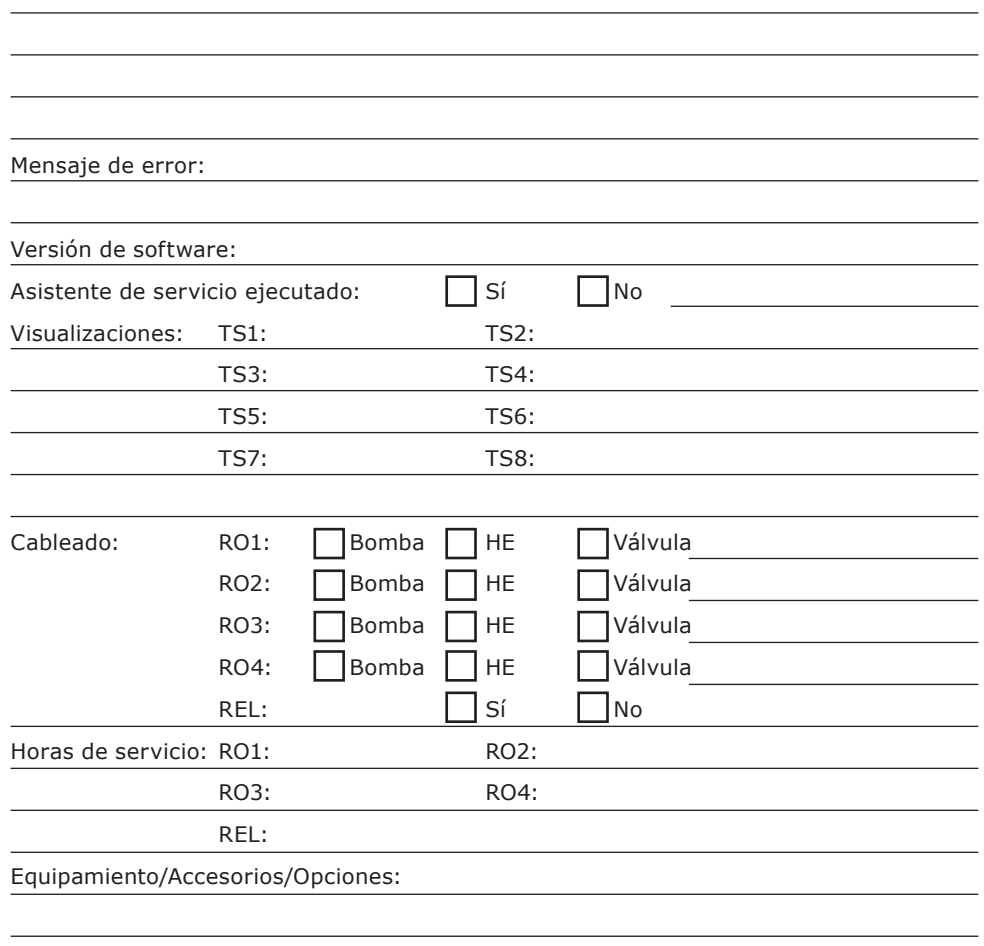

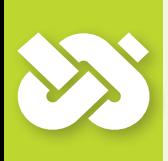

# **¡Importante!**

¡Para reparar o tsustituir el regulador, es imprescindible adjuntar copias rellenas del informe de puesta en marcha y del informe de errores!

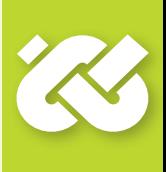

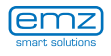

## **Informe de puesta en marcha**

Nombre del usuario y lugar de instalación.

Fecha de puesta en marcha:

Esquema hidráulico instalado:

Superficie de colectores en total [m2]:

Tamaños de los depósitos[l]:

Tipo/Concentración del anticongelante:

Particularidades:

La instalación solar térmica con el regulador diferencial de temperatura **smart Sol plus** fue instalada y puesta en funcionamiento reglamentariamente por técnicos expertos.

El propietario/usuario de la instalación fue informado detalladamente e instruido acerca del diseño, funcionamiento y manejo de la instalación, sobre todo en lo relativo al regulador diferencial de temperatura **smart Sol plus**.

Puesta en marcha por la empresa (nombre/dirección/número de teléfono):

Nombre del empleado:

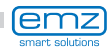

#### La empresa **emz-Hanauer GmbH & Co.KGaA Siemensstraße 1 D - 92507 Nabburg,**

declara bajo su propia responsabilidad que los siguientes productos:

#### tipo de **regulador diferencial de temperatura** dispositivo: **para controlar instalaciones termosolares**

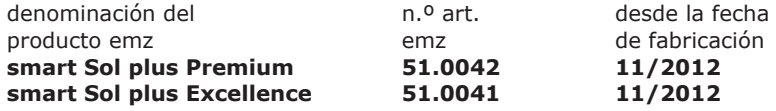

cumplen la Directiva CEM 2004/108/CE, la Directiva de baja tensión 2006/95/CE y los requisitos de las normas que de estas se derivan.

### **Normas técnicas:**

#### **Directiva de baja tensión :**

IEC 60730-1:1999 (3rd Edition) + A1:2003 + A2:2007

EN 60730-1:2000/AC:2007

#### **Directiva CEM :**

EN 60730-1:2000 + A1:2004 + A12:2003 + A13:2004 + A14:2005 + A16:2007 – A2:2008, Inf. sobre DIN EN: 2009-06; Cenelec cor.:2010 (parte CEM, regulación tipo 2)

EN 55022:2010 (Clase B)

EN 61000-3-2:2006 + A1:2009+ A2:2009

EN 61000-3-3:2008

Observaciones: Los informes de verificación originales se encuentran en la empresa emz.

D - 92507 Nabburg, 29.11.2012,

Firmado

**Thomas Hanauer i.V. Josef Irlbacher** Gerente Director del equipo Desarrollo de electrónica

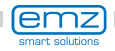

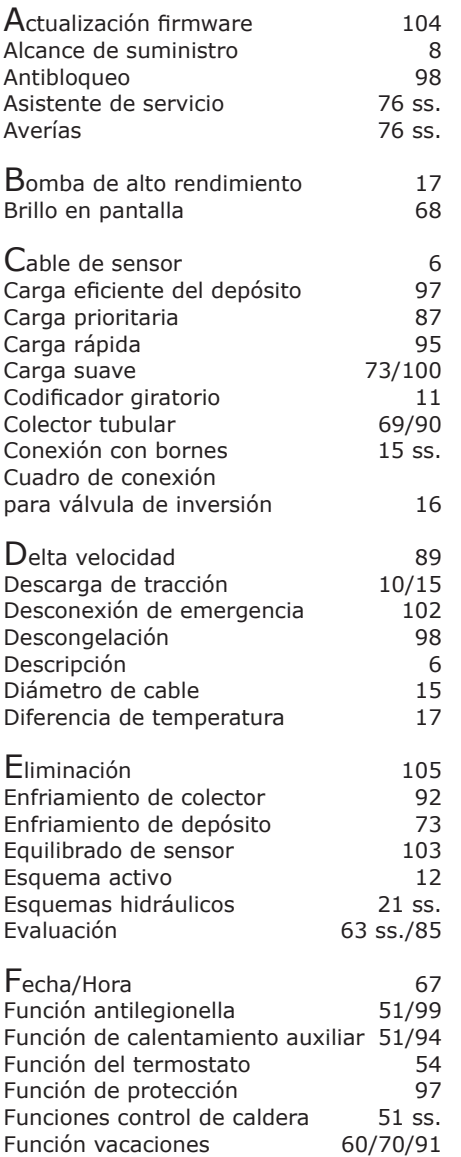

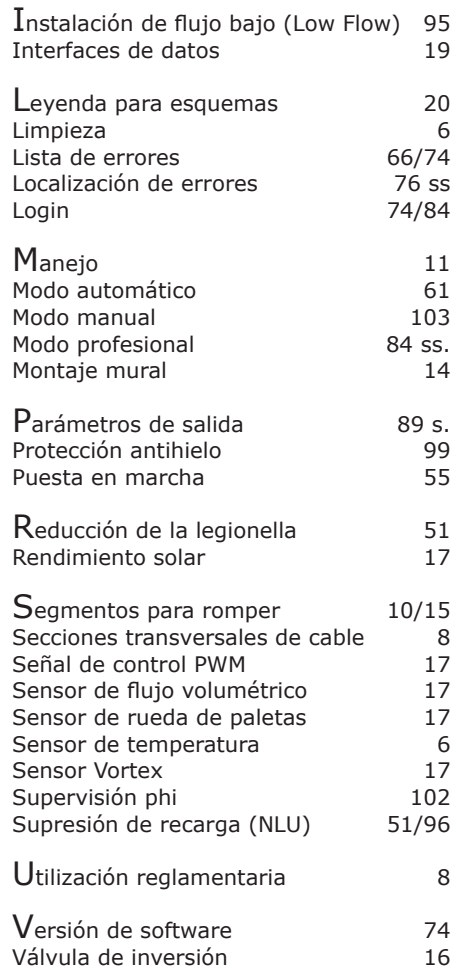

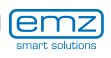

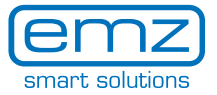

emz-Hanauer GmbH & Co.KGaA Siemensstraße 1 • D - 92507 Nabburg Teléfono + 49 - (0) 94 33 - 89 8 - 0 Fax + 49 - (0)  $94\overline{3}3 - 89\overline{8} - 188$ info@emz-hanauer.com

www.emz-hanauer.com

 $C \in$